## **ZÁPADOČESKÁ UNIVERZITA V PLZNI** FAKULTA STROJNÍ

Studijní program **:** Průmyslové inženýrství a management N0715A270012

## DIPLOMOVÁ PRÁCE

Tvorba reálných konstrukčních, technologických a ekonomických dat pro výuku informačního systému Helios

Autor: **Bc. Dominik Sládek**

Vedoucí práce: **doc. Ing. Pavel Kopeček, CSc.**

Akademický rok 2021/2022

## ZÁPADOČESKÁ UNIVERZITA V PLZNI Fakulta strojní Akademický rok: 2021/2022

# ZADÁNÍ DIPLOMOVÉ PRÁCE<br>(projektu, uměleckého díla, uměleckého výkonu)

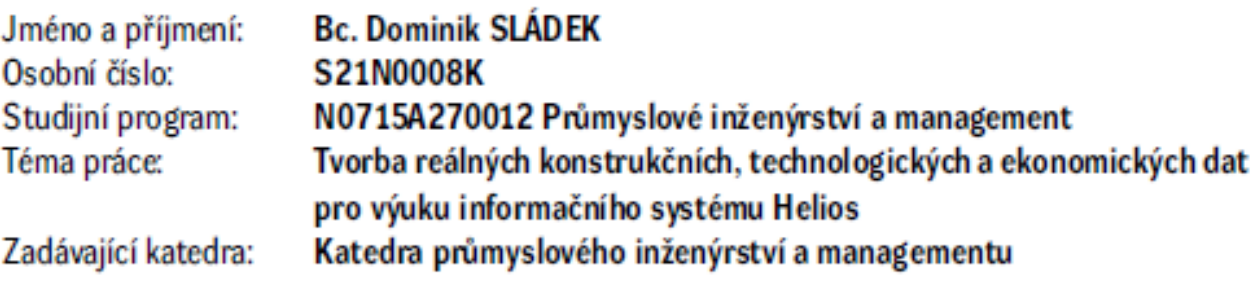

## Zásady pro vypracování

- 1. Informační systémy pro řízení výroby
- 2. Metody stanovení norem časů v technologických postupech
- 3. Metody kalkulace nákladů
- 4. Výběr vhodného jednoduchého reálného výrobku
- 5. Tvorba dat vyráběných a nakupovaných položek, technologické postupy a kusovníky
- 6. Tvorba dat dodavatelů a výrobní základny
- 7. Naplnění dat do IS Helios a test jejich úplnosti
- 8. Vyhodnocení kvality dat

50 - 70 stran Rozsah diplomové práce: Rozsah grafických prací: 0 Forma zpracování diplomové práce: tištěná

#### Seznam doporučené literatury:

- 1. KOPEČEK, Pavel, MALAGA, Mirek, Plánování a řízení výroby s podporou ERP Helios Inuvio. Plzeň: ZČU, KPV, courseware MRV, 2021.
- 2. SCHOLEROVÁ, Hana. Ekonomické a finanční řízení pro neekonomy. 3., aktualizované vydání. Praha: Grada, 2017. ISBN 978-80-271-0413-0.
- 3. GÁLA, Libor, POUR, Jan, ŠEDIVÁ, Zuzana. Podniková informatika : Počítačové aplikace v podnikové a mezipodnikové praxi. 3. aktualizované vydání. Praha: Grada, 2015. ISBN 978-80-247-5457-4.
- 4. JUROVÁ, Marie. Výrobní a logistické procesy v podnikání. První vydání. Praha: Grada, 2016. ISBN 978-80-247-5717-9.
- 5. MAREŠ, Jaroslav. Podnikové informační systémy a DP, e book. Plzeň: SmartMotion, 2012. ISBN 978-80-87539-05-7.
- 6. KOPEČEK, Pavel, MALAGA, Miroslav. Plánování a řízení výroby s podporou ERP Helios, E book. Plzeň: SmartMotion, 2013. ISBN 978-80-87539-41-5.
- 7. KOPEČEK, Pavel, MALAGA, Miroslav. Interní příručka ISHelios Orange, e book. Plzeň: SmartMotion, 2013. ISBN 978-80-87539-45-2.

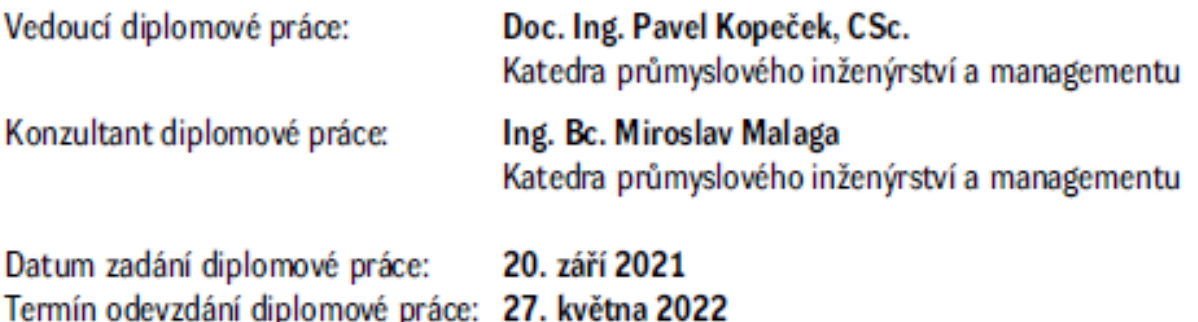

L.S.

Doc. Ing. Milan Edl, Ph.D. děkan

Doc. Ing. Michal Šimon, Ph.D. vedoucí katedry

#### **Prohlášení o autorství**

Předkládám tímto k posouzení a obhajobě bakalářskou práci, zpracovanou na závěr studia na Fakultě strojní Západočeské univerzity v Plzni.

Prohlašuji, že jsem tuto diplomovou práci vypracoval samostatně, s použitím odborné literatury a pramenů, uvedených v seznamu, který je součástí této diplomové práce.

V Plzni dne: …………………… …………………

podpis autora

#### **Poděkování**

Rád bych tímto poděkoval panu doc. Ing. Pavlu Kopečkovi, CSc. za jeho trpělivost, ochotu a vstřícnost, kterou projevil při vedení této diplomové práce. Mé poděkování patří též Ing. Miroslavu Malagovi za odbornou pomoc, cenné rady a připomínky, které mi během zpracování práce poskytl. Dále bych rád poděkoval své rodině za podporu, kterou mi poskytovali po celou dobu studia.

## **ANOTAČNÍ LIST DIPLOMOVÉ PRÁCE**

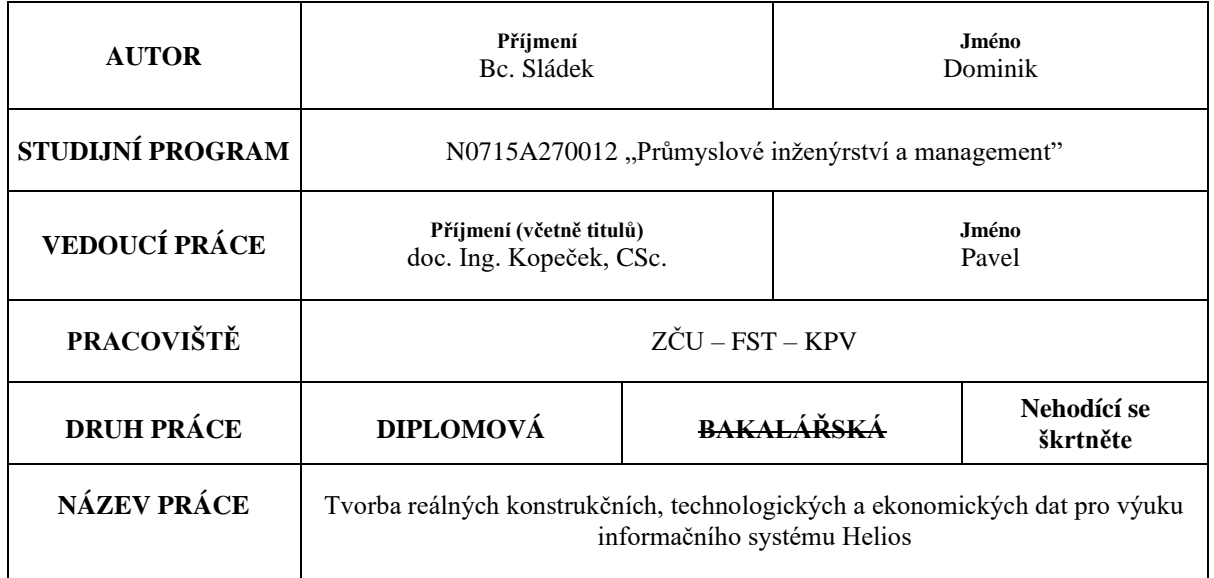

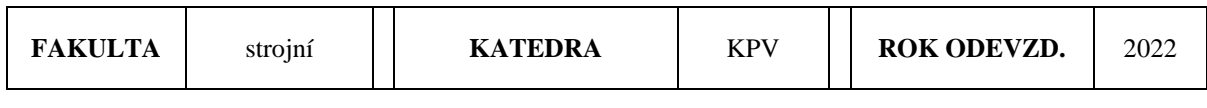

#### **POČET STRAN (A4 a ekvivalentů A4)**

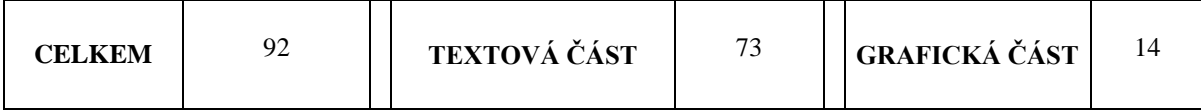

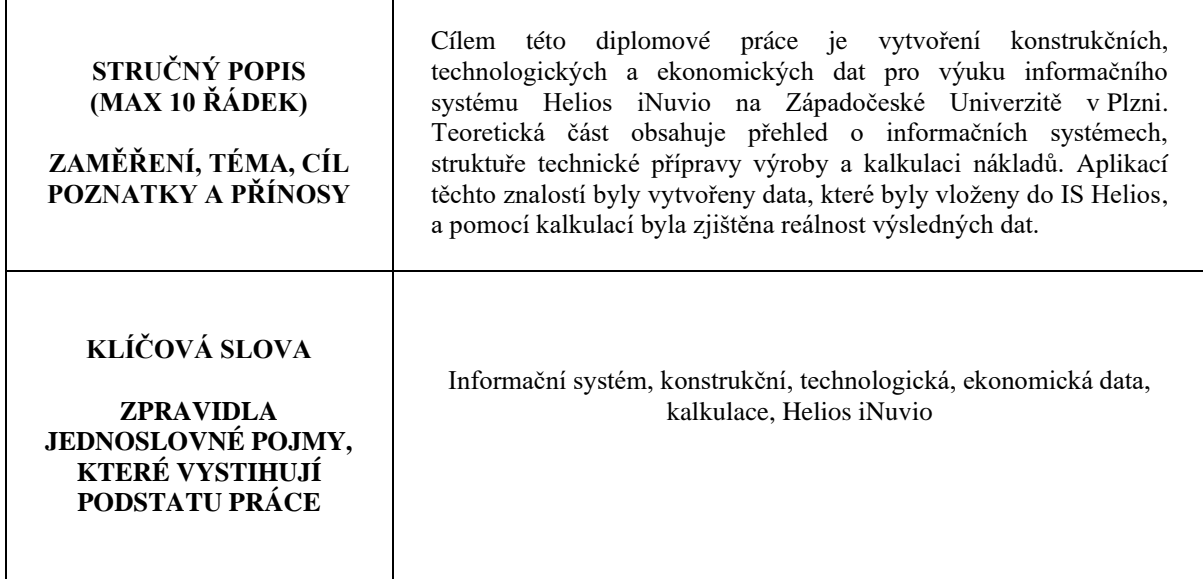

### **SUMMARY OF DIPLOMA SHEET**

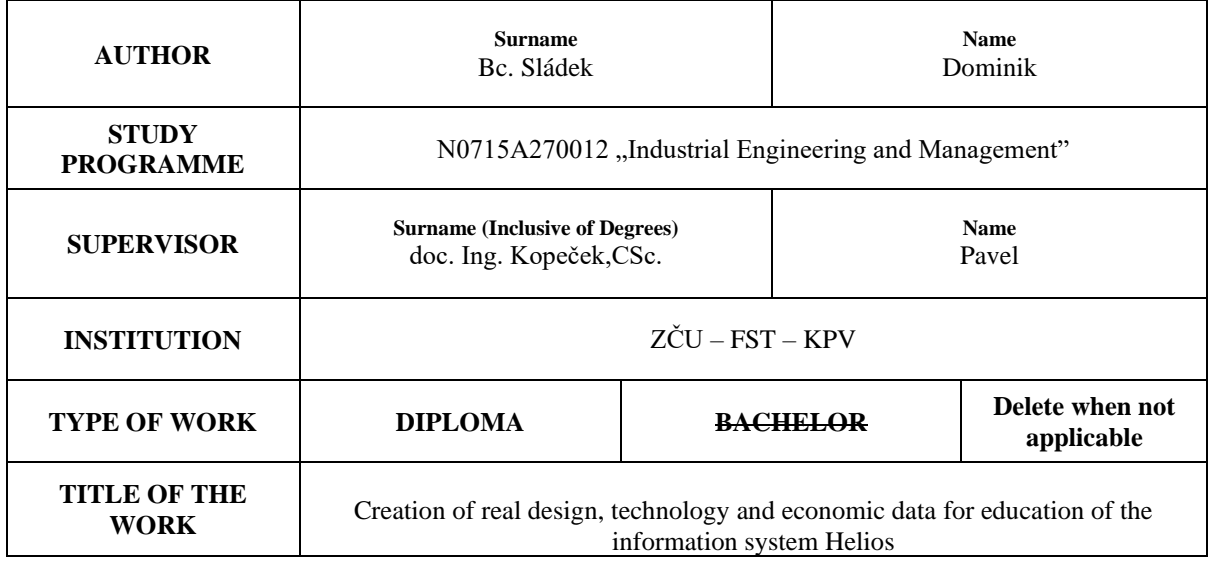

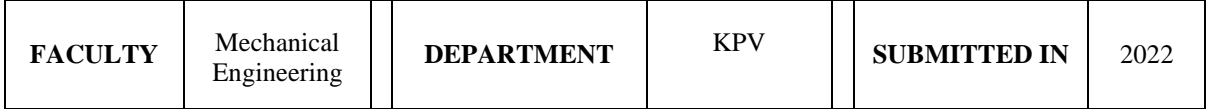

#### **NUMBER OF PAGES (A4 and eq. A4)**

 $\mathsf{r}$ 

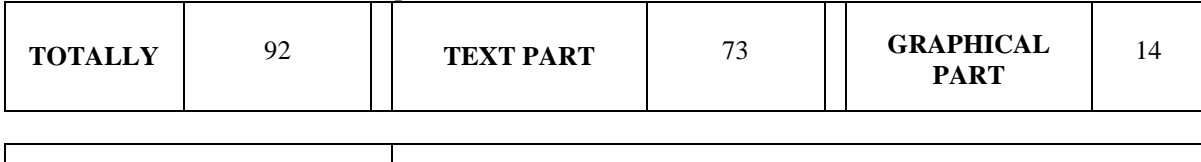

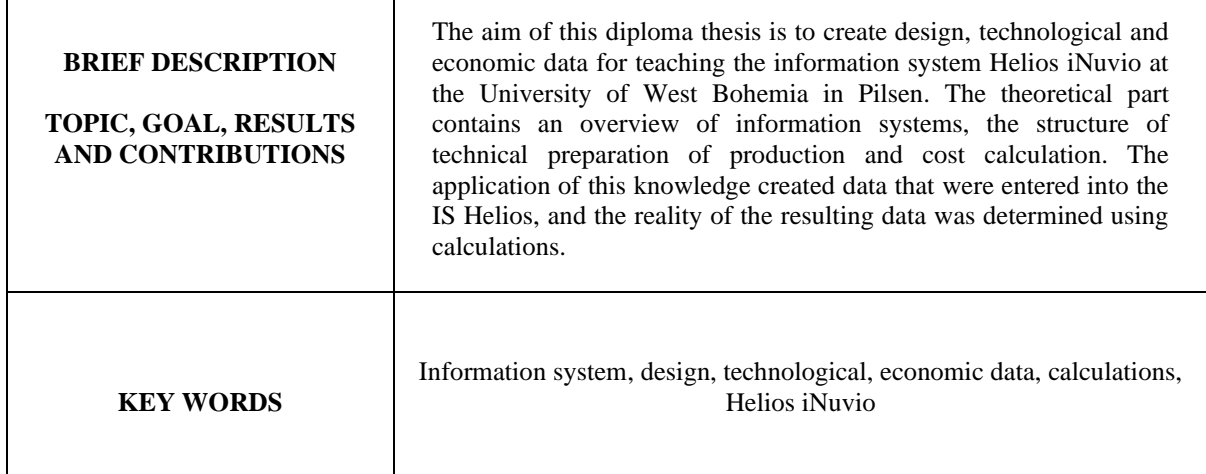

## Obsah

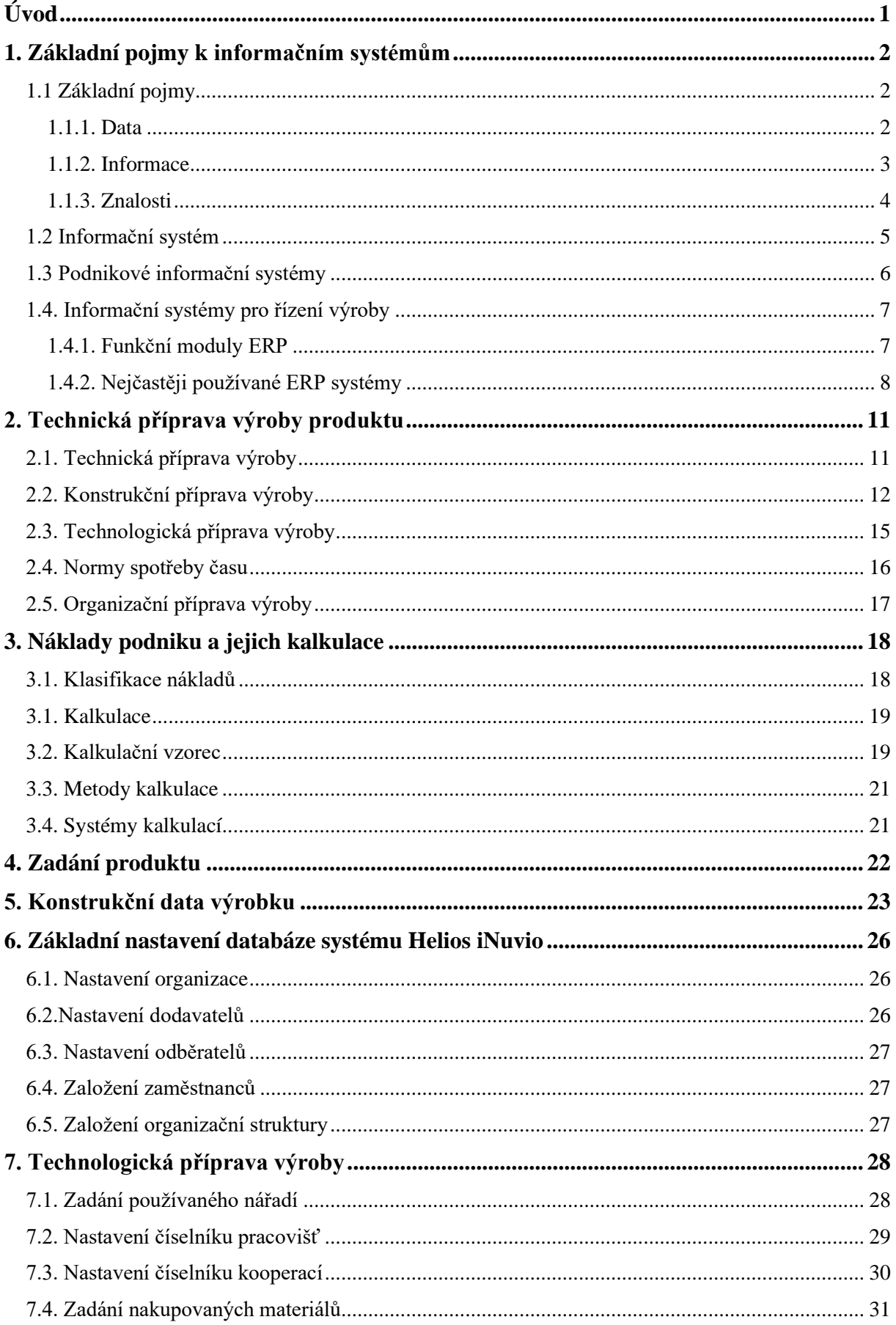

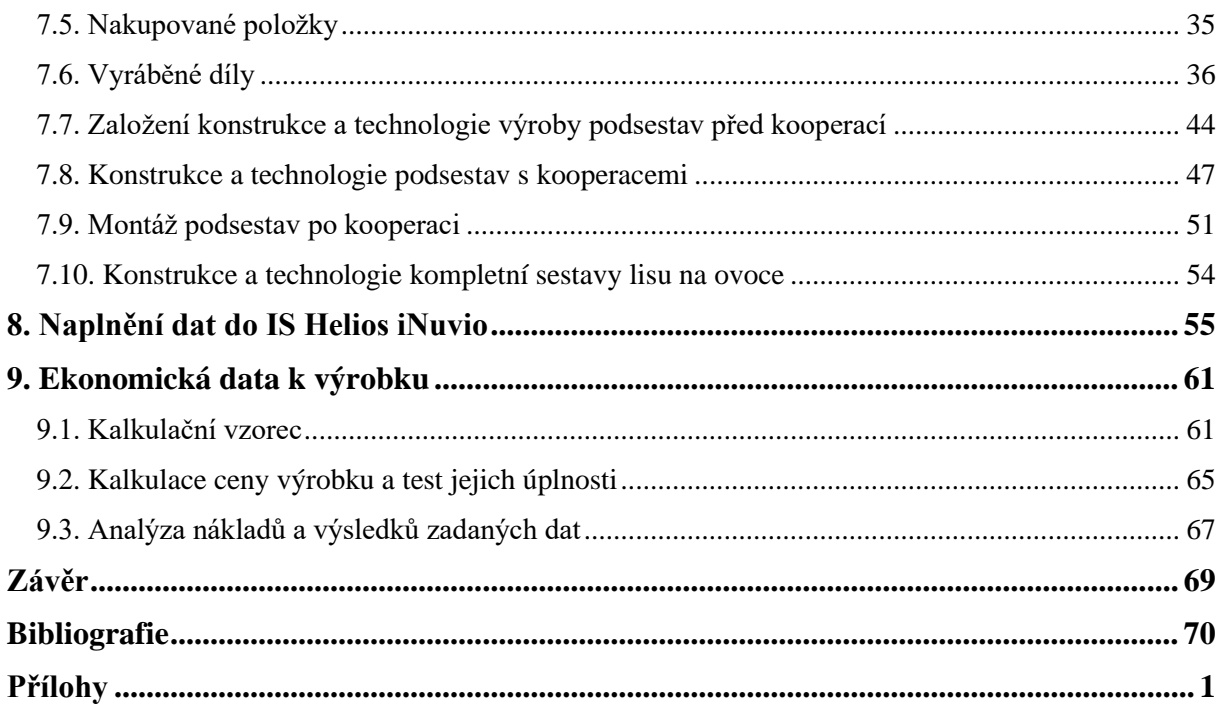

#### **Seznam zkratek**

- CDM Common Data Model
- CDS Common Data Service
- CPU Centrální procesorová jednotka
- ERP Plánování podnikových zdrojů
- DPH Daň z přidané hodnoty
- IS Informační systémy
- Nh Normohodiny
- Nmin Normominuty
- SaaS Software as a Service
- SQL Structured query language
- TPV Technická příprava výroby

## Seznam obrázků

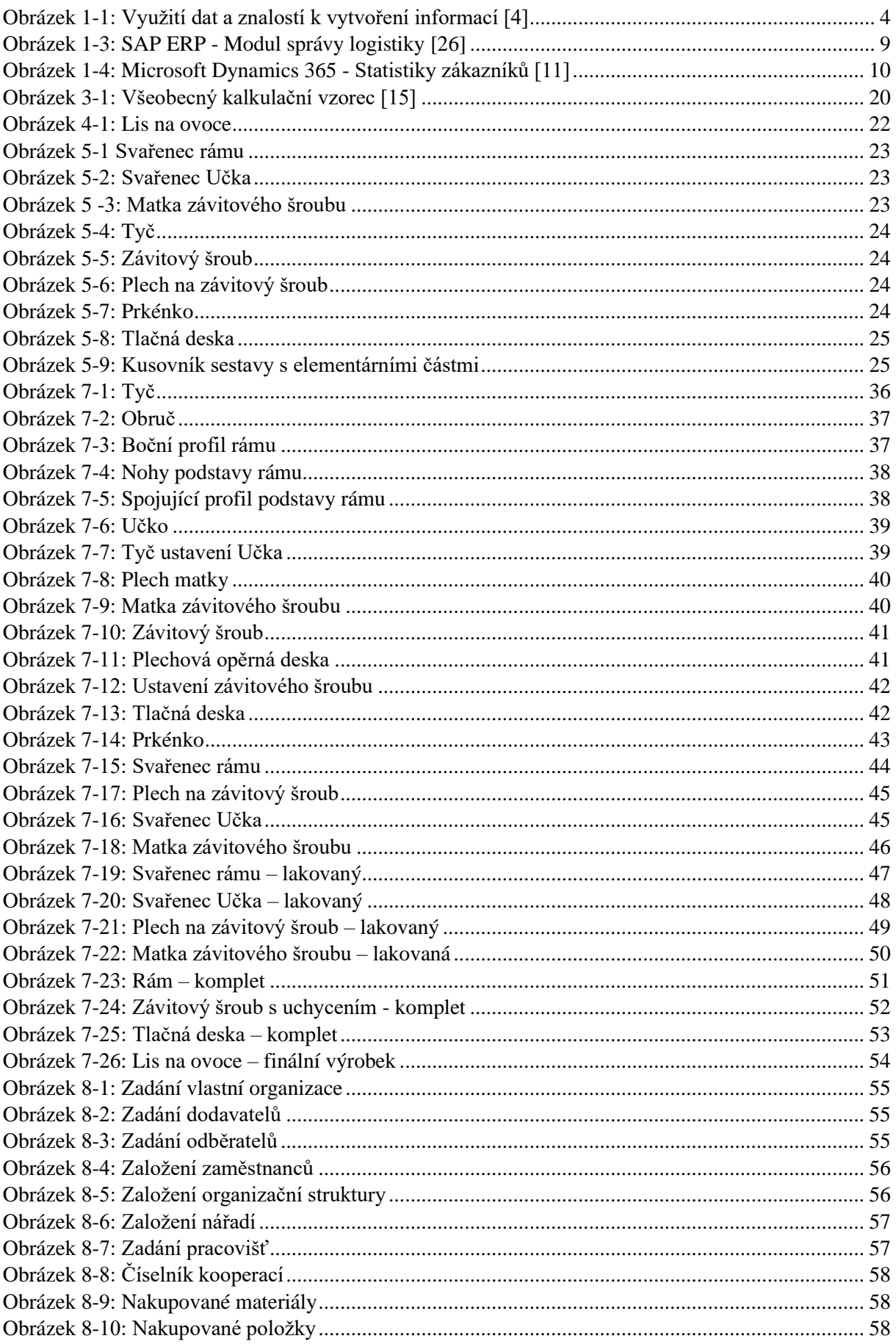

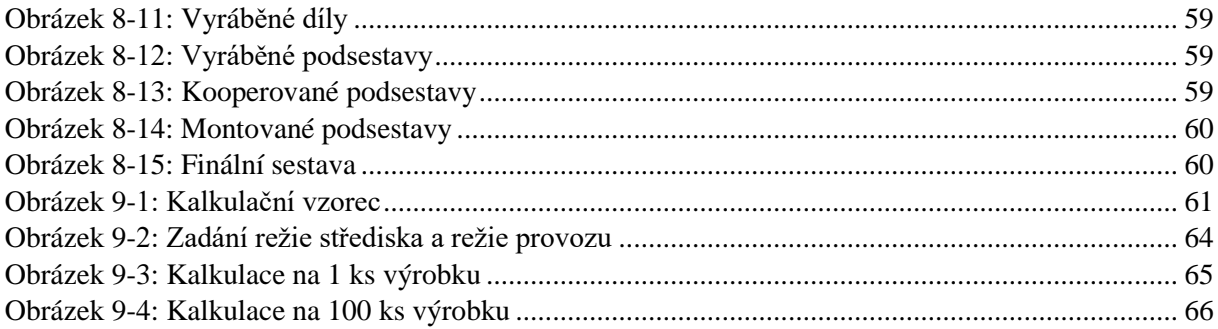

## **Seznam tabulek**

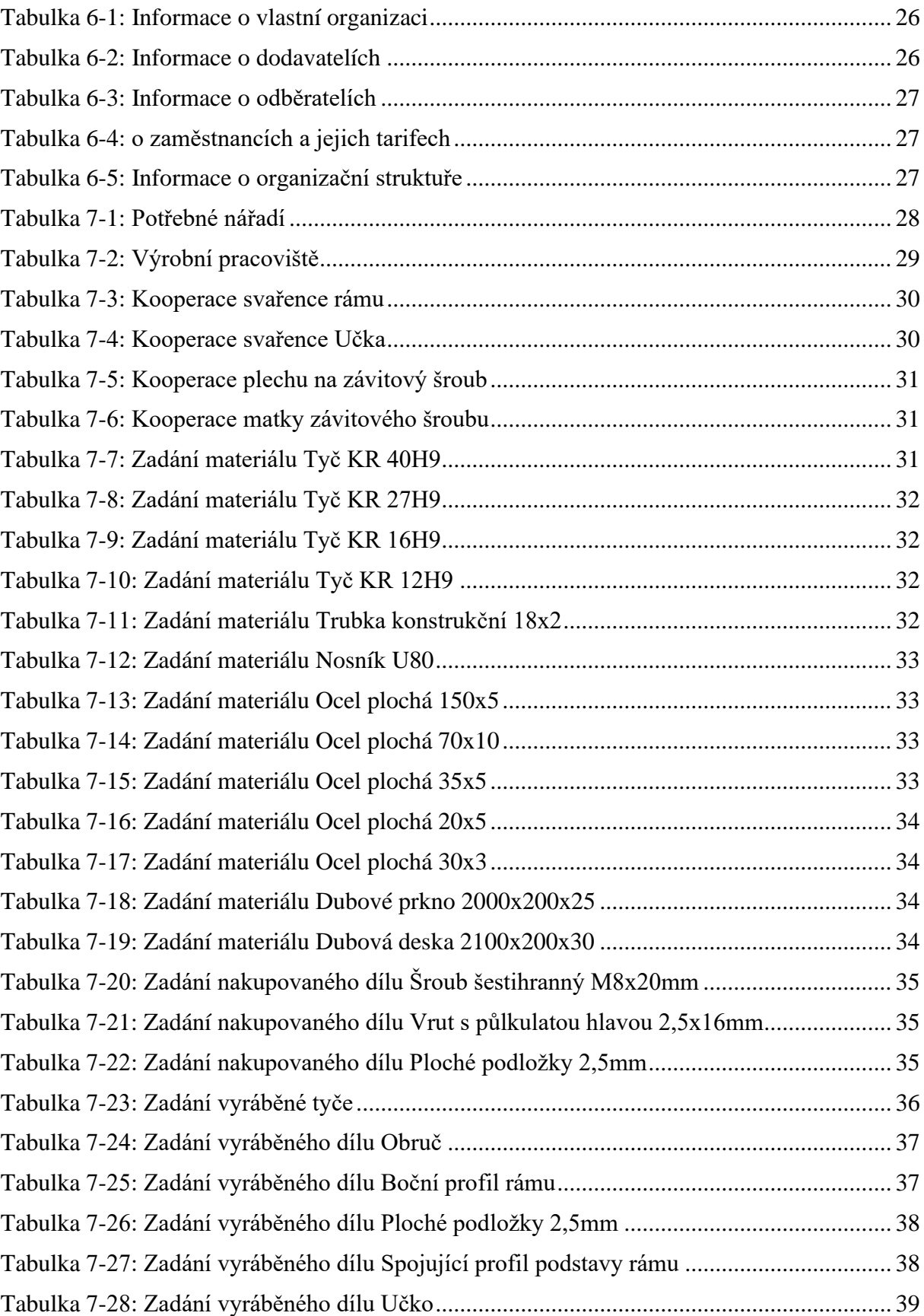

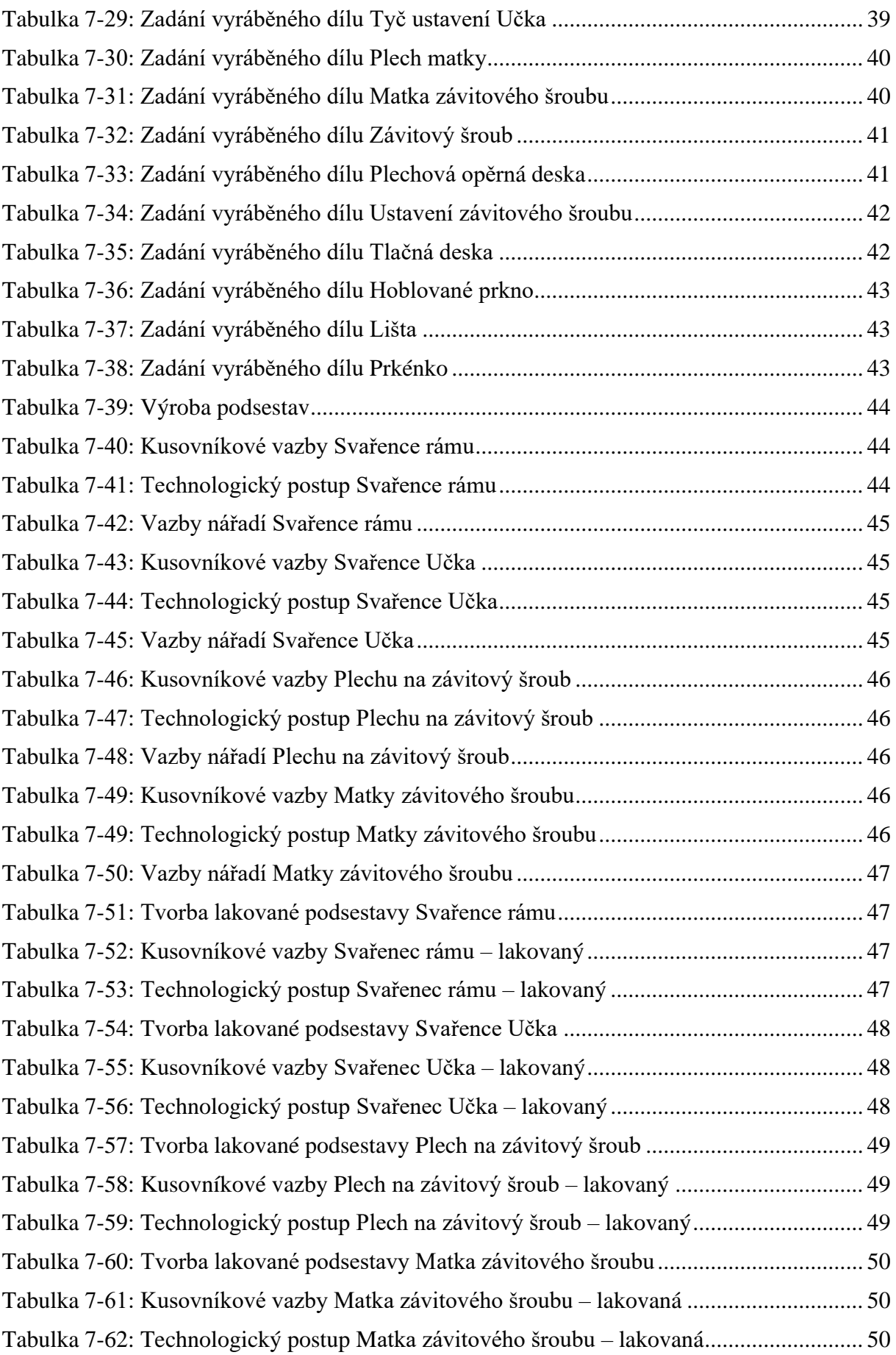

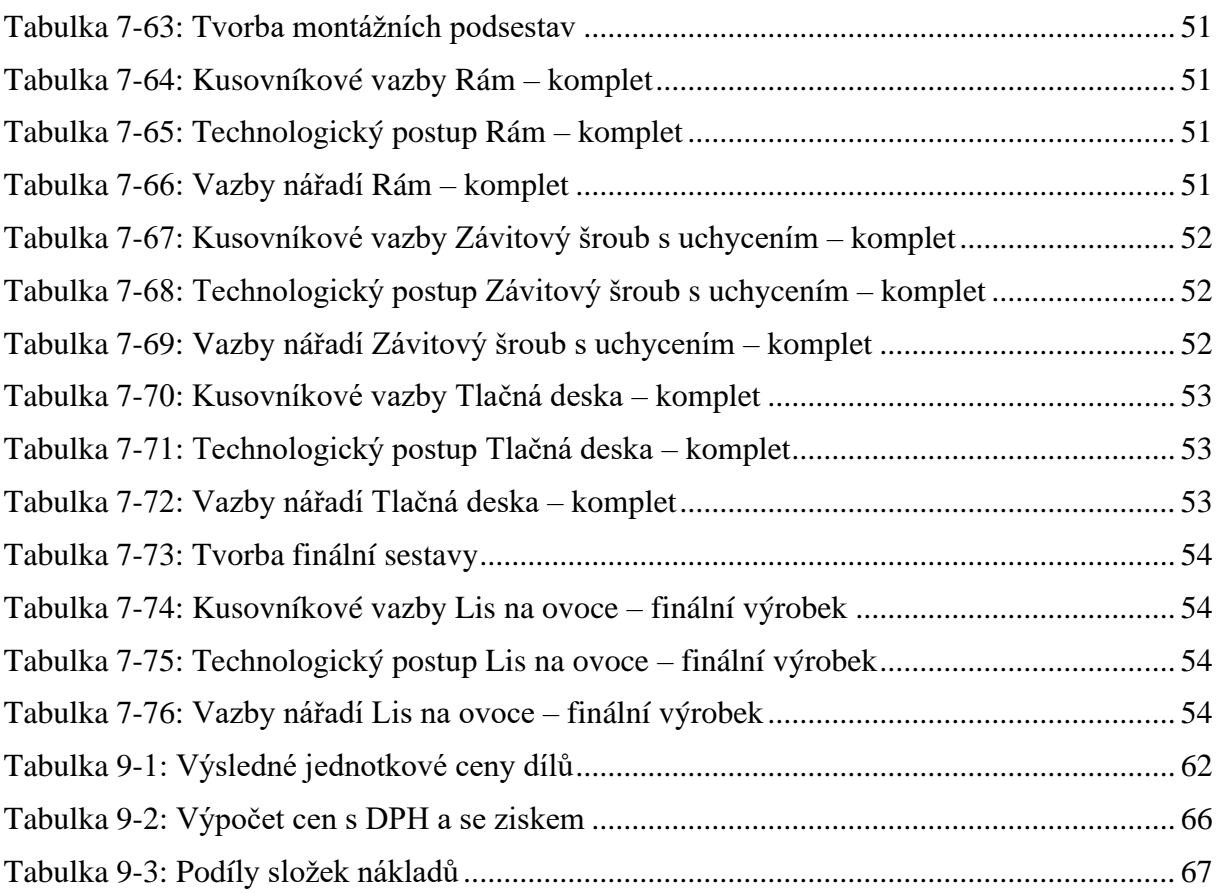

## <span id="page-15-0"></span>**Úvod**

Hlavním cílem této práce je vytvoření reálných konstrukčních, technologických a ekonomických dat pro výuku informačního systému Helios. Proto bude nejdříve zpracována teoretická část, ze které má být následně čerpáno v dalších částech této práce.

Prvním hlavním tématem bude zpracování teorie zabývající se informačními systémy a jejich funkce ve výrobní společnosti, s následným přesunem do oblasti technické přípravy výroby a jejím obsahem, jež jsou podskupiny konstrukční či organizační přípravy výroby a další. Posledním probíraným teoretickým tématem budou náklady podniku, jejich kalkulace a různé kalkulační metody používané ve výrobních podnicích.

Aplikací nově získaných poznatků budou sbírána data od různých výrobních společností potřebná pro jejich další transformaci. Při sběru dat je nutné být opatrní a vybírat pouze ta kvalitní, jelikož při aplikaci nekvalitních dat do databázového systému mohou vzniknout neúplné či dokonce chybné výsledky při výsledných kalkulacích. Vložení dat do systému předchází jejich zpracování, které bude pro zjednodušení ve formě tabulek či formulářů obsahující informace o vyráběných dílech, podsestavách a finálních sestavách, které budou následně zadány do systému Helios iNuvio.

Konečným výstupem bude z vložených dat vytvořit výsledné kalkulace a tím získat přesné náklady na kalkulační jednici, která bude dále analyzována pro zjištění celistvosti a kvality nasbíraných dat.

#### <span id="page-16-0"></span>**1. Základní pojmy k informačním systémům**

Všude okolo nás jsou data, která jsou pro každý podnik životně důležitá a každý je interpretuje dle svých znalostí a potřeb. Pod pojmem informační technologie je zahrnuto vše od kódovaných dat přes jejich zobrazování a zpřístupňování až po vysoce sofistikované algoritmy, ze kterých čerpají například webové stránky sociálních sítí a s jejich pomocí vytvářejí obsah přizpůsobený uživateli na míru. Ovšem i informace, podle kterých jsou řízeni lidé a procesy, jsou pro nás bezcenné, pokud není možné je využít k rozhodování.

V tuto chvíli do hry vstupují informační systémy. Základní otázky, na které je potřeba znát odpověď, jsou: Co jsou vlastně informační systémy? Jak fungují? Jakou roli v nich stávají lidé? Tyto a další otázky odpovězeny v následujících kapitolách.

#### <span id="page-16-1"></span>**1.1 Základní pojmy**

Všeobecně informační systémy patří mezi nejdůležitější nástroje v podniku. Jejich uplatnění se nachází převážně ve velkých a středních podnicích, avšak v některých malých společnostech naleznou své uplatnění. Hlavním úkolem informačních systémů je zajištění sběru, uchovávání, zpracovávání a vyhledávání dat. Všechny tyto činnosti musí umět pro účely rozhodování. Nejprve je nutné vysvětlit základní pojmy, pro správné pochopení funkce informačních systémů.

#### <span id="page-16-2"></span>**1.1.1. Data**

Jsou to různé typy statistik, faktů nebo položek informací, které byly převedeny do formy efektivní pro jejich další pohyb nebo zpracování. V dnešních počítačích jsou data převedené do binární formy. Termín používaný pro popsání dat v jejich nejzákladnějším digitálním formátu před jejich "vyčištěním" a vytříděním je Raw Data. Data jsou měřena, shromažďována, reportována a dále analyzována. [1]

Tento koncept má v kontextu výpočetní techniky již své kořeny v práci Clauda Shannona, známého amerického matematika, jako otce teorie informace. Ten zavedl binární digitální koncepty založené na aplikaci dvouhodnotové booleovské logiky na elektronické obvody. Formáty těchto binárních dat jsou základem pro mnoho zařízení, jako jsou, CPU, polovodičové paměti, diskové jednotky a mnoho dalších zařízení, jež se dnes běžně používají ve výpočetní technice. Prvním počítačovým vstupem pro ovládání data byla v podobě děrných štítků nebo děrných pásek, po kterých přímo následovalo používání magnetických pásek a pevných disků. [1]

V podnikové výpočetní technice se rychle projevila důležitost dat rychlým zvýšením popularity pojmů "zpracování dat" a "elektronické zpracování dat", které po nějaký čas zahrnovaly celou škálu toho, co je nyní známé jako informační technologie. [1]

V nedávné době vedl růst v oblasti technologií, konkrétně v chytrých telefonech, k tomu, že jsou zvuk, text i videa zahrnuty také pod data, stejně jako záznamy o aktivitách na webu a protokolech. Většina těchto dat jsou vedena jako nestrukturovaná. [1]

Pod termínem Big Data jsou běžně popisována data, která jsou v rozsahu petabajtů nebo vyšším. Mezi výhody těchto dat patří například snížené náklady, lepší prodej či zvýšená efektivita. [2]

Základním rozdělením při analýze a zpracování dat je:

● *Kvalitativní data* – jsou to zpravidla nečíselné charakteristiky sledovaného jevu, někdy jsou označovány jako "měkká" data. Analýzy a výzkum těchto subjektivních informací fungují lépe než numerické, jelikož se kvalitní informace skládají ze slov, zobrazení, obrázků či předmětů. [2]

Proces analýzy těchto dat je především manuální. Ačkoli i přes to existuje několik způsobů, jak objevit vzory v tištěných datech. Nejčastěji se odborníci využívají strategii založenou na slovech, jež je nejzávislejší a nejrozšířenější globální metodou pro výzkum a analýzu dat. [2]

● *Kvantitativní data –* tyto data jsou nejprve prozkoumány za účelem zjištění, zda lze nominální informace změnit na něco důležitého. K přípravě těchto dat jsou používány tři hlavní kroky, a to ověření dat, editace dat a následně jejich kódování. [2]

Pro výzkum se poté používá převážně deskriptivní analýzy, která však není nikdy dostatečná, pro ukázání oprávněnosti výsledných čísel. Proto je důležité zamyslet se nad technikou pro výzkum a analýzu dat v dané společnosti, aby výsledky odpovídaly požadavkům a odborníci sdělovali potřebné výsledky. [2]

Pro ukládání dat jsou používány různé typy paměťových médií, mezi které patří například fonografický záznam, rukopis, optické disky, či magnetické pásky. Záznamy jsou prováděny prakticky jakoukoliv formou energie, kdy například elektronické ukládání a získávání dat vyžaduje elektrickou energii. Digitální data jsou data uložena na strojově čitelné médium, tento zápis je jednou ze základních funkcí univerzálního počítače. Výhodou těchto elektronických dokumentů je zabrání mnohem menšího prostoru než papírové. [2]

#### <span id="page-17-0"></span>**1.1.2. Informace**

Pod pojmem informace rozumíme zpracovaná, strukturovaná a organizovaná data. Poskytují kontext získaným datům a na jejich základě poskytují jedincům možnost rozhodování. Příkladem může být prodej jednomu zákazníkovi v restauraci, tím získáme data, ze kterých tvoříme informace, jako jsou identifikace více či méně oblíbených jídel. Techničtějším popisem by bylo definování daných entit, jejich podstaty a povahu charakteristik. Avšak v různých kontextech má tento pojem různé významy. [3]

Informace jsou vždy spojeny s daty, avšak rozdílem je, že informace řeší nejistotu. Data mohou obsahovat nadbytečné symboly, které optimální komprese dat selektuje a z nich vytvoří strukturované informace. Ty mohou být dále přenášeny i v čase prostřednictvím datových úložišť. Mohou být vyjádřeny jako obsah zprávy či prostřednictvím přímého nebo nepřímého pozorování. Běžně jsou informace zakódovány do různých forem, které umožňují přenos i interpretaci (např. jako sekvence znaků), ale také mohou být zašifrovány pro bezpečné ukládání a komunikaci. [3]

Do podniku se informace dostávají zpravidla hlavními dvěma způsoby: [3]

- Vnější prvním způsobem je získání informací z novin, časopisů, školení, od speciálních firem
- Vnitřní tento způsob především zabezpečují pracovníci podniku, jako jsou dělníci, manažeři personalisté a další

V současnosti můžeme na informace nahlížet jako na nejdůležitější prvek pro úspěšné podnikání. Jejich obsah také můžeme posuzovat dle kritérií, jako je aktuálnost, relevance k tématu, úplnost informace, správnost a pravdivost dle zdroje či podle toho, jak jsou podrobné. [3]

#### <span id="page-18-0"></span>**1.1.3. Znalosti**

Jsou vlastní schopností člověka spojovat informace a vjemy do souvislostí a na jejich základě následně usměrňovat své jednání či rozhodování. Tato činnost je ovlivněna rozsahem vědomostí a zkušeností každého jedince, jelikož každý člověk má ze své minulosti jiné znalosti. Znalosti potřebujeme tedy k vytváření informací z dat či faktů, jelikož jejich použitím přidáme hodnotu použitým datům. Jsou jedním typem zdrojů, které vstupují do produkčního procesu ve firmě. [4]

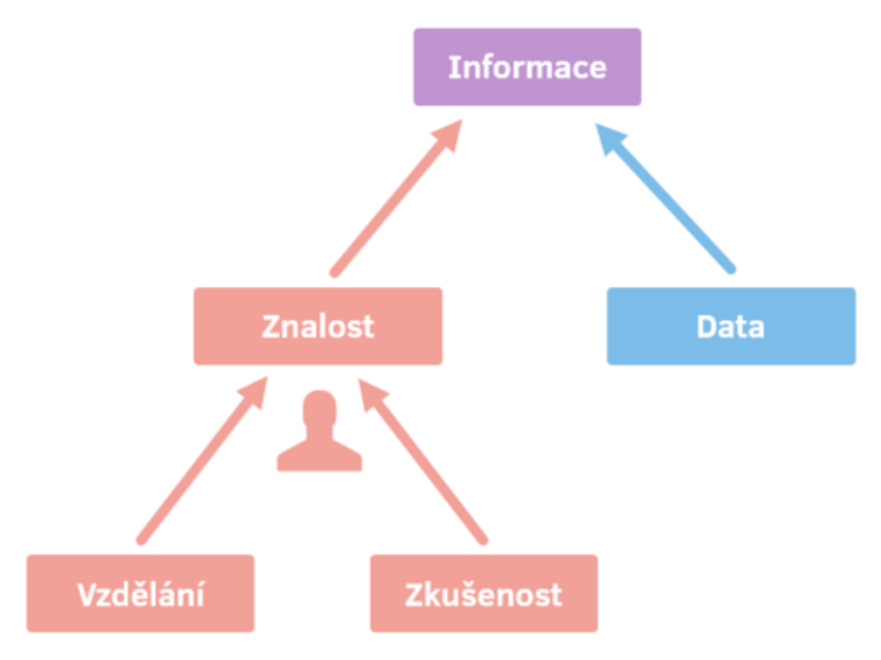

**Obrázek 1-1: Využití dat a znalostí k vytvoření informací [4]**

Nejpoužívanější klasifikace znalostí je rozdělení:

● *Explicitní znalosti* – znalosti, které mohou být jednoduše předávány druhým pomocí jazyka, obrázků, písma, nebo i digitálního záznamu a snadno se zpracovávají pomocí informačních a komunikačních technologií. Mohou být také registrovány na některých médiích. Mezi nejběžnější formy předávání těchto znalostí patří příručky, návody, dokumenty, nebo audiovizuální média. [4]

● *Tacitní znalosti* – tyto znalosti jsou individuální zkušenosti každého jedince obsahující také nehmotné faktory například náhledy na situace, osobní přesvědčení jedince či jeho hodnotové systémy, proto je velmi obtížné vyjádřit je formálním jazykem. Aby se daly vyjádřit, je většinou nutné je převést do podoby slov, modelů nebo i čísel. [4]

#### <span id="page-19-0"></span>**1.2 Informační systém**

Informační systém je integrovaný soubor komponent používaných pro ukládání, zpracování a poskytování dat a informací, znalostí a dalších digitálních produktů. Výrobní a obchodní společnosti spoléhají na tyto systémy při provádění a řízení svých operací, nebo při komunikování se zákazníky a dodavateli. Mezi další jejich funkce se řadí řízení meziorganizačních dodavatelských řetězců a elektronických trhů. Velké korporace například používají informační systémy také ke zpracování finančních účtů, ke správě svých lidských zdrojů nebo k oslovení nových potenciálních zákazníků pomocí online propagace a dalších. [5]

Prvním rozsáhlým mechanickým informačním systémem byl sčítací tabulátor Hermana Holleritha. Hollerithův stroj byl vynalezen včas ke zpracování amerického sčítání lidu v roce 1890 a představoval hlavní krok v automatizaci, ale také působil jako inspirace pro vývoj počítačových informačních systémů. [6]

Od tohoto informačního systému ušlo lidstvo obrovský kus cesty, kdy v dnešní době má pokrok elektronického obchodování přes internet za následek dramatický růst digitální mezilidské komunikace (prostřednictvím e-mailu a sociálních sítí), distribuci produktů (software, hudba, e-knihy a filmy) a obchodních transakcí (nákup, prodej a reklama na webu). S celosvětovým rozšířením chytrých telefonů, tabletů, notebooků a dalších mobilních zařízení na bázi počítačů, z nichž všechna jsou propojena bezdrátovými komunikačními sítěmi, byly informační systémy rozšířeny tak, aby podporovaly mobilitu jako přirozený stav člověka. [6]

Mnoho velkých společností je postaveno výhradně na informačních systémech. Patří mezi ně eBay – převážně aukční tržiště, Amazon – expandující elektronické obchodní centrum a poskytovatel služeb cloud computingu, Alibaba – elektronické tržiště mezi podniky, a Google – společnost zabývající se vyhledávači, která získává většinu svých příjmů z reklamy na klíčová slova při vyhledávání na internetu. Vlády zavádějí informační systémy, aby mohli poskytovat nákladově efektivní služby občanům. Digitální zboží – jako jsou elektronické knihy, video produkty, software a online služby, jako jsou hry a sociální sítě, jsou dodávány pomocí informačních systémů. Jednotlivci se spoléhají na informační systémy, obecně založené na internetu, pro vedení velké části svého osobního života: pro socializaci, studium, nakupování, bankovnictví a zábavu. [6]

Každý informační systém zabývající se shromažďováním a organizováním dat a informací je obecně složen z pěti základních komponent:

- *Počítačový hardware –* zahrnuje veškeré technické vybavení, kterým může být již smartphone, který se vejde i do kapsy, nebo velký superpočítač, o rozměrech budov. Dále také zahrnuje zařízení, jako jsou myši či klávesnice. [6]
- *Počítačový software –* hardware sám o sobě je bezcenný, bez softwaru, který mu říká, co má dělat. Software je rozdělený na dva hlavní typy, a to systémový a aplikační software. Primární součástí systémového softwaru je operační systém, jako je Windows nebo iOS, který spravuje provoz hardwaru. Aplikační software je navržen pro specifické úkoly, jako je práce s tabulkovým procesorem, vytváření dokumentu nebo návrh webové stránky. [6]
- *Databáze a datové sklady* jsou nedílnou součástí IS, jelikož je v nich nadefinován "materiál", se kterým spolupracují další komponenty. Zde shromažďujeme data a můžeme je opět získat dotazováním se specifickými kritérii. Tato komponenta nabyla ještě většího významu se vznikem "velkých dat". [6]
- *Telekomunikace –* tato komponenta propojuje hardware a vytváří tím propojenou síť. Toto připojení je prováděno pomocí ethernetových kabelů, optických vláken, nebo i bezdrátově přes Wi-Fi. Většinou bývají sítě navrženy, aby propojovaly počítače v určité oblasti, jako jsou kanceláře pomocí místní sítě. [6]
- *Lidské zdroje –* nejdůležitější z těchto komponent je však lidský prvek. Potřebujeme pracovníky, aby pomocí svých znalostí přeměňovali data na interpretovatelné informace. [6]

#### <span id="page-20-0"></span>**1.3 Podnikové informační systémy**

Jak již víme z předchozích kapitol, informační systémy jsou doplňkové sítě a vzájemně propojené komponenty shromažďující, šířící a jinak pracující s užitečnými daty pro posílení rozhodovacích procesů ve všech úrovních managementu. Potřeba vlastnictví a používání IS nabývá se zvyšujícím se počtem zaměstnanců, jelikož s nimi přichází i více povinností, potřeba strategického plánování a lepší komunikace. Manažeři musejí průběžně sledovat každé oddělení, aby zajistili včasné plnění svých cílů. [7]

Informační systémy dle hlavního rozdělení klasifikujeme na:

- *Provozní systémy – nejčastěji* jsou používány pracovníky a zaměstnanci k zefektivnění každodenních provozních operací a zpracovávání strukturovaných dat. Zahrnují veškeré systém zpracovávající transakce, automatizace kanceláří a správy znalostí.
- *Taktické řídicí systémy – tyto* systémy jsou využívány manažery obchodních jednotek ke zpracovávání polostrukturovaných dat. Zahrnují také manažerské informační systémy. [7]
- *Strategické řídicí systémy – používají* je vedoucí pracovníci, zpracovávají nestrukturovaná data a jsou v nich zahrnuty systémy podpory rozhodování a také systém podpory výkonných pracovníků. [7]

Ve většině podniků je používáno několik různých systémů informačních technologií, přičemž má každý z nich jinou funkcionalitu a pomáhá při správě konkrétní organizační úrovně nebo obchodní jednotky. Příklady těchto IS jsou: [7]

- *Systémy pro plánování podnikových zdrojů –* neboli ERP systémy jsou kompletní integrované platformy, které mohou být jak fyzicky ve společnosti či v cloudu. Obsahují veškeré aspekty produkčního nebo distribučního podnikání.
- *Systémy zpracování transakcí* v těchto systémech jsou zahrnuty veškeré nákupy a prodeje produktů či služeb spolu se všemi každodenními obchodními transakcemi a činnostmi potřebnými k provozování podniku. Tyto systémy zajišťují, že všechny smluvní, transakční a zákaznické údaje jsou uloženy na bezpečném místě a zároveň přístupné každému, kdo je potřebuje. [8]
- *Kancelářské automatizační systémy – je* to síť různých technologií, nástrojů a lidí potřebných k provádění administrativních a manažerských úkolů. Mezi jejich funkce patří tisk dokumentů, zasílání pošty, udržování firemního kalendáře nebo vytváření reportů. Primárně tyto systémy pomáhají zlepšit komunikaci mezi různými odděleními, aby mohly mezi sebou lépe a rychleji spolupracovat. [7]
- *Manažerské informační systémy – využívají* různá transakční data vybraná ze systému zpracování transakcí, aby pomohly střednímu managementu optimalizovat plánování a rozhodování. Většina zpráv zahrnuje souhrn údajů o průběžném či ročním prodeji nebo údaje o výkonu výroby. Tím poskytuje bezpečný a systematizovaný způsob, jak mohou manažeři plnit své cíle a dohlížet na obchodní jednotky. [7]

#### <span id="page-21-0"></span>**1.4. Informační systémy pro řízení výroby**

V praxi jsou nejčastěji pro řízení výroby používány takzvané ERP systémy. Všeobecně jsou považovány za aplikace představující softwarová řešení, která jsou používána k řízení podnikových dat, čímž napomáhají například k plánování vlastní výroby, ale také s tím spojeným nákladovým a finančním účetnictvím či řízení lidských zdrojů. Při jejich správném používání mohou však pomoci i v dalších aspektech, jako je plánování logistického řetězce již od počátečního nákupu surovin přes materiálové sklady, výdej materiálu až po expedici hotových výrobků. [9]

Avšak také mohou být tyto systémy chápány jako hotové parametrizovatelné softwary, díky kterým může podnik automatizovat a integrovat své hlavní podnikové procesy, nebo podniková data a zároveň umožnit přístup k nim v reálném čase. [9]

#### <span id="page-21-1"></span>**1.4.1. Funkční moduly ERP**

V podniku se převážně uplatňují moduly související s hlavní činností, jako je:

- Řízení realizace zakázek podle dodržování termínů
- Sledování nákladů a plánování realizace výroby
- Zapracování výsledků veškerých aktivit do controllingu a finančního účetnictví

- Správa kmenových dat, kterými jsou kusovníky, technologické postupy, zákazníci a další
- Plánování krátkodobých, střednědobých a dlouhodobých zdrojů pro realizaci obchodních zakázek

#### <span id="page-22-0"></span>**1.4.2. Nejčastěji používané ERP systémy**

Dle statistik je průměrný nárůst efektivity podniku po zavedení ERP systémů vyšší až o 37%, avšak je velmi důležité pro každou společnost zvolit ten správný. Každý ze softwarů je svým způsobem pro řízení podniku jedinečný. Bývají složeny především z hotových modulů, ze kterých si musí každý zákazník vybrat ty, které budou pro něj největším přínosem. Pokud by podnik vybral málo modulů, mohou jim chybět důležité funkce, které budou muset následně nákladně dokupovat a implementovat. Na druhou stranu, když nakoupí společnost více modulů, které ani nedokáže využít, připraví se o finanční zdroje, které by mohly být lépe využity jinde. [10]

Z mnoha dostupných řešení ERP byla následně vybrána řešení, která jsou v mezi dostupnými nejrozšířenější:

#### **Helios Inuvio**

Tento systém je postaven na komunikační architektuře typu klient/server, která umožňuje dostatečné zabezpečení požadovaných dat. Je složen ze tří vrstev, a to z aplikační, databázové a komunikační vrstvy. Aplikační vrstva je programové rozhraní systému, jenž umožňuje vkládat, zpracovávat a vyhodnocovat data. Spouští se pomocí jednotlivých klientů sítě, načítá se plně do paměti stanice a pracuje s daty, která jsou uložena na databázovém serveru. Relační databáze zde slouží pro vlastní ukládání, správu a zabezpečení fyzických dat, která jsou pořizovaná pomocí programového rozhraní. Databázovým nástrojem je zde Microsoft SQL Server. Třetí a poslední vrstva je komunikační, kde programové rozhraní používá knihovnu firmy Microsoft ke komunikaci s databázovým serverem, SQL Native Client [14]

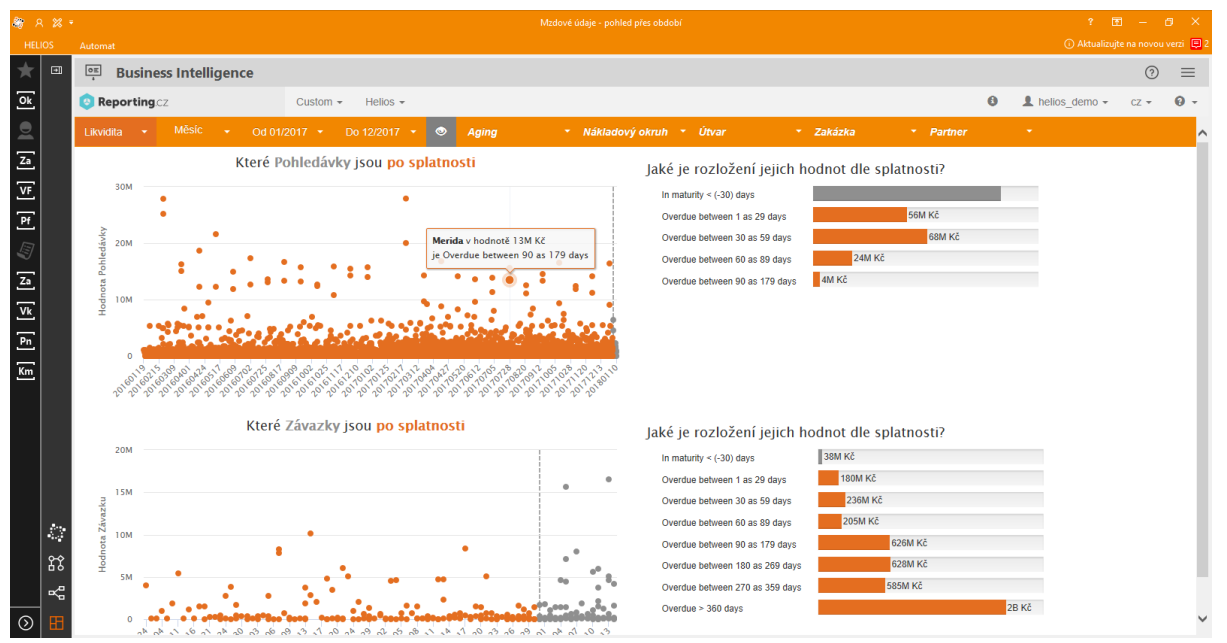

**Obrázek 1-2: Helios Inuvio – modul Business Intelligence [27]**

#### **SAP ERP**

Společnost SAP je nadnárodní dodavatel softwaru ERP a působí již ve více než 180 zemích, kde nabízí své cloudové a místní či hybridní řešení. Systém SAP ERP je modulární software převážně určený k integraci funkcí hlavních obchodních procesů do organizace jednotného systému. Různé moduly tohoto systému umožňují svým zákazníků provoz například prodeje, výroby, obchodních procesů a dalších. Díky společným úložištím a blízké integraci dat dokáže tento systém zajistit rychlý a spolehlivý tok informací z jednoho modulu do druhého, aniž by bylo nutné redundantní zadávání dat. [30]

Podobně jako Helios je běžně nasazen v třívrstvé architektuře klient-server, kdy v první vrstvě poskytuje uživateli grafické rozhraní, které je možné nainstalovat v zásadě na jakýkoliv počítač. Další vrstvou je aplikační, ve které probíhají veškeré procesy zpracování transakcí, spouštění sestav, tisk dokumentů, sledování přístupů k databázi a další. Třetí vrstvou je poté takzvaná databázová vrstva, ve které jsou uloženy veškeré záznamy o transakcích a další. [30]

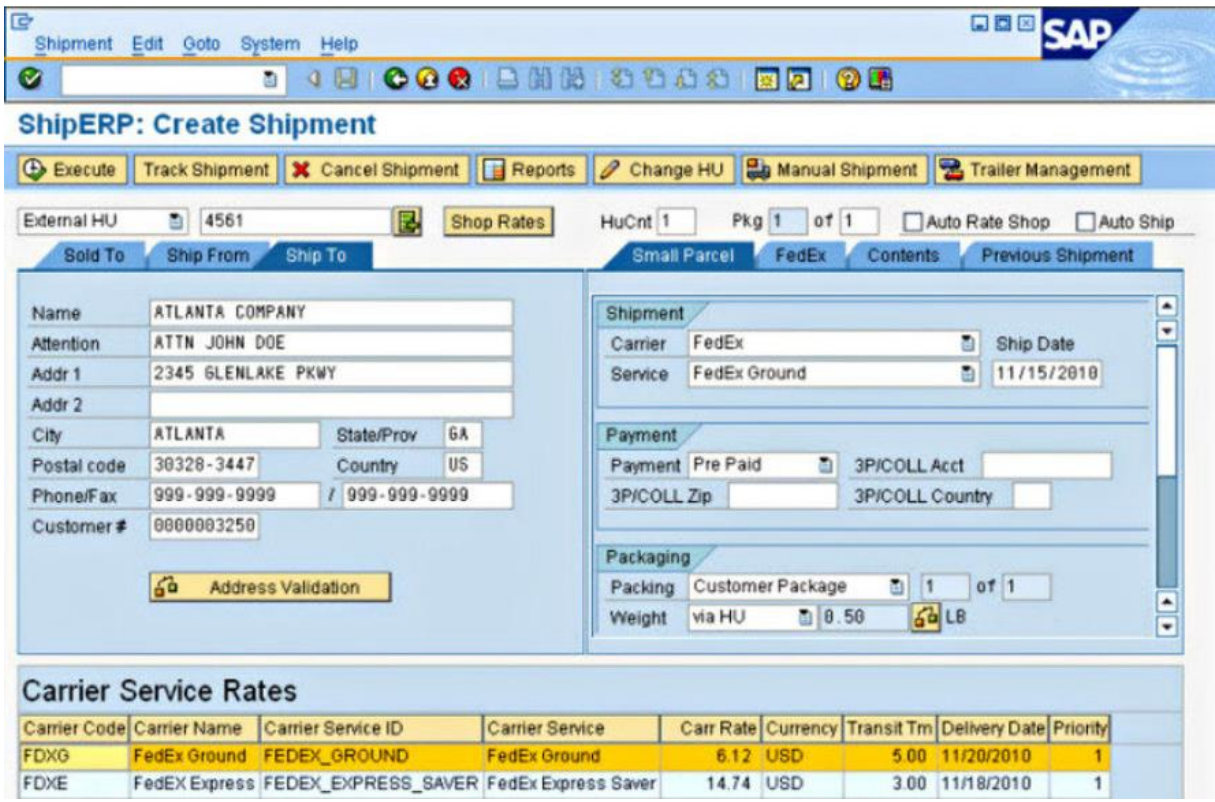

**Obrázek 1-2: SAP ERP - Modul správy logistiky [26]**

#### **Microsoft Dynamics 365**

Řešení od společnosti Microsoft je, podobně jako předchozí softwary, sada modulárních a propojených služeb a aplikací navržených tak, aby byly integrovány se stávajícími daty zákaznické organizace. Modulů, které jsou dostupné pro zákazníky, je celá řada, jako jsou prodej, řízení lidských zdrojů, řízení dodavatelského řetězce a mnoho dalších. Ústředním prvkem tohoto softwaru je Common Data Service (CDM) a Common Data Model (CDM), ty poskytují základ potřebný pro integraci dat napříč službami a aplikacemi pro zvýšení produktivity a s dalšími SaaS aplikacemi v jiných cloudech. [12]

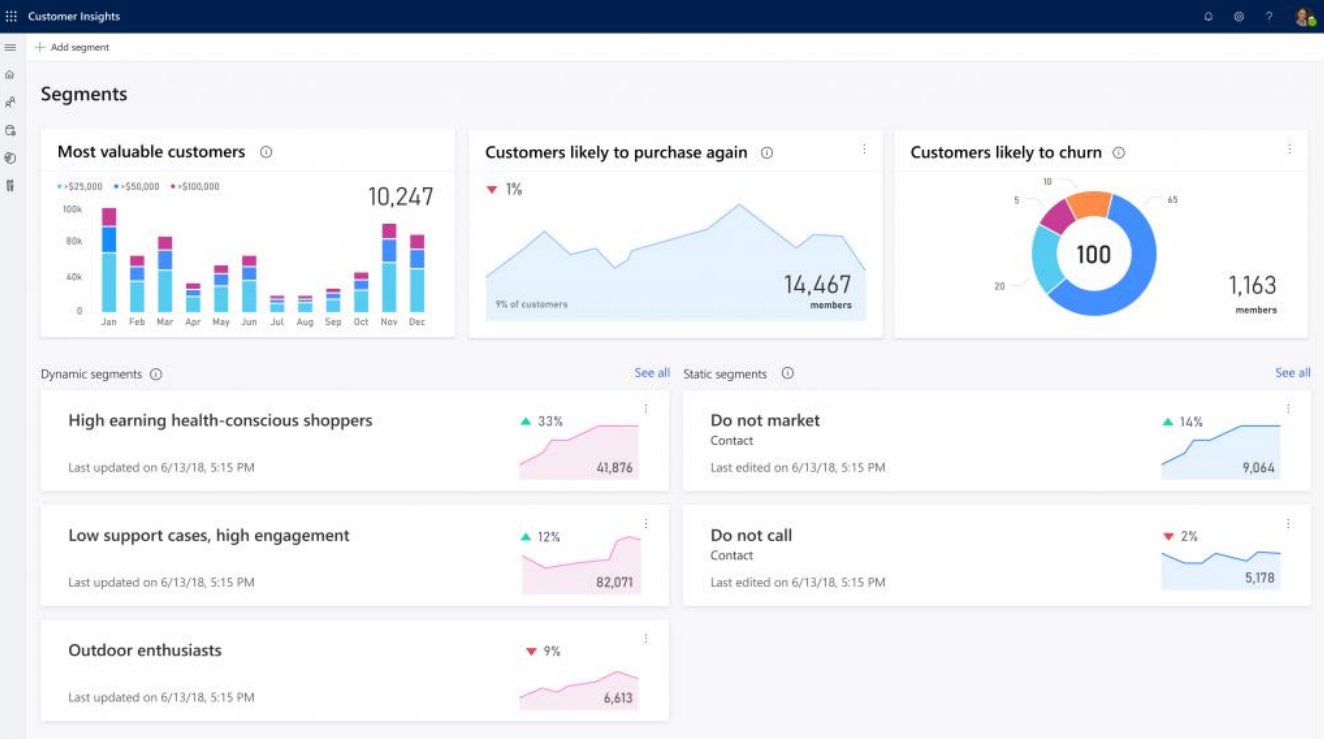

**Obrázek 1-3: Microsoft Dynamics 365 - Statistiky zákazníků [11]**

#### <span id="page-25-0"></span>**2. Technická příprava výroby produktu**

Každý výrobek má svůj životní cyklus, který se skládá z mnoha navazujících fází, proto by bylo velmi zjednodušené, pokud bychom na něj nahlíželi pouze jako na sled výroby a užívání. Všeobecně v oblasti řízení jakosti hovoříme o jedenácti fázích v životním cyklu produktu. Pro téma této práce nejvíce odpovídá plánování a vývoj procesů a stanovení nákladů na výrobu.

#### <span id="page-25-1"></span>**2.1. Technická příprava výroby**

Pod pojmem technická příprava výroby neboli TPV je možné si představit rozsáhlý okruh funkcí. Tyto funkce také přímo navazují například na zakázkové řízení, a zároveň předcházejí okruhům zásobování a výroby. Soubor také obsahuje všechny činnosti a vztahy, které mají co do činění s vypracováním technicky a ekonomicky účelného řešení s použitím dostupných technologií a procesů pro výrobu budoucího produktu. Bere se zde také ohledu na veškeré okolnosti, které mohou ovlivňovat vlastní technologii výroby. Okruh TPV si klade za cíl především vypracování materiálových norem a technologií výroby včetně tvorby elektronické technické dokumentace výrobků. [19]

Pojem TPV obsahuje poměrně veliký rozsah činností, tudíž řada publikací jej různě dělí na dílčí celky. Všeobecně je TPV chápáno tak, že je pod něj zahrnut například i vývoj a výzkum nových výrobků. Rozsah, náročnost a význam činností je především ovlivněn několika faktory, kterými mohou být například: [17]

- Typ výroby (kusová, sériová či hromadná)
- Druh výrobního odvětví
- Technické vlastnosti výrobku (konstrukční složitost, počet součástí, materiálová náročnost)
- Technologická náročnost na výrobní proces (počet a různorodost operací, technologie výroby ve společnosti, odbornost pracovníků)
- Ekonomické a organizační možnosti podniku

Faktorů hrající významnou roli při technické přípravě výroby je velké množství, avšak pro účely této práce budeme dělit TPV na složky:

- Technologickou
- Konstrukční
- Organizační

Vytvoření podkladů pro TPV v podnicích většinou mají na starosti různá oddělení, která odpovídají za vlastní etapu TPV, avšak je možné se setkat s útvary, které spolu vzájemně komunikují pro optimalizaci jednotlivých etap TPV. [17]

#### <span id="page-26-0"></span>**2.2. Konstrukční příprava výroby**

Samostatná část konstrukční přípravy výroby obsahuje rozsáhlý soubor činností, které závisí na velkém množství faktorů. V této části přípravy výroby je zejména nutné vytvořit potřebnou konstrukční dokumentaci, jelikož bude použita v dalších fázích přípravy výroby a následně také ve výrobě samotné. [18]

Mezi hlavní části konstrukční dokumentace se řadí:

- Kusovníky
- Výkresy sestav
- Konstrukční výkresy součástí (Obr. 5-1)
- Výkresy přístrojů

Obzvláště důležité je sledovat, aby všechny dokumenty obsahovaly veškeré informace požadovaného rozsahu, byly přehledné, vhodně zpracované a označené. Pouze pokud budou tato kritéria splněna, tak pro nás bude konstrukční dokumentace vhodným vstupem pro další procesy TPV. Důležitým faktorem je také zajištění pružnosti dokumentace a jejího řízení vzhledem k možnosti budoucích změn v konstrukci výrobku. [18]

Pokud budeme vyrábět větší a složitější výrobky, zvyšuje se s nimi význam přehledné a úplné dokumentace. K dosažení tohoto cíle napomáhá přehledné systematické značení výkresů. V dřívějších dobách se používalo pořadové číslování, které zohledňovalo pouze datum výroby výkresu, avšak dnes již používáme například větvené, jež rovnou přisuzuje příslušnost výkresu k montážní sestavě a výrobku. [17]

Konstrukční výkresy bývají zakresleny v závislosti na rozměrech dílu či sestavy v různých měřítcích. Dále nám podávají různé informace o konstrukci, tvarech, tolerancích, rozměrech, povrchové úpravě, nebo také v případě sestav i místo spojení součástí. Ve většině případů máme k dispozici jako součást konstrukčních výkresů také seznamy součástí neboli kusovníky, ze kterých jsou jednotlivé díly na výkresu složeny včetně dalších informací o těchto součástech. V ideálním případě máme stejný počet výkresů, jako je počet součástí ve výrobku, jelikož je zbytečné a nákladné připravovat vícekrát výkres stejné součásti. [17]

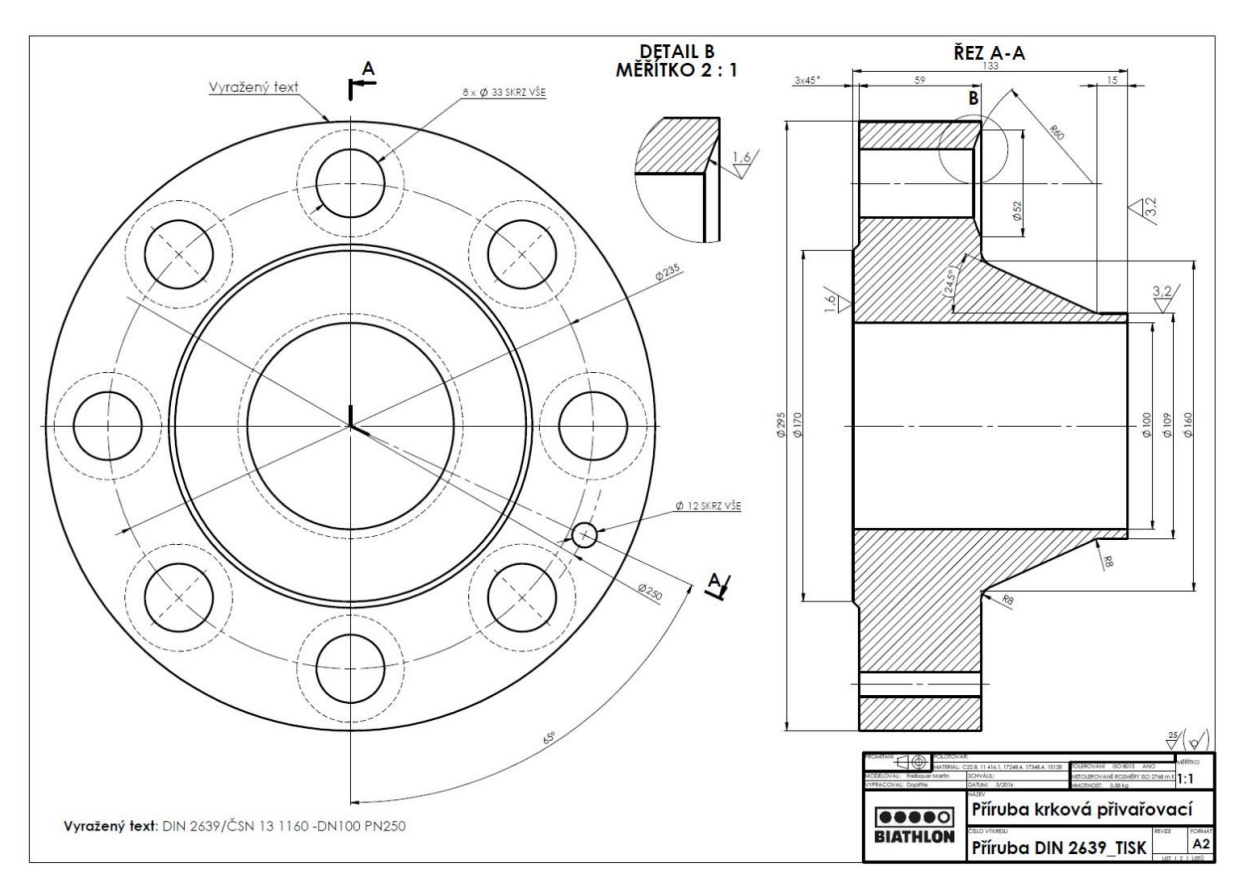

#### **Obrázek 2-1: Technický výkres příruby [29]**

U výkresů přístrojů a pomůcek potřebujeme v podstatě získat podobné informace, jako nám poskytnou konstrukční výkresy. Největší změnou je zde to, že nejde o součásti výrobku samotného, ale jde nám převážně o nástroje, které budou použity k výrobě či sestavování výrobku. [19]

Jedním z nejdůležitějších dokumentů jsou kusovníky, ty zachycují podrobný a úplný soupis součástí, které jsou použity v daném dílu nebo i v celém výrobku. Základní druhy rozlišujeme podle několika způsobů zachycení skutečnosti a vhodnosti použití v různých procesech. [18]

Kusovníky se dělí na dvě hlavní skupiny, kterými jsou analytické a syntetické. V analytických kusovnících máme přehled o tom, co je přesně v daného výrobku či jaké části tento výrobek obsahuje. Kdežto syntetické kusovníky sledují, ve kterých strukturně nadřazených dílech jsou obsaženy dané komponenty a v jakém počtu, avšak tento typ kusovníků není tak často používaný. [18]

Základními používanými kusovníky jsou:

- *Souhrnné kusovníky*  neboli také nestrukturovaný kusovník, obsahuje veškeré přímo či nepřímo vstupující součásti, materiály, díly podsestavy. Každá součást je zde obsažena pouze jednou, přičemž množství je sčítáno za všechny shodné součásti ve výrobku. U nakupovaných dílů používáme ocenění ve výši ceny materiálu, avšak u vyráběných zde zapisujeme jednicové mzdové náklady (Obr. 2-2)[20]
- *Stavebnicový kusovník –* jednostupňový kusovník, v němž jsou zobrazeny pouze části, které přímo vstupují do sestavy či podsestavy v množství dle montážních stupňů s údajem o množství [20]
- *Strukturní kusovník* znázorňuje nám celkovou stupňovitou strukturu výrobku, včetně přímo i nepřímo vstupujících položek. Uvádíme zde materiály, součásti a další vlastnosti dle montážních stupňů s údajem o množství [20]
- *Inverzní kusovník – používáme* na celý sortiment, jsou v něm obsaženy veškeré nižší položky jak nakupované, tak vyráběné přímo vstupující v jednom výrobním stupni do vyšších vyráběných položek [20]

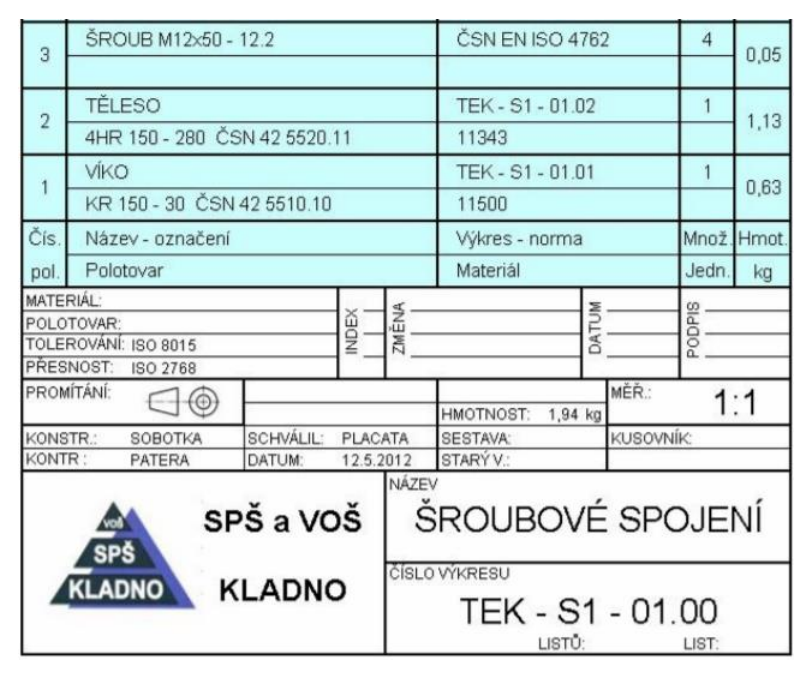

**Obrázek 2-2: Kusovník [28]**

Jak již bylo uvedeno, v některých případech může konstrukční příprava výroby zahrnovat také další činnosti, jako je konstrukce prototypového modelu výrobku, který je veden jako první kus z výrobní série, a na kterém je následně prováděno testování funkčnosti a simulace pro ověření předpokládané životnosti výrobku. Proto by měla konstrukční příprava výroby také obsahovat popis způsobů a podmínek, za kterých je možné takovéto testy provádět, i s požadovanými hodnotami, kterých musí výrobek při těchto zkouškách dosáhnout. [19]

#### <span id="page-29-0"></span>**2.3. Technologická příprava výroby**

Tento proces nám určuje postup, v jakém pořadí uskutečníme jednotlivé operace, s užitím seznamu nástrojů, na kterém výrobním zařízení, na kterých pracovištích a další, navazuje tedy na konstrukční přípravu výroby věcně, ale časově se s ní spíše překrývá. [17]

Neřešíme zde pouze otázky principu výroby, ale v podstatě rozhodujeme o velikosti nákladů na výrobu, jelikož již podle principu výroby, výrobní technologií či spotřebě materiálů a výrobních zdrojů se nám mohou náklady měnit. Dále zasahuje také do oblasti bezpečnosti práce a hygieny, jelikož nám mohou různé technologie změnit nároky na tyto oblasti. Krom těchto oblastí však může jít také o výrobu, nebo celkovém způsobu zajištění speciálního vybavení na specifické procesy nebo i pracovních a ochranných pomůcek. Pokud dokážeme zabezpečit tyto přístroje ve vhodném časovém předstihu před výrobou, máme poté možnost využití celé výrobní kapacity systému. [17]

Ve fázi technologické přípravy výroby je nejdůležitějším úkolem tvorba výrobních procesů, norem či pracovních postupů, které budou určovat průběh výroby všech dílů. V průběhu výroby bude také obsažen dokument s výrobním postupem. Výrobní postup bude použit pro průběžné sestavování jednotlivých podsestav ve finální sestavu. Aby bylo možné stanovit všechny potřebné parametry, je třeba mít k dispozici dostatek kvalitních podkladů, ze kterých budeme vycházet.

Mezi tyto podklady se řadí konstrukční dokumentace, interní záznamy, ale také dokumentace o předešlé výrobě podobných či stejných polotovarů a další.[17]

Hlavní dokumenty vznikající v této fázi přípravy výroby jsou například: [18]

- Pracovní postupy
- Montážní schémata
- Technologické návodky
- Technické normy

Dalšími dokumenty můžou být například protokoly o výstupní kontrole kvality, záznamy o kalibraci měřících přístrojů, podklady pro přípravu speciálních přístrojů a pomůcek, jak s nimi zacházet, nebo i příprava seznamu zařízení a materiálu potřebného pro jednotlivé procesy. [18]

Avšak ne všechny informace jsou zapotřebí na všech pracovištích, jelikož příliš velké množství informací ubírá na přehlednosti. Důležité je tedy správně stanovit nezbytně nutné informace, bez kterých by mohla nastat fatální chyba mající za následek významnou časovou ztrátu. [18]

#### <span id="page-30-0"></span>**2.4. Normy spotřeby času**

Normování práce je komplexní problematika, která vedle samotného stanovení časů práce či počtu pracovníků potřebuje, aby byly určeny také pravidla, která zohledňují požadavky na nároky pracovníků. Ty se mohou týkat pracovní doby, ochrany zdraví při práci, plnění kvalifikačních předpokladů a dalších nároků. Z pohledu řízení výroby se stanovují hlavně výkonové normy, a to jako normy času. Základní jednotkou pro stanovení normy času jsou normohodiny (Nh), či normominuty (Nmin). Hlavním cílem normování práce je stanovení optimální spotřeby času na danou pracovní operaci, která jsou vykonávána na stanoveném pracovišti za optimálních pracovních podmínek. [13]

Výsledky normování práce slouží především k: [13]

- Vytvoření ekonomických rozborů a propočtů k určování počtů potřebných při určení počtů výrobních zařízení a využití jejich kapacit
- Stanovení počtu pracovníků na určitý druh a objem práce
- K účelnému a kvantitativně proporcionálnímu rozdělení fondu pracovního času mezi různé specializované práce
- Měření množství práce vynaložené jednotlivými pracovníky

Aby byly zaručeny kvalitní výsledky při normováním času, obvykle jí předchází analýza pracovní metody, ve které se normovač snaží odstranit nadbytečné úkony, duplicity, zkrátit časy pohybu materiálů či polotovarů z předchozí operace, souběžné provádění některých operací a další. Důvodem je vytvoření optimálního postupu, při kterém bude zaručený co nejkratší časový průběh procesu při co neefektivnějším využití všech jeho činitelů. [13]

Nejčastěji se používá následující členění časů: [13]

- *Čas normovaný* Čas práce
	- Čas obecně nutných přestávek
	- Čas podmíněně nutných přestávek
- *Čas nenormovaný* Ztráty způsobené pracovníkem
	- Ztráty způsobené technicko-organizačními nedostatky
	- Ztráty způsobené vyšší mocí

Každý z těchto časů je možné také identifikovat jako: [13]

- *Čas jednotkový* čas vztažený k jednotce výroby
- *Čas dávkový* čas vztažený k výrobní dávce
- *Čas směnový* spotřebovaný čas v rámci směny bez ohledu na počet výrobků

V praxi je aplikován velký počet metod normování, jelikož za různých pracovních podmínek, k různým charakterům výkonu a nárokům na práci se používají jiné. Mezi nejčastěji používané metody patří: [13]

• *Metoda rozborově výpočtová* – metoda spočívá v rozboru jednotlivých operací na dílčí pracovní úkony, pro které jsou stanoveny spotřeby času podle normativů času

- *Metoda rozborově průzkumná* princip této metody je velmi podobný rozborově výpočtové metodě, avšak pro určení spotřeby času je zde použito časových studií – snímkování
- *Metoda rozborově porovnávací* tato metoda vychází porovnáním časů tvarově podobných a technologicky shodných výrobků s obdobnými časy daných složek operace výrobků jiných velikostí dříve stanovených normou z předchozích rozborových metod
- *Metoda sumární* na rozdíl od předchozích metod je zde norma času stanovena přímo svou celkovou hodnotou, aniž by bylo nutné vytvořit rozbor operace a určovat časy dílčích složek
- *Metoda statistická* norma času je propočtena vypočtením průměrné spotřeby času na pracovní operaci, které je dosaženo za určité období
- *Metoda odhadová* odhad spotřeby času operace je založen pouze na zkušenostech normovače, proto se používá pouze jako orientační čas

Pro zvýšení efektivnosti práce a konkurenceschopnosti společnosti je potřeba, aby vypočítané spotřeby časů byly také uplatněny pro oddělení údržby a další obslužné procesy. [13]

#### <span id="page-31-0"></span>**2.5. Organizační příprava výroby**

V tomto třetím stupni technické přípravy výroby je řešena organizace výrobního systému. Jde o nalezení nejvhodnější formy uspořádání tohoto procesu od organizačního uspořádání až po uspořádání pracovišť a strojů pro výrobu. [17]

Základním kritériem je minimalizace časových ztrát, které nastávají při četné manipulaci a v materiálových či informačních tocích během procesu výroby. K dosažení této minimalizace pomáhá správné zpracování podkladů a znalostí, které vycházejí z předchozích fází přípravy výroby. [21]

Hlavním úkolem je navržení optimálního rozložení pracovišť na základě dříve nabytých znalostí o potřebách hmotných a informačních toků, především s ohledem na správnou návaznost technologických postupů. Následně jsou určeny velikosti skupin a rozřazení pracovníků do nich dle potřebné kvalifikace, stejně jako způsob a rozsah případného školení. Roli zde hraje také rozmístění skladovacích míst a způsob skladování včetně způsobu přepravy dílů, výrobních materiálů nebo pracovních nástrojů. [21]

Organizace pracovišť ve výrobní hale je prováděno dle znalosti klíčových faktorů do několika specifických skupin, mezi něž patří například rozsah výroby (kusová, sériová či hromadná), technická úroveň vybavení, charakter výrobku, existence typově podobných výrobků ve firmě či možnost automatizace výroby. [21]

#### <span id="page-32-0"></span>**3. Náklady podniku a jejich kalkulace**

Jednou ze základních podmínek pro přežití každého podniku je jeho konkurenceschopnost, jež přímo souvisí s jeho vyráběnými produkty, na jejich odbytu je podnik závislý. Prodejnost těchto produktů vyráběných daným podnikem závisí na jejich užitné hodnotě a jí odpovídající ceně, kterou musí být zákazník ochoten zaplatit za požadovaný produkt. Kalkulace je v tomto případě provedena ke stanovení nákladů, ze kterých vyplývají ceny vyráběných produktů. Význam těchto kalkulací je velmi důležitý pro řízení nákladů na produkty a tím také pro řízení celého podniku. Dále slouží jako základ pro plánování a kontrolu v operativním řízení, kde jsou využívány jako jeden z velmi důležitých podkladů pro rozhodování o struktuře a sortimentu vyráběných produktů. [22]

Nejčastěji jsou kalkulace používány jako základna pro rozhodování a stanovení vnitropodnikových cen. Jejich funkce se průběžně vyvíjejí v systému řízení v souladu s potřebami podniku, technologie výroby a jejího řízení. Význam kalkulací závisí v podniku hlavně na tom, jak úspěšně budou plnit své úkoly tam, kde je důležité úzké spojení s ostatními subsystémy manažerského účetnictví, jako je nákladové účetnictví či rozpočetnictví. [25]

#### <span id="page-32-1"></span>**3.1. Klasifikace nákladů**

Pojem náklady se vyskytuje v podniku jak ve finančním, tak v manažerském účetnictví. Jsou definovány jako peněžně oceněná spotřeba výrobních zdrojů vyvolána tvorbou podnikových procesů a jsou pro velice důležitým ukazatelem činnosti podniku. Hlavním úkolem managementu je řízení a usměrňování nákladů, k čemuž je potřeba znát jejich podrobné třídění i z různých hledisek a vztahů mezi jejich jednotlivými skupinami. V podstatě je možné říci, že za náklad je považována spotřeba výrobních zdrojů na určitý účel, vyjádřen v peněžních jednotkách a poté zaznamenán ve finančním účetnictví. [24]

Pro oblast členění nákladů existuje velmi rozsáhlý terminologický aparát, který umožňuje formulování ekonomické podstaty nákladů, postupy jejich zjišťování, nástroje řízení nákladů a další. Řazením do těchto skupin se vyjadřuje rozmanitost pohledů řídících pracovníků na náklady, které přímo souvisejí s jejich rozhodováním. [23]

Pokud bude bráno jako základní kritérium pro členění nákladů vztah k místu vzniku a k definovanému procesu, pak budou třídící hlediska rozděleny na: [23]

- Druhové členění nákladů,
- Členění nákladů podle místa vzniku a odpovědnosti,
- Účelové členění nákladů,
- Členění nákladů podle zapojení do koloběhu
- Členění nákladů podle závislosti na objemu prováděných výkonů,
- Kalkulační členění nákladů
- Členění nákladů z hlediska zavádění změn ve výrobním procesu,

#### <span id="page-33-0"></span>**3.1. Kalkulace**

Tento nástroj je považován za historicky nejstarší a v dnešní době nejpoužívanější základní nástroj manažerského řízení po linii výkonů. Nejobecněji lze definovat jako přiřazení nákladů, ceny, zisku, marže, a dalších hodnot na jednotku výkonu, na práci či službu, jež je potřeba v souvislosti s jejich uskutečněním vykonat. Jelikož ukazuje oba základní póly podnikatelského procesu, stává se z ní nejvýznamnější nástroj pro zobrazení vztahů hodnotové a věcné stránky podnikání. Aby byly kalkulace správně využity a vypovídaly o požadovaném výsledku, je nutné, aby se ekonomové sešli s ostatními odborníky v podniku (manažery, konstruktéry, technology, nebo i výzkumnými pracovníky), pro rozšíření informovanosti o všech podstatných souvislostech. [23]

Nejjednodušším vysvětlením pojmu kalkulace se rozumí stanovení nebo zjištění nákladů či ceny na kalkulační jednici, jež je zadaná jako přesně objemově a obsahově omezený výkon. Kalkulaci nákladů je nutné zpracovat tak, aby přímo zobrazovala kombinovaný proces podnikových výkonů. [24]

Tento nástroj se řadí do základních nástrojů používaných k vnitropodnikovému řízení, jelikož je jeho úkolem zjištění nákladů, které musely být spotřebovány na provedení konkrétních výkonů (výsledná kalkulace), nebo předběžně stanovit náklady, které vzniknou na konkrétní výkony v následujícím období (předběžná kalkulace). V podniku patří do interdisciplinárních činností, které vyžadují spolupráci technických a ekonomických odborníků. Podoba kalkulace nákladů je pro každý účel jiná, jelikož na tomto účelu závisí. [23]

Kalkulaci je možné využít pro všechny druhy výkonů, které jsou v podniku vytvářeny, avšak to je možné použít pouze v podnicích, které nabízejí užší sortiment prací, výrobků nebo služeb. Většina podniků kalkuluje pouze s klíčovými druhy výkonů či jejich skupinami. Předmět kalkulace je formulován pomocí kalkulační jednice a kalkulovaného množství. [25]

#### <span id="page-33-1"></span>**3.2. Kalkulační vzorec**

Kalkulační vzorec je struktura stanovení a zjištění nákladů na danou výkonovou jednici, která je v každém podniku individuální. Vzorec jako pojem zde není tak jednoznačně danou formou pro vykazování, jelikož se v různých podnicích mění kalkulace cen podle typu rozhodovací úlohy a dalších faktorů. Náklady jsou kalkulovány podle zavedené osnovy, kterou je nutno dodržovat, té říkáme kalkulační vzorec. Vymezuje, v jaké struktuře nákladových položek mají být náklady zjišťovány. Pro plánování i analýzu nákladů z hlediska vnitropodnikových služeb a dle rozhodujících nákladových druhů jsou vytvořeny předpoklady pomocí členění nákladových položek. [24]

Všeobecný kalkulační vzorec obsahuje doporučené kalkulační položky, a i když není závazný, jelikož jeho struktura je věcí podnikatelského subjektu, je používán ve většině podniků v české republice. Všeobecný kalkulační vzorec je na (Obr. 3.1).[15]

## Všeobecný kalkulační vzorec

- 1. Přímý (jednicový) materiál
- 2. Přímé (jednicové) mzdy
- 3. Ostatní přímé náklady
- 4. Výrobní (provozní) režie Vlastní náklady výroby
- 5. Správní režie
- 6. Zásobovací režie
	- Vlastní náklady výkonu
- 7. Odbytové náklady a režie
- Úplné vlastní náklady výkonu
- 8. Zisk

Cena výkonu

#### **Obrázek 3-1: Všeobecný kalkulační vzorec [15]**

Výsledkem uvedeného vzorce je takzvaná nákladová cena. Ta je používána pouze, pokud není již cena určena přímo trhem. Zisk je k nákladům stanoven tak aby byl zajištěn příslušný výnos z vloženého kapitálu. Hlavním účelem cenové kalkulace je mít podklad pro jednání s odběratelem. [16]

V kalkulačním vzorci se počítá se dvěma základními skupiny nákladů – náklady přímé a režijní. Mezi přímé náklady se řadí zejména suroviny, polotovary, základní materiál, pohonné hmoty, pomocný materiál a další. Zpravidla se tento materiál stává trvalou součástí konečného výrobku. [16]

Přímé mzdy jsou v kalkulačním vzorci brány především jako základní mzdy pracovníků, příplatky, prémie, nebo odměny za nadstandardní výkony. V řadě výrobních podniků je však obtížné rozlišit přímé a režijní mzdové náklady. To je zapříčiněno tím, že podíl přímých mezd klesá a často až mizí. [16]

Další položkou jsou ostatní přímé náklady, kde jsou zahrnuty hlavně náklady na technologické palivo, energie, opravy a údržba či odpisy strojů. [16]

Režie neboli režijní náklady jsou veškeré náklady, které jsou vynaloženy na celé kalkulované množství výrobků. Pro jednotlivé výrobky jsou zúčtovány nepřímo pomocí přirážek podle určitých klíčů. Mezi přímými a režijními náklady není přesně stanovená hranice. [16]

Výrobní (provozní) režie obsahují veškeré nákladové položky, které souvisejí s řízením a obsluhou výroby, ale není možné je stanovit přímo na kalkulační jednici. Hlavní složkou jsou především režijní mzdy, které se ve strojové výrobě mohou pohybovat až okolo 80 % z mezd, odpisy hmotného majetku, spotřeba energie, opotřebení nástrojů, režijní materiál a další. [16]

Do správní režie jsou započítány nákladové položky, které souvisejí s řízením závodu či podniku, náklady na poštovné, pojištění a jiné poplatky. [16]

Mezi odbytové náklady patří náklady na propagaci, skladování a prodej nebo expedici výrobku. [16]

Pro kalkulaci se stanoví režijní náklady na jednici zúčtovací přirážkou, tím, že se vyjádří v procentech poměr režijních nákladů ke zvolené peněžní rozvrhové základně. [16]

#### <span id="page-35-0"></span>**3.3. Metody kalkulace**

Pod pojmem metoda kalkulace se rozumí způsob stanovení jednotlivých složek nákladů na kalkulační jednici. Veškeré metody jsou závislé na předmětu kalkulace neboli na předmětu, která je kalkulován, na způsobu přičítání nákladů výkonům a v neposlední řadě na požadavcích, které jsou kladeny na strukturu a podrobnost členění nákladů . Tradičně jsou kalkulační metody členěny na: [16]

- Kalkulace dělením
	- o Prostá kalkulace dělením
	- o Stupňovitá kalkulace dělením
	- o Kalkulace dělením s poměrovými čísly
- Přirážkové kalkulace
- Kalkulace ve sdružené výrobě
	- o Zůstatková (odečítací) metoda
	- o Rozčítací metoda
	- o Metoda kvantitativní výtěže
- Rozdílové kalkulace
	- o Metoda normová
	- o Metoda standardních nákladů

#### <span id="page-35-1"></span>**3.4. Systémy kalkulací**

Tyto systémy pracují tak, že vytvářejí jednotlivé typy kalkulací a definují jejich vztahy, které bývají většinou určeny dvěma základními orientacemi mezi nimi. Používají se jako informační nástroj, pomocí kterého je možné řídit hospodárnost, ale také ekonomickou efektivnost prováděných úkonů. Podle těchto hledisek se také vymezuje v užším nebo širším pojetí. V užším pojetí má za hlavní cíl řízení hospodárnosti primárně jednicových či variabilních nákladů. [24]

Kdežto v širším pojetí je tento systém komplexnější, jelikož nemá řídit pouze úspornost, ale zároveň musí vést k co nejlepší výtěžnosti ekonomických zdrojů, ale také zvýšit účinnost vynakládání ekonomických podnikových zdrojů, a navíc zvýšit schopnost podniku je zhodnotit ve vztahu k tržnímu prostředí. [24]

V každém podniku je jiný variabilní kalkulační systém, který je tvořen ze sestavovaných kalkulací a vztahů mezi nimi. Tyto jednotné kalkulace se neliší pouze v zobrazování vztahu plných či dílčích nákladů na kalkulační jednici, či typem přiřazování nákladů, ale důležitá je zde také doba sestavení a zároveň vztah k časovému horizontu jejich využití. [24]
# **4. Zadání produktu**

Produkt zadaný pro tuto práci, na který se bude vztahovat vytvoření reálných konstrukčních, technologických a ekonomických dat pro výuku informačního systému Helios iNuvio, je ruční lis na ovoce objemu 12 l. Lis (Obr. 4-1) je k dispozici na katedře průmyslového inženýrství a managementu Západočeské univerzity v Plzni a byl zde použit pro zpracování těchto podkladů.

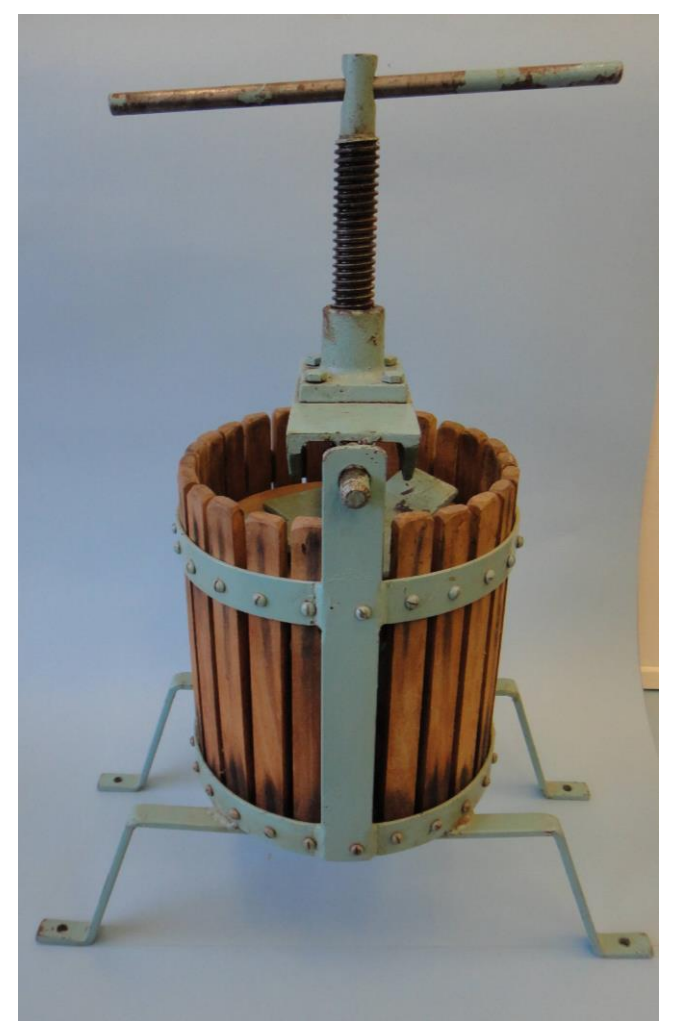

**Obrázek 4-1: Lis na ovoce**

## **5. Konstrukční data výrobku**

Konstrukční data pro zadaný výrobek byla naměřena po rozebrání výrobku a následně zpracovány v konstrukčním programu Autodesk Inventor Professional 2023. Celý výrobek je složený z 8 hlavních součástí, které jsou spojené pomocí spojovacího materiálu. Pro představu výroby je dobré objasnit, jaké úkoly každá z těchto součástí plní. Těmito 8 hlavními součástmi jsou:

**1. součást – Svařenec rámu** (Obr. 5-1) – spodní část rámu je tvořena z ploché oceli 20x5mm ohýbané pomocí univerzální ohýbačky, na tuto část rámu je navařena ocelová obruč z ploché oceli 30x3mm a dvou bočních profilů z ploché oceli 35x5, které jsou přivařeny ke spodní a horní ocelové obruči. Profily rámu jsou vyrobeny z nelegované konstrukční oceli 11 375, zejména pro její lehkou obrobitelnost a svařitelnost.

**2. součást – Svařenec Učka** (Obr. 5-2) **–** tento svařenec je složen ze dvou navařených železných tyčí, které ustavují Učko v dírách v potřebné výšce na rámu. Dále je v jeho středu díra pro závitový šroub. Na tento svařenec je také přišroubována matka na závitový šroub pomocí čtyř šroubů M8x20. Učko a navařené tyče jsou vyrobeny z nelegované konstrukční oceli 11 375.

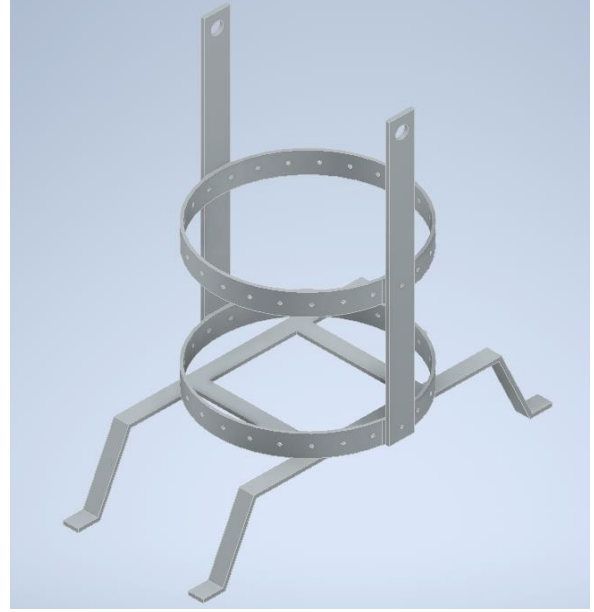

**Obrázek 5-1 Svařenec rámu**

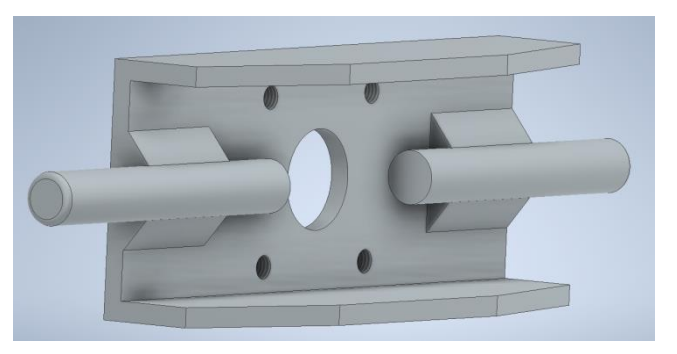

**Obrázek 5-2: Svařenec Učka**

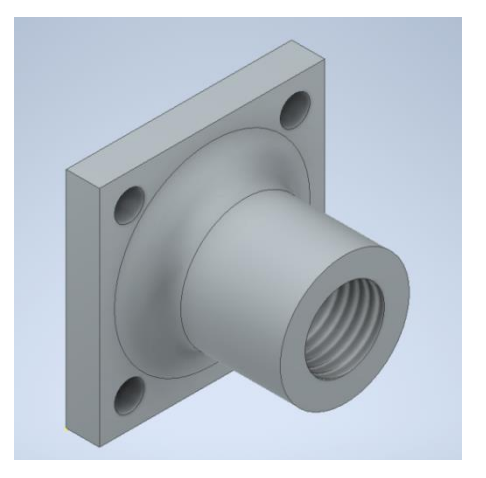

**Obrázek 5 -3: Matka závitového šroubu**

**3. součást – Matka závitového šroubu** (Obr. 5-3) **–** tato matka je namontována na Učku a slouží jako vedení závitového šroubu na tlačnou desku. Materiálem této matky se závitem je nelegovaná konstrukční ocel 11 375.

**4. součást – Závitový šroub** (Obr. 5-5) **–** Tento šroub slouží k převodu krouticího momentu na tlačnou sílu působící na tlačnou desku, kde je uchycen v plechovém ustavení. Závitová tyč je vyrobena z nelegované konstrukční oceli 11 375, jelikož má dostatečnou pevnost pro dané namáhání.

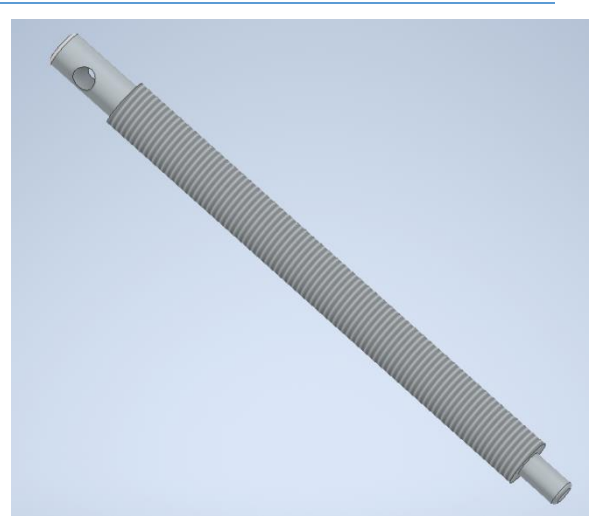

**Obrázek 5-5: Závitový šroub**

**5. součást – Tyč** (Obr. 5-4) **–** je vyrobena z nelegované konstrukční oceli 11 375 tyčoviny průměru 12 mm a pracuje jako páka pro usnadnění otáčení se šroubem.

**Obrázek 5-4: Tyč**

**6. součást – Plech na závitový šroub** (Obr. 5-6) **–** hlavní funkcí je rozložení tlačné síly ze šroubu na dřevěnou tlačnou desku a zároveň ustavení šroubu ve středu desky. Materiálem použitým k výrobě tohoto svařence je také nelegovaná konstrukční ocel 11 375 a materiál ustavení šroubu je vyroben z nelegované konstrukční oceli 11 343.

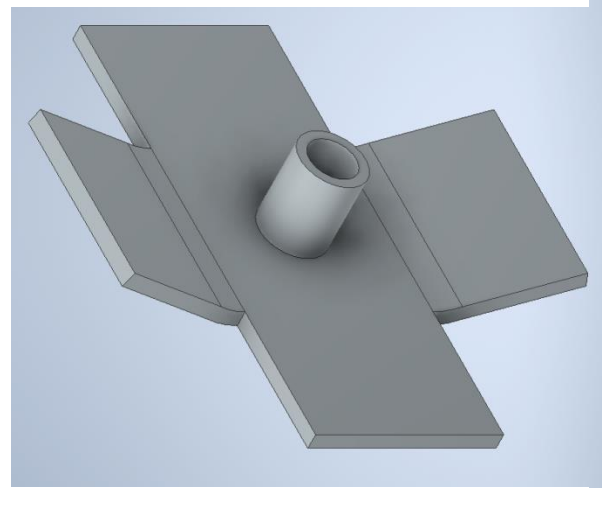

**Obrázek 5-6: Plech na závitový šroub**

**7. součást – Prkénko** (Obr. 5-7) **–** tyto prkénka tvoří vnitřní obložení ocelových obručí na rámu a slouží především k udržení materiálu uvnitř lisu a zároveň jako vedení tlačné desky. Tyto prkénka budou vyrobeny z dubu červeného, převážně z důvodu dlouhé životnosti a vysoké pevnosti.

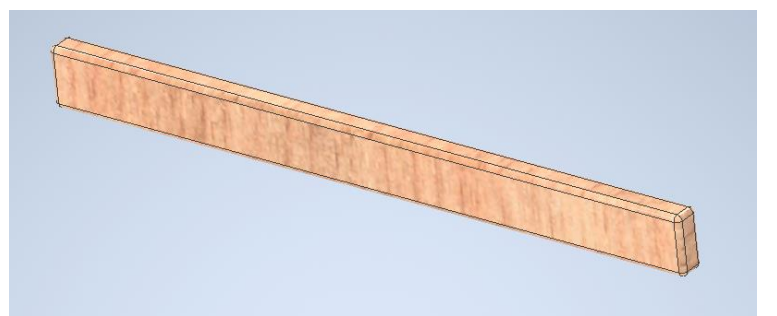

**Obrázek 5-7: Prkénko**

Západočeská univerzita v Plzni, Fakulta strojní, Diplomová práce, akad. rok 2021/2022

Katedra průmyslového inženýrství a managementu Dominik Sládek

**8. součást – Tlačná deska** (Obr. 5-8) **–** Je jednou z nejdůležitějších součástí, tyto desky jsou v lisu dvě. Jedna leží na rámu uvnitř obložené ocelové obruče a druhá je uchycena plechem k závitovému šroubu a jeho otáčením je vyvíjena tlačná síla, která drtí materiál v lisu a vyrábí z něj šťávu. Vybraným materiálem pro tyto desky byl Dub červený z důvodu tvrdosti tohoto materiálu a faktu, že dubové dřevo nesaje vodu, tudíž mají tyto desky poté delší životnost.

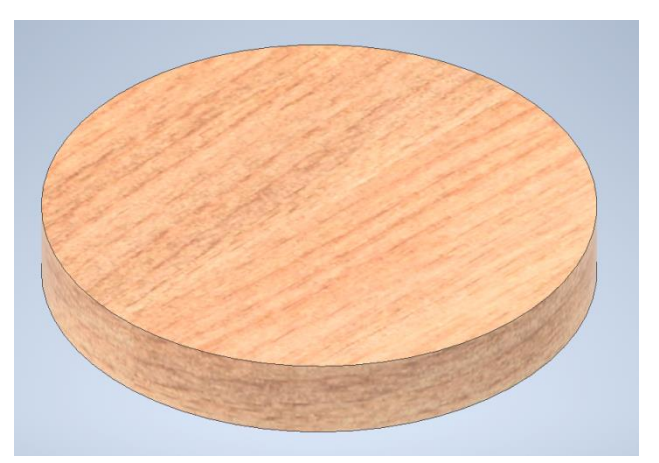

**Obrázek 5-8: Tlačná deska**

Kompletní kusovník rozebrané sestavy i s elementárními částmi je popsán na obrázku (Obr. 5-9)

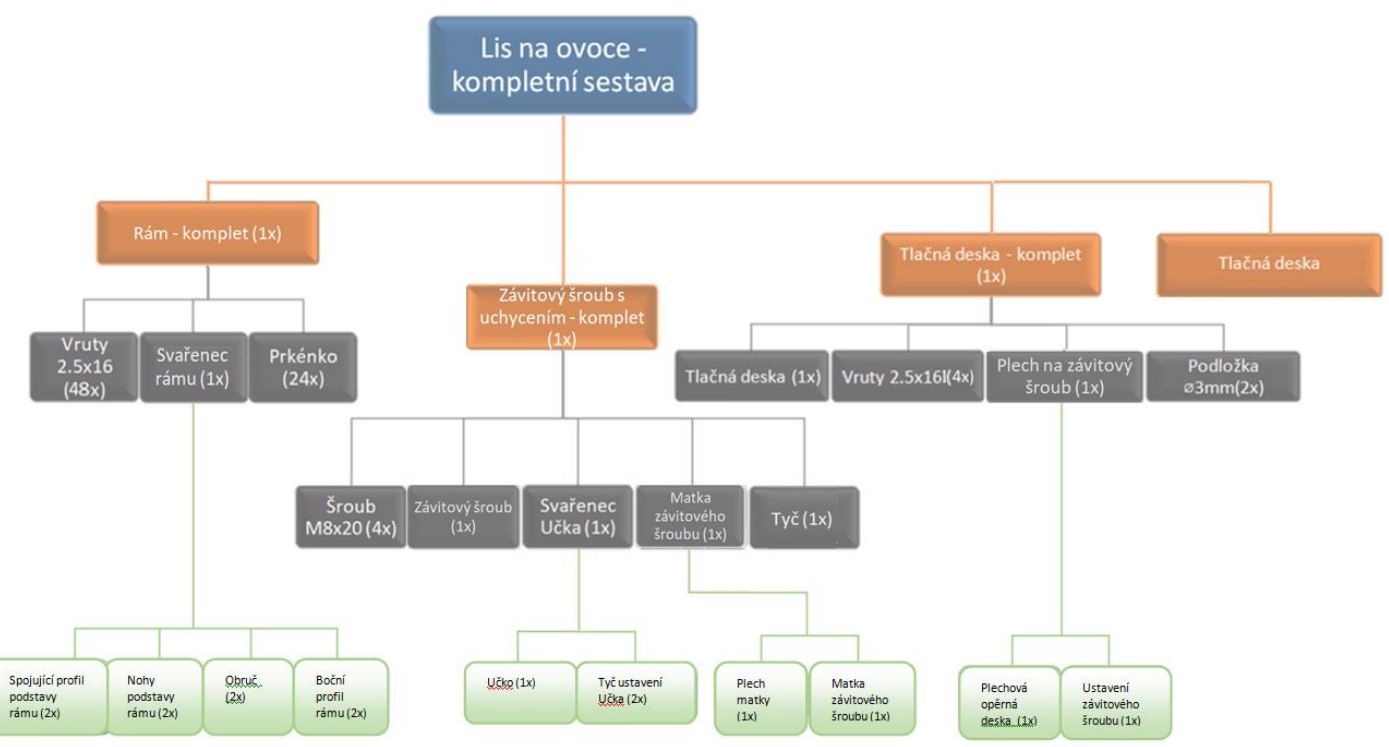

**Obrázek 5-9: Kusovník sestavy s elementárními částmi**

# **6. Základní nastavení databáze systému Helios iNuvio**

Pro správnou funkci programu a hodnocení ziskovosti je nejprve nutné zadat veškeré parametry organizace, dodavatele, odběratele a další důležité parametry, bez kterých by výsledné kalkulace nebyly plnohodnotné do nově vytvořené databáze.

## **6.1. Nastavení organizace**

Prvním z parametrů, které je potřeba nastavit je vlastní organizace. Jejich přehled se nachází pod záložkou Organizace. V následující tabulce jsou připravena data, která je nutné do formuláře pro zadání organizace vložit.

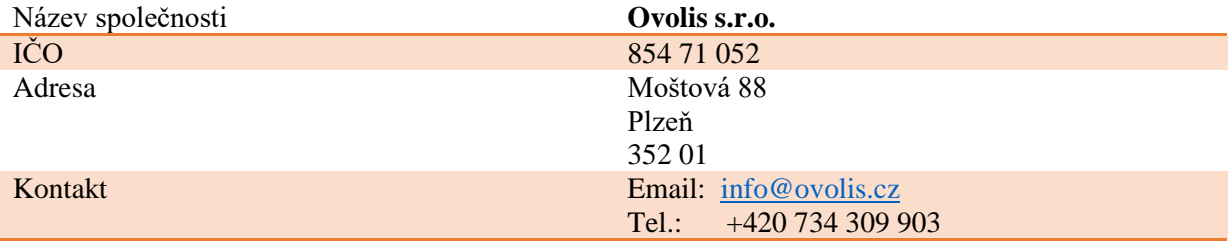

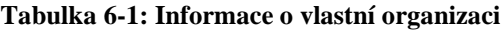

## **6.2.Nastavení dodavatelů**

Dalším důležitým bodem pro správnou funkci projektu je naplnění databáze údaji o dodavatelích. Těmi jsou veškeří dodavatelé jak zboží, produktů či služeb. Proto pod tento bod spadají například společnosti, které pro vlastní organizaci dělají kooperace, ale také živnostníci. V následující tabulce je přehled všech potřebných informací o těchto dodavatelích.

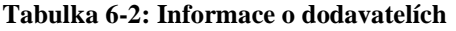

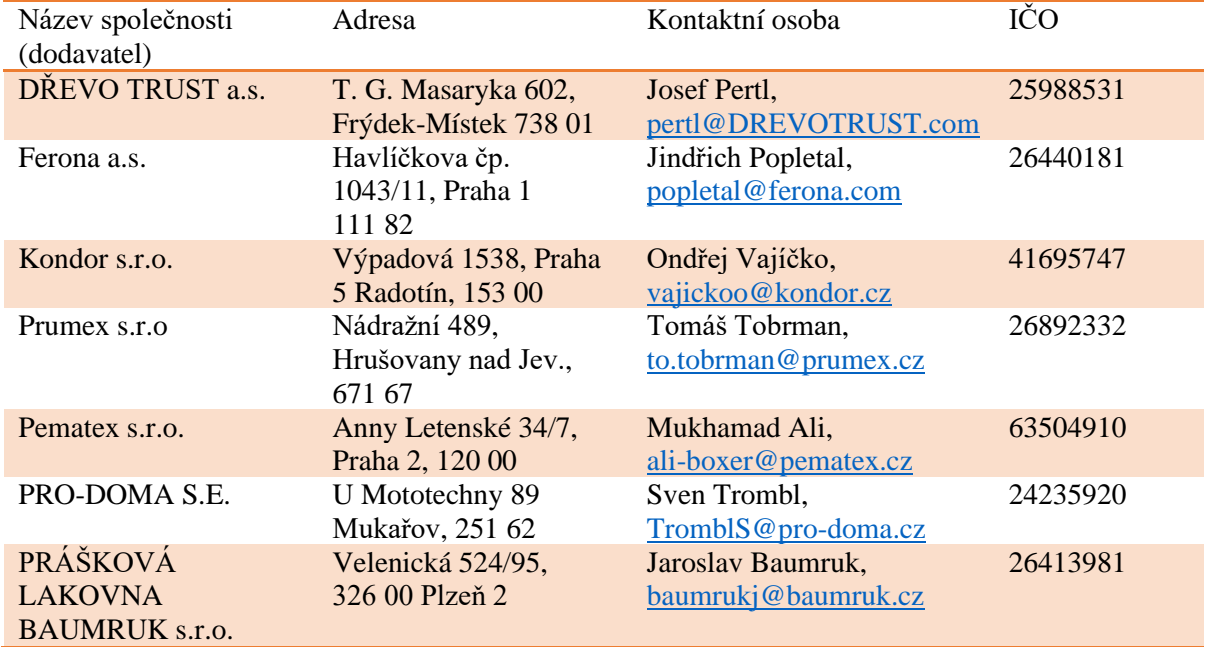

## **6.3. Nastavení odběratelů**

Postup při zadávání odběratelů je téměř shodný jako při zadávání dodavatelů či vlastní organizace. Jediným rozdílným bodem je, že nutnost zaškrtnout políčko *je odběratel,* namísto *je dodavatel*. Zároveň adresa musí být opět stejná jako fakturační adresa. Jako kontaktní osoba je zadán zaměstnanec odběratele Pavel Jablko.

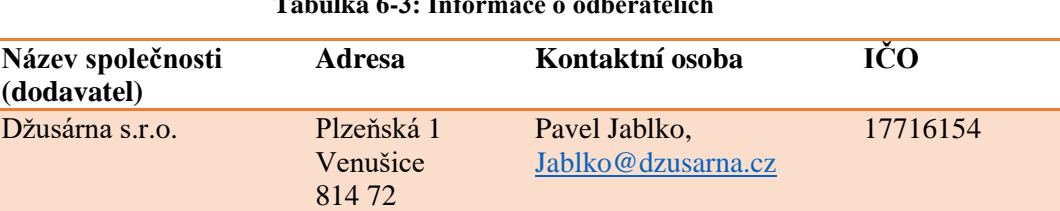

## **Tabulka 6-3: Informace o odběratelích**

## **6.4. Založení zaměstnanců**

V tomto bodě se nastaví *Číselník zaměstnanců*, který se nachází v hlavní nabídce pod záložkou *Číselníky* a dále se rozklikne položka *Zaměstnanci* čímž se zobrazí přehled zaměstnanců. Zatím se zde nachází pouze dva zaměstnanci, kteří byli vytvořeni jako kontaktní osoby pro odběratele a dodavatele, avšak nyní je potřeba tento číselník doplnit údaji z tabulky. Mzdové tarify byly určeny po konzultaci se mzdovým oddělením pracovní agentury, s následným porovnáním s údaji z internetových nabídek.

| Jméno    | Příjmení      | Pracovní zařazení | Tarif Kč/Hod |
|----------|---------------|-------------------|--------------|
| Pavel    | Hodinář       | Soustružník       | <b>200</b>   |
| Filip    | Kladívko      | Truhlář           | 180          |
| Milan    | <b>Straka</b> | Zámečník          | 190          |
| Adéla    | Málková       | Montážní dělník   | 165          |
| Eva      | Vyletová      | Kontrolor kvality | 175          |
| Jindřich | Přibáň        | Skladník          | 170          |
| David    | Hromádka      | Vedoucí výroby    | 300          |

**Tabulka 6-4: Informace o zaměstnancích a jejich tarifech**

## **6.5. Založení organizační struktury**

Nyní je třeba založit veškeré potřebné organizační struktury, které jsou potřebné pro chod společnosti. Rozkliknutím položky *Organizační struktura* v rámci *Číselníků* se uživatel dostane do přehledu. Nyní je potřeba tento číselník doplnit údaji z následující tabulky.

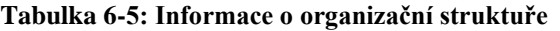

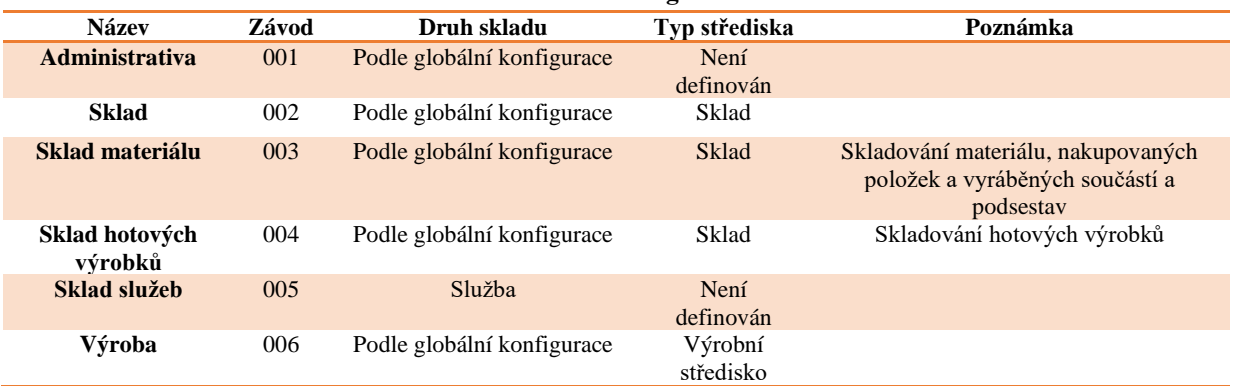

# **7. Technologická příprava výroby**

Po založení všech potřebných parametrů organizační a výrobní struktury následuje přesun k technologické přípravě výroby.

## **7.1. Zadání používaného nářadí**

Při nastavování TPV je prvním úkolem nastavení číselníku nářadí, jelikož tento číselník poté dovoluje použití zadaného nářadí v technologických postupech, přičemž zároveň hlídá například jejich opotřebení, potřebu obměny a rozpočítává ceny nářadí do cen zakázek. Údaje v tabulce byly zadány po konzultaci s nákupním oddělením zámečnické a truhlářské společnosti. Životnosti nářadí byly určeny kvalifikovaným odhadem ze zkušenosti a za ideálních pracovních podmínek. Celý seznam použitého nářadí, které je nutno zadat do programu je v tabulce:

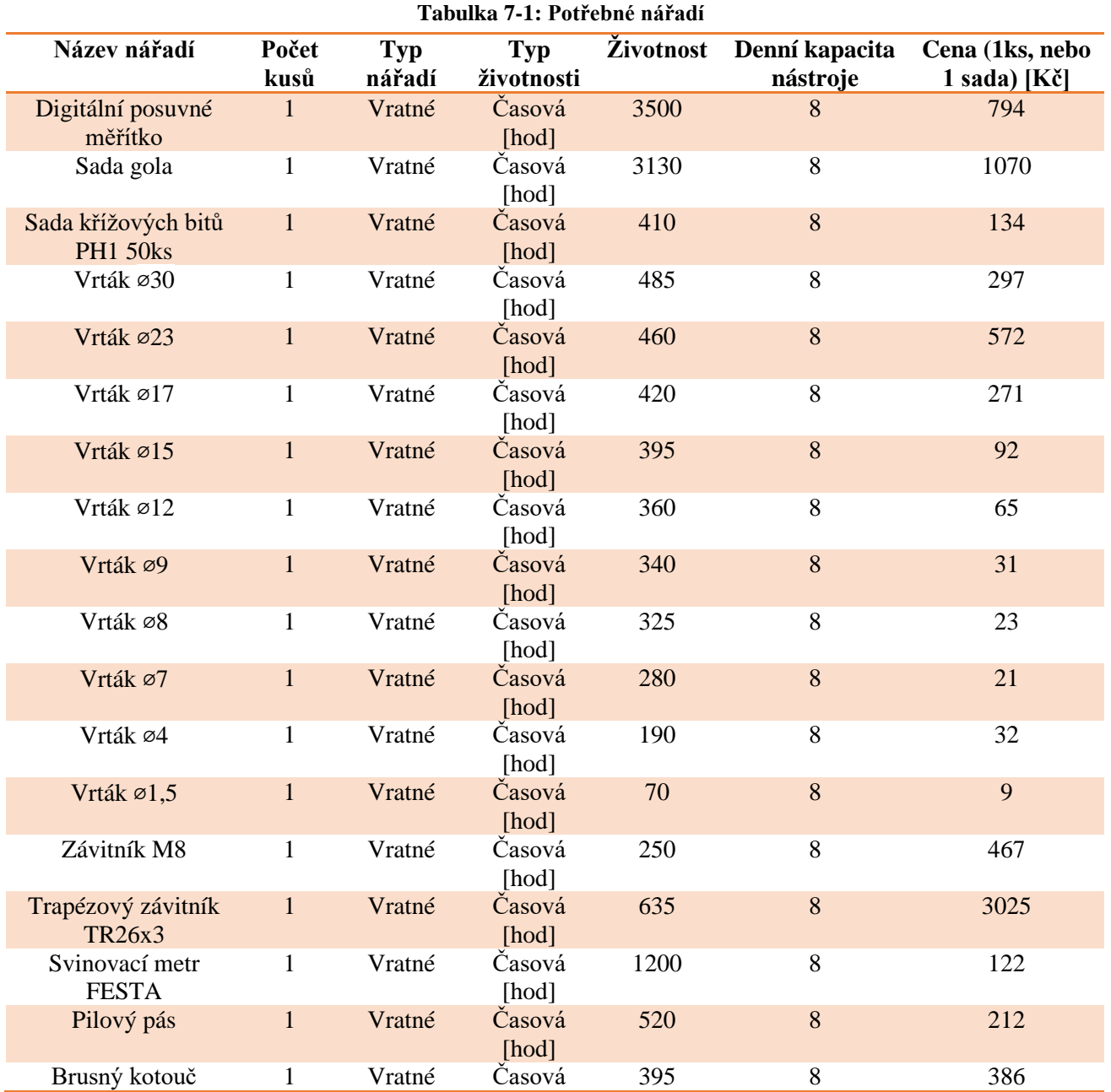

28

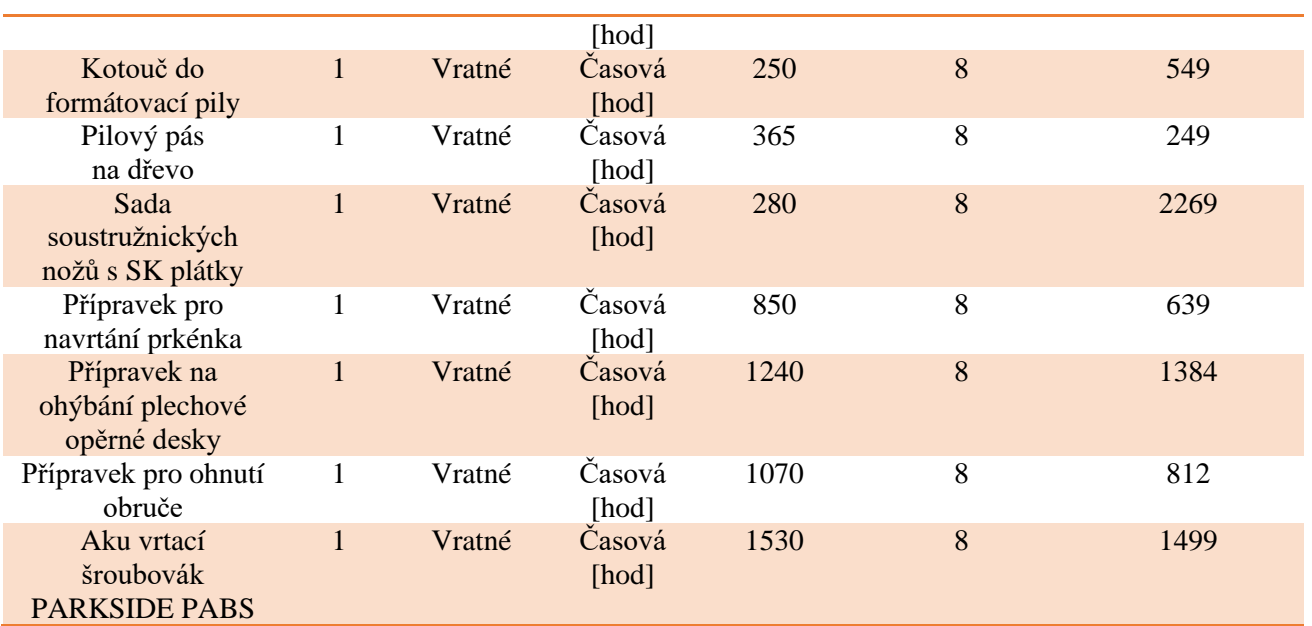

## **7.2. Nastavení číselníku pracovišť**

Nyní je potřeba nadefinovat *Číselník pracovišť*, ve kterém je obsažen také *Číselník strojů.* Tyto dva číselníky jsou propojeny, avšak *Číselník pracovišť* nelze vytvořit paralelně s *číselníkem strojů*, jelikož je nutné do vytvořeného pracoviště ihned nadefinovat obsažené stroje. V tabulce je připravený přehled pracovišť se stroji, které jsou v nich používány:

**Tabulka 7-2: Výrobní pracoviště**

| Název pracoviště            | Výrobní<br>středisko | Směnnost<br>[hod] | Počet<br>zaměstnanců | Označení<br>pracoviště | Stroj                                       | Pracovní zařazení<br>zaměstnance |
|-----------------------------|----------------------|-------------------|----------------------|------------------------|---------------------------------------------|----------------------------------|
| Soustružnické<br>pracoviště | Výroba               | $8\phantom{1}$    | $\mathbf{1}$         | 4120                   | Soustruh na kov<br>PROMA SPA - 700P         | Soustružník                      |
| Kontrola                    | Výroba               | $\,8\,$           | $\mathbf{1}$         | 9863                   | Kontrolní pracoviště                        | Kontrolor kvality                |
| Zámečnické<br>pracoviště    | Výroba               | $\,8\,$           | $\mathbf{1}$         | 9510                   | Pracovní stůl                               | Zámečník                         |
| Zámečnické<br>pracoviště    | Výroba               | $\,8\,$           | $\mathbf{1}$         | 6510                   | Svářečka CO2 ESAB<br>MIGC141                | Zámečník                         |
| Zámečnické<br>pracoviště    | Výroba               | 8                 | $\mathbf{1}$         | 5680                   | Stolní kotoučová bruska<br>Proma BKL - 1500 | Zámečník                         |
| Zámečnické<br>pracoviště    | Výroba               | 8                 | $\mathbf{1}$         | 4620                   | Sloupová vrtačka ZI-<br>STB16T              | Zámečník                         |
| Zámečnické<br>pracoviště    | Výroba               | $\,8\,$           | $\mathbf{1}$         | 5960                   | Pásová pila na kov<br>Holzmann BS128HDR     | Zámečník                         |

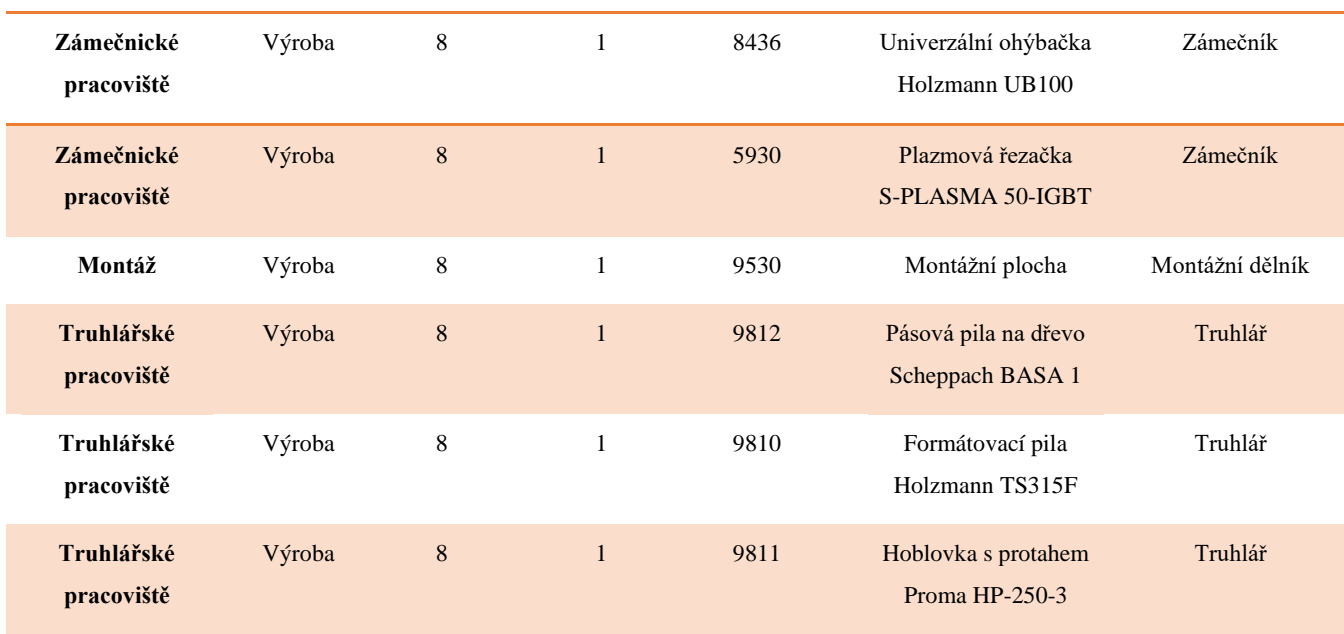

## **7.3. Nastavení číselníku kooperací**

Posledním z číselníků v TPV, které je potřeba nastavit, jsou kooperace. Ty budou využívány k provedení lakýrnických činností na zadaném produktu. Kvůli povaze výrobku je nutné stříkat výrobek zdravotně nezávadnou barvou. Barva výrobku by měla být hráškově zelená. Jejich zobrazení je možné rozkliknutím položky *Číselník kooperací* v záložce *Technická příprava výroby.* Údaje potřebné k zadání kooperací jsou v následujících tabulkách:

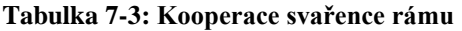

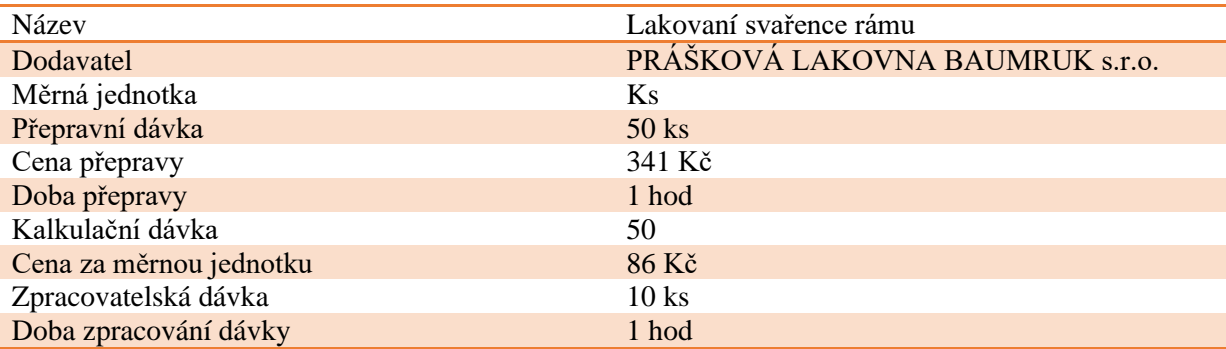

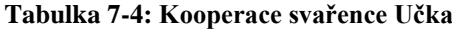

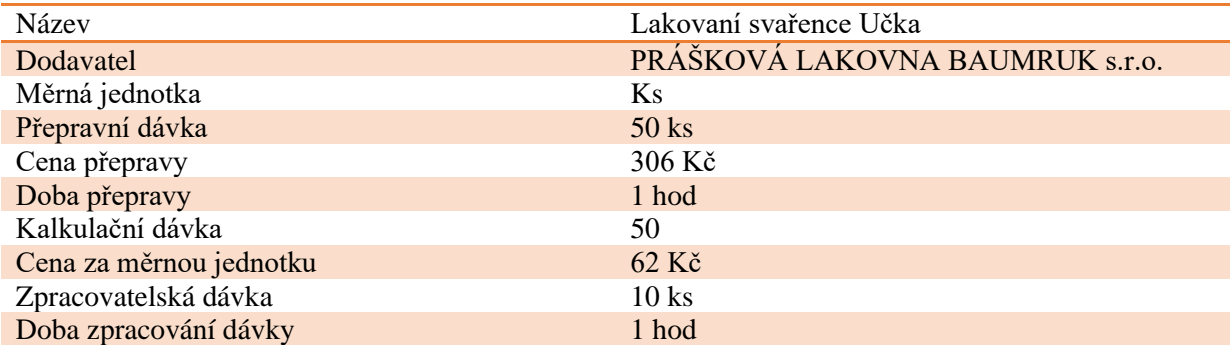

Ξ

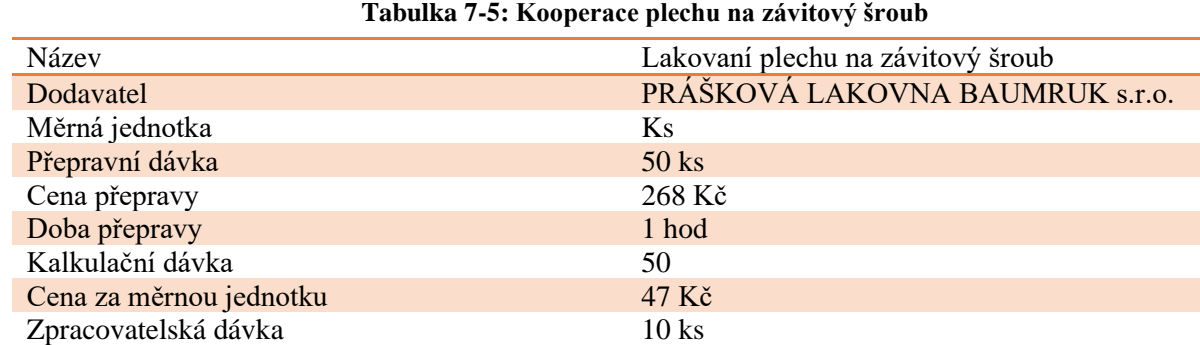

# Doba zpracování dávky a nebo 1 hod

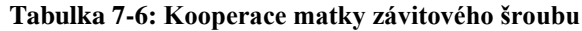

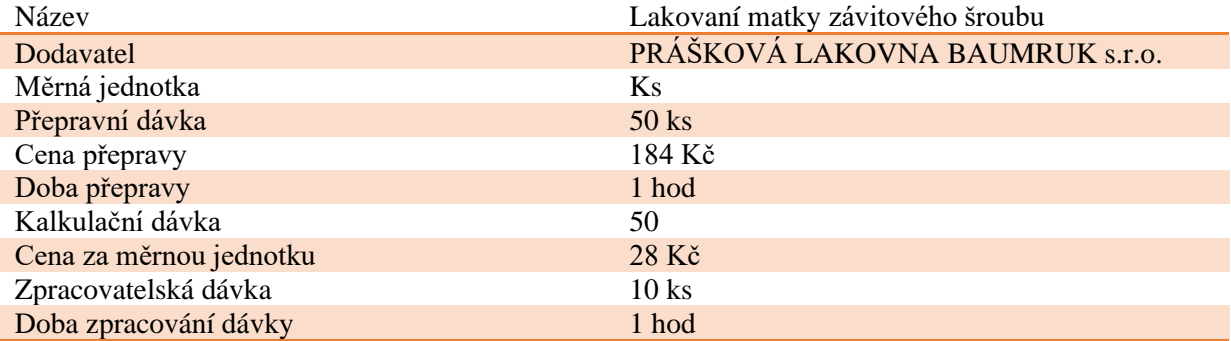

## **7.4. Zadání nakupovaných materiálů**

Nyní jsou připraveny veškeré potřebné číselníky, a proto je dalším krokem zadání nakupovaných materiálů pro výrobu Lisu na ovoce. Přehled o nakupovaných materiálech je v následujících tabulkách. Tyto materiály a jejich ceny byly do tabulek vyplněny na základě výsledků vyhledávání na stránkách výrobce a komunikaci s prodejcem. Ceny jsou uvedeny s DPH.

## **Tabulka 7-7: Zadání materiálu Tyč KR 40H9**

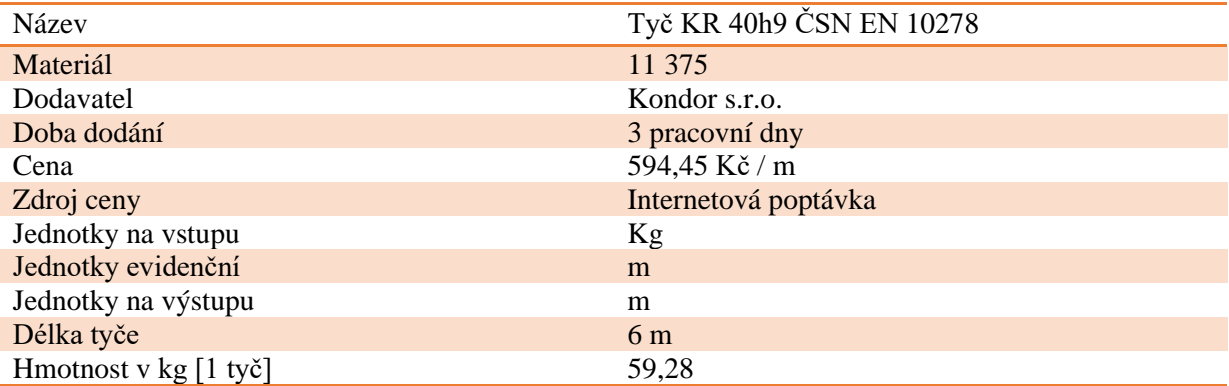

#### **Tabulka 7-8: Zadání materiálu Tyč KR 27H9**

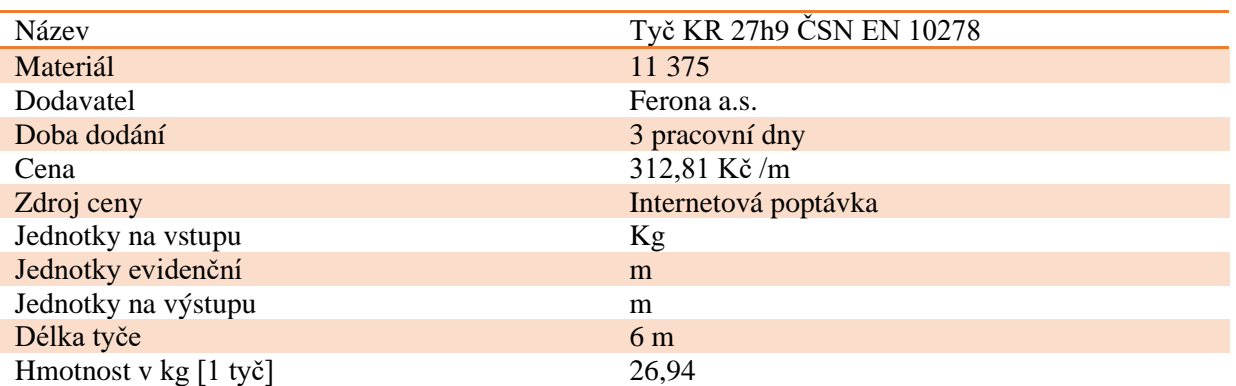

#### **Tabulka 7-9: Zadání materiálu Tyč KR 16H9**

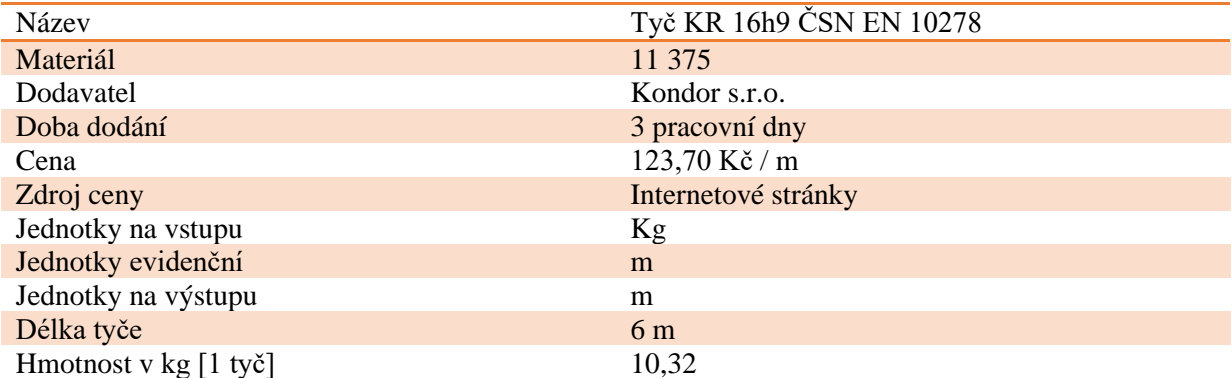

## **Tabulka 7-10: Zadání materiálu Tyč KR 12H9**

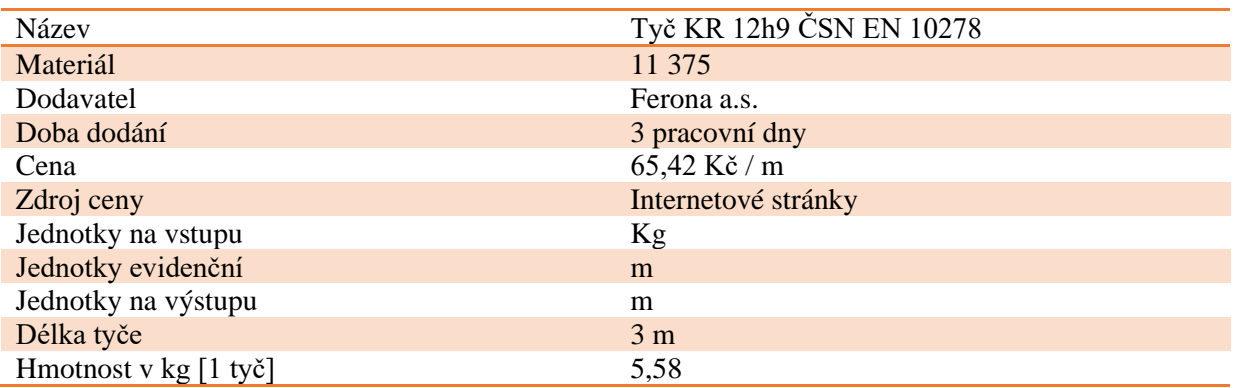

#### **Tabulka 7-11: Zadání materiálu Trubka konstrukční 18x2**

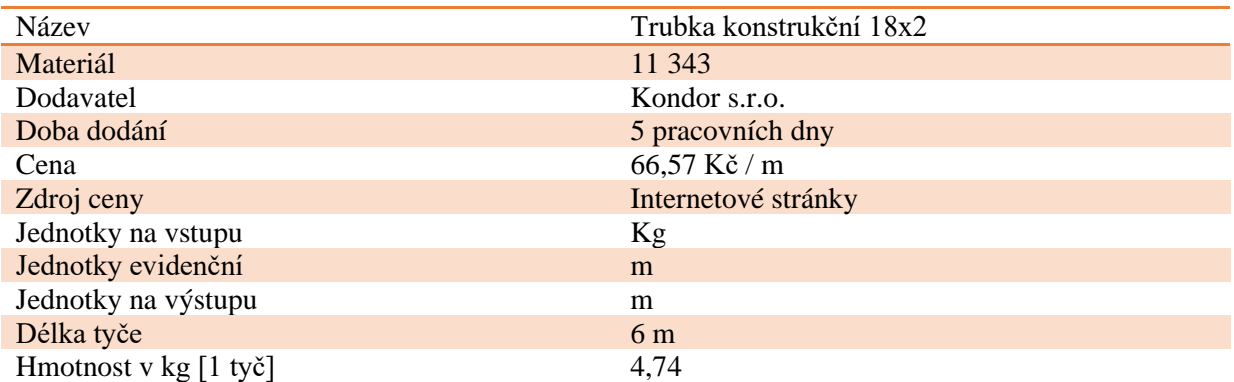

## **Tabulka 7-12: Zadání materiálu Nosník U80**

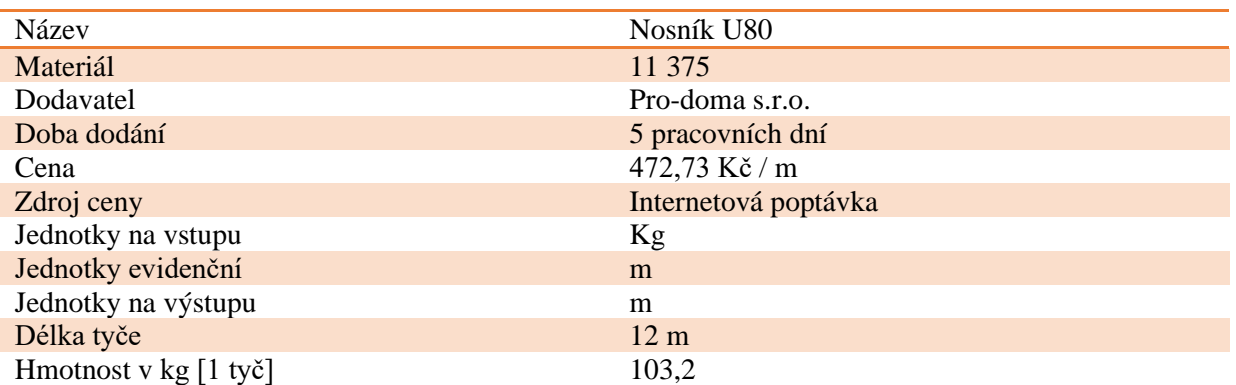

#### **Tabulka 7-13: Zadání materiálu Ocel plochá 150x5**

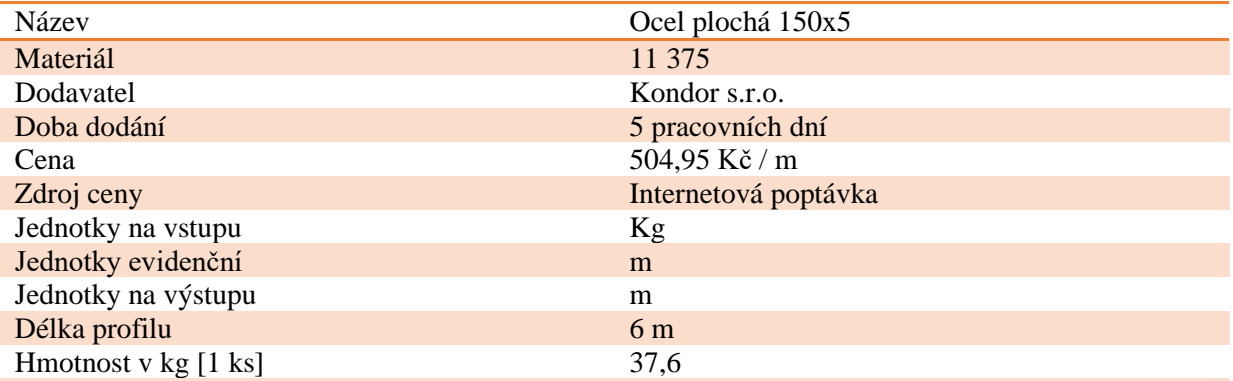

#### **Tabulka 7-14: Zadání materiálu Ocel plochá 70x10**

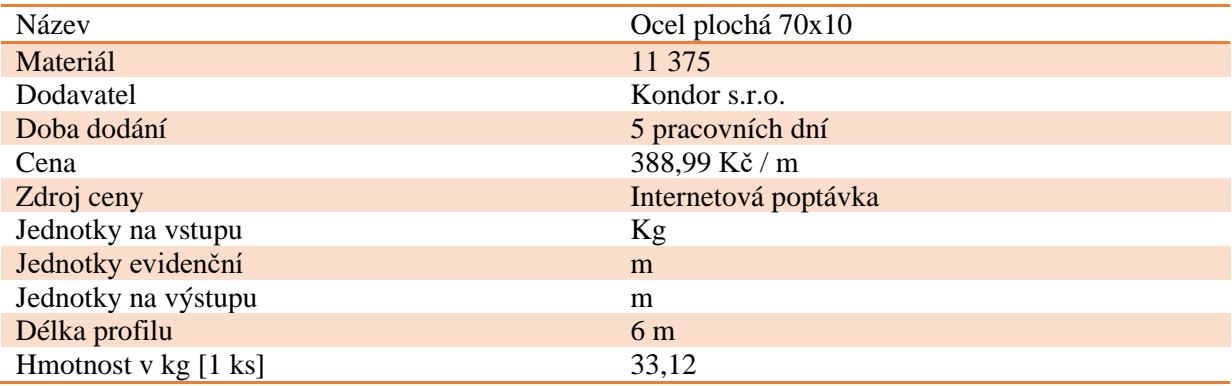

#### Název Ocel plochá 35x5<br>Materiál 11 375 Materiál Dodavatel Kondor s.r.o. Doba dodání **3 pracovní dny** Cena 104,83 Kč / m Zdroj ceny **Internetová poptávka** Jednotky na vstupu Kg Jednotky evidenční metal na se hostel na hostel na hostel na hostel na hostel na hostel na hostel na hostel na hostel na hostel na hostel na hostel na hostel na hostel na hostel na hostel na hostel na hostel na hostel na h Jednotky na výstupu m Délka profilu 6 m Hmotnost v kg [1 ks] 8,22 **Tabulka 7-15: Zadání materiálu Ocel plochá 35x5**

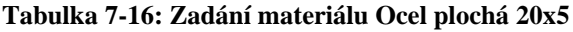

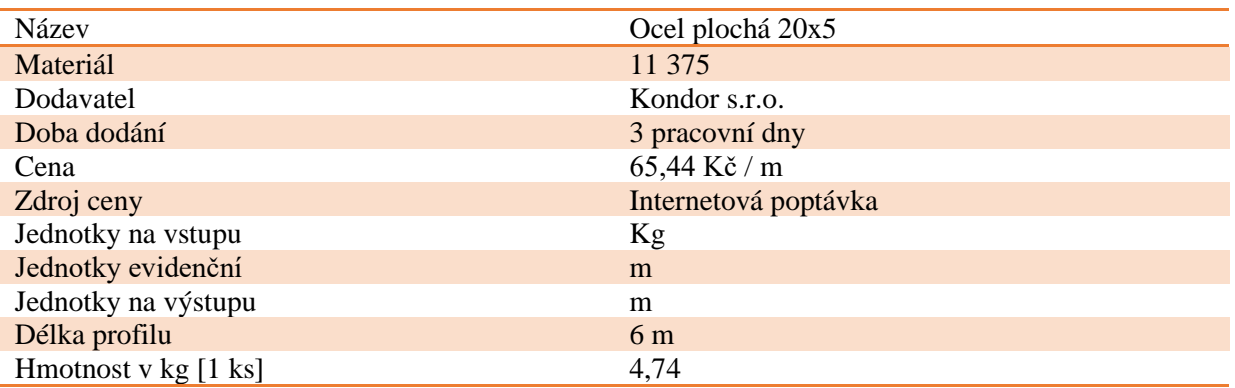

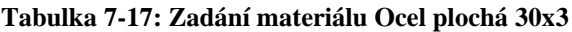

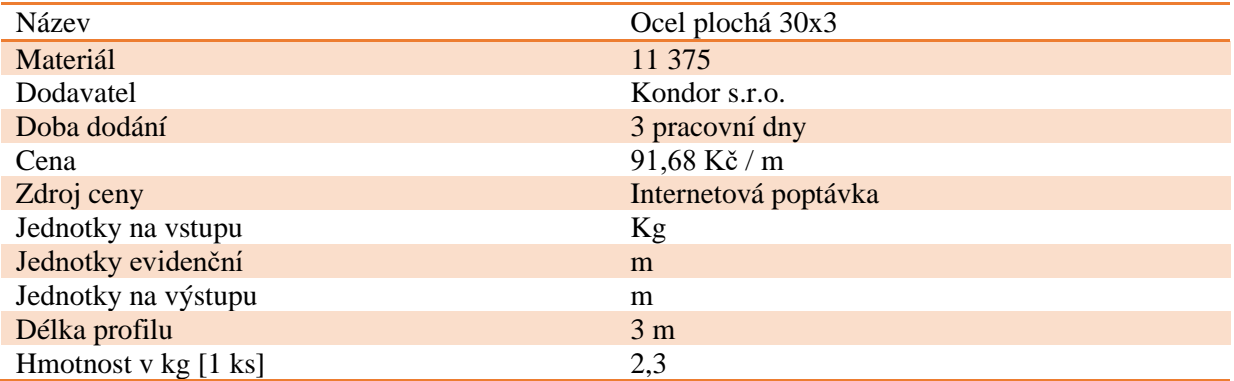

## **Tabulka 7-18: Zadání materiálu Dubové prkno 2000x200x25**

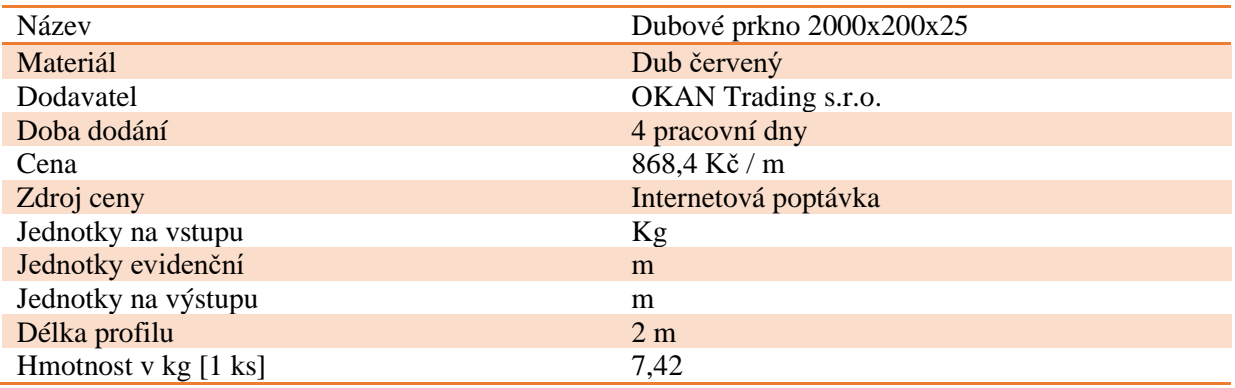

## **Tabulka 7-19: Zadání materiálu Dubová deska 2100x200x30**

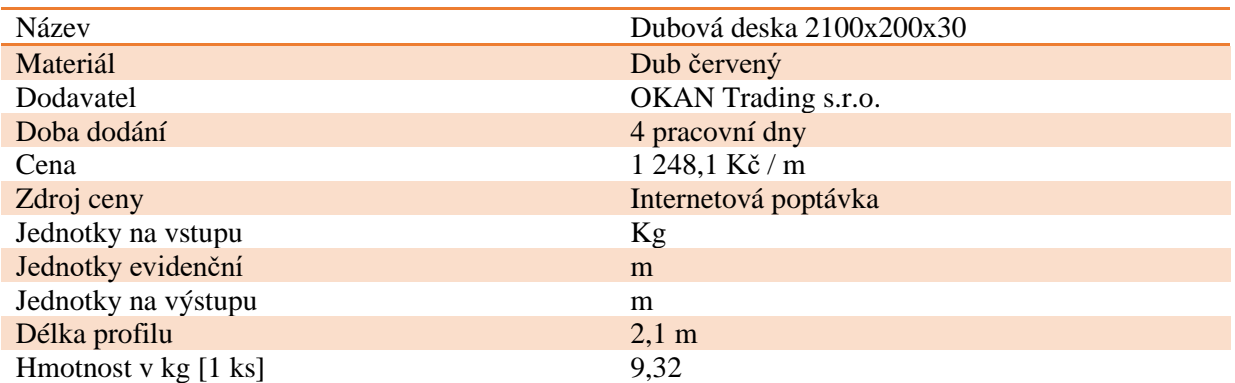

## **7.5. Nakupované položky**

V tuto chvíli je potřeba doplnit také nakupované položky, které budou použity v sestavě, aby byly zadány všechny díly patřící do sestavy. Především sem patří nakupované díly či režijní položky. Tyto materiály a jejich ceny byly do tabulek vyplněny na základě výsledků hledání na stránkách výrobce a komunikaci s prodejcem. Ceny jsou uvedeny s DPH. Přehled těchto nakupovaných dílů je v následujících tabulkách:

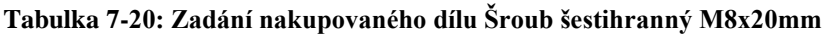

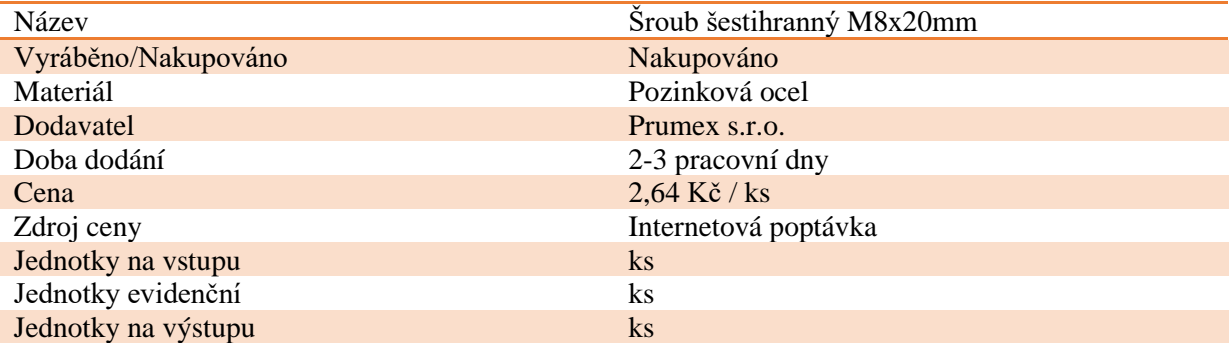

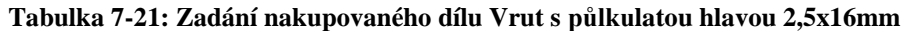

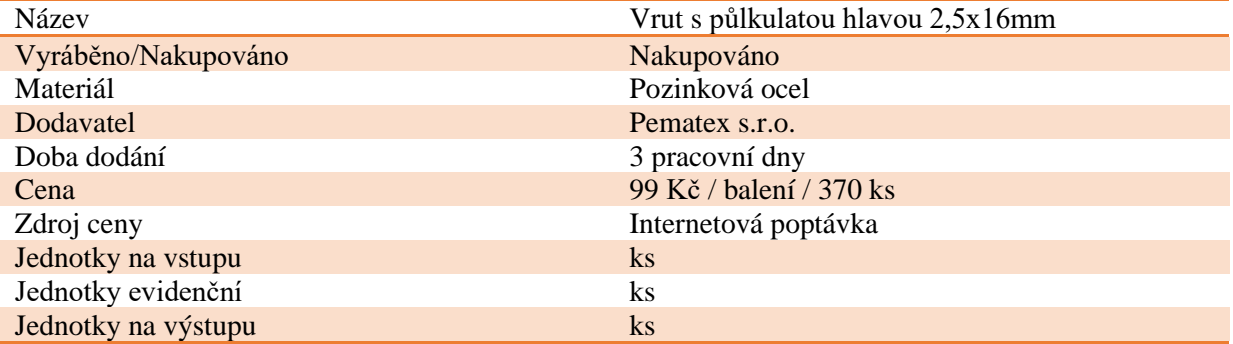

## **Tabulka 7-22: Zadání nakupovaného dílu Ploché podložky 2,5mm**

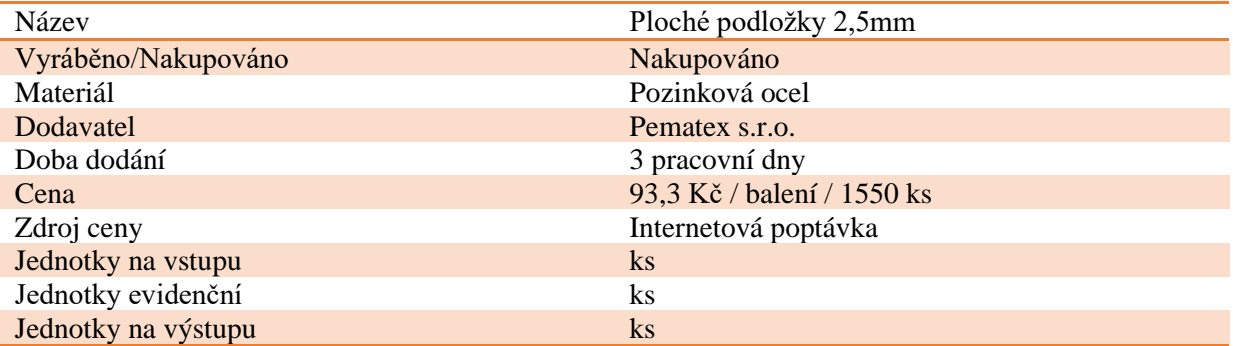

## **7.6. Vyráběné díly**

V této kapitole je úkolem zadat do systému, jakým způsobem jsou vyráběny díly výrobku. Každý polotovar obsahuje k němu přiřazené kusovníkové vazby, aby bylo jasně viditelné, které materiály jsou potřebné k výrobě daného polotovaru. Dále mají polotovary rozepsané technologické postupy a v neposlední řadě vazby nářadí, které je potřeba pro vykonání dané operace. Pro výpočet výrobních časů bylo v tomto případě využito výpočtového programu TPV výpočty poskytnutého zámečnickou společností. V následujících tabulkách jsou základní informace o vyráběných dílech. Kusovníkové vazby, technologické postupy a vazby nářadí jsou uvedeny v příloze č.1.

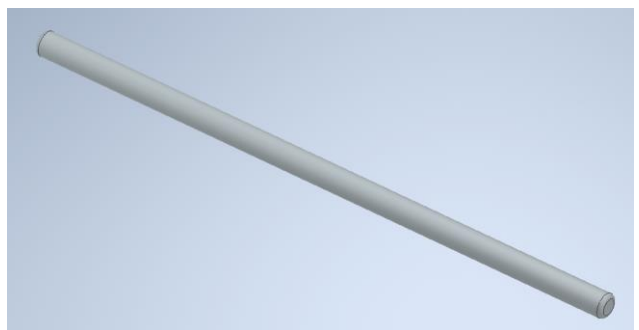

**Obrázek 7-1: Tyč**

**Tabulka 7-23: Zadání vyráběné tyče**

| Název                             | Tyč              |
|-----------------------------------|------------------|
| Vyráběno/Nakupováno               | Vyráběno         |
| Typ dílce                         | Polotovar        |
| Jednotky na vstupu                | m                |
| Jednotky evidenční                | ks               |
| Jednotky na výstupu               | $\rm ks$         |
| Hmotnost v kg                     | $0,266$ Kg       |
| Výchozí sklad pro výdej do výroby | Sklad materiálu  |
| Výchozí sklad pro odvádění        | Sklad materiálu  |
| Kmenové středisko                 | Výroba           |
| Výrobní evid. Jednotka            | 1 <sub>ks</sub>  |
| Plánovací dávka                   | 20 <sub>ks</sub> |
| Minimální dávka                   | $10$ ks          |

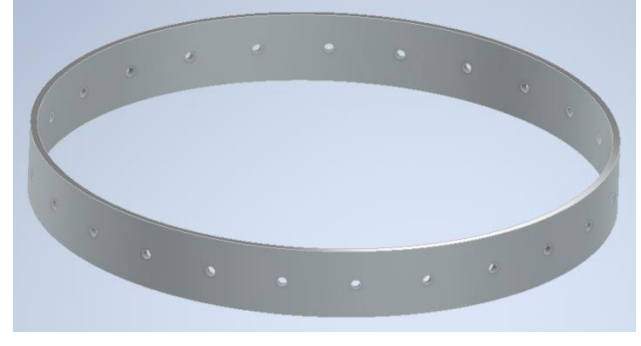

**Obrázek 7-2: Obruč**

## **Tabulka 7-24: Zadání vyráběného dílu Obruč**

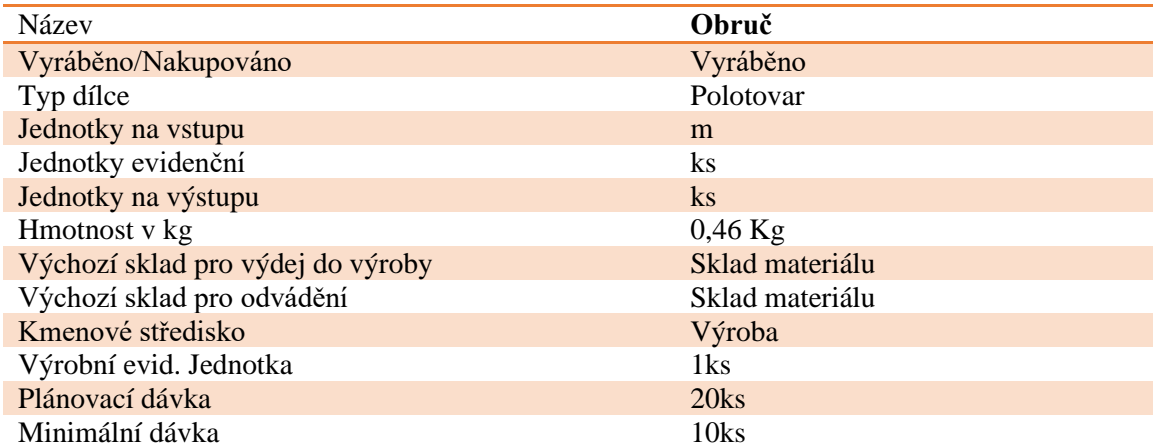

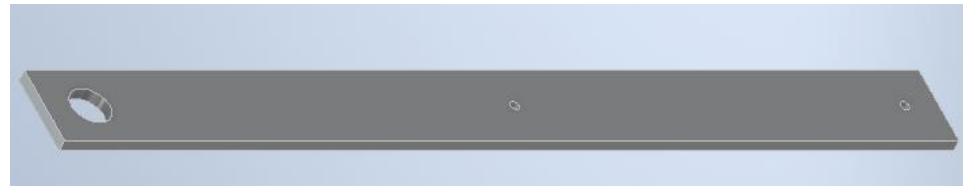

**Obrázek 7-3: Boční profil rámu**

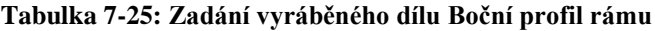

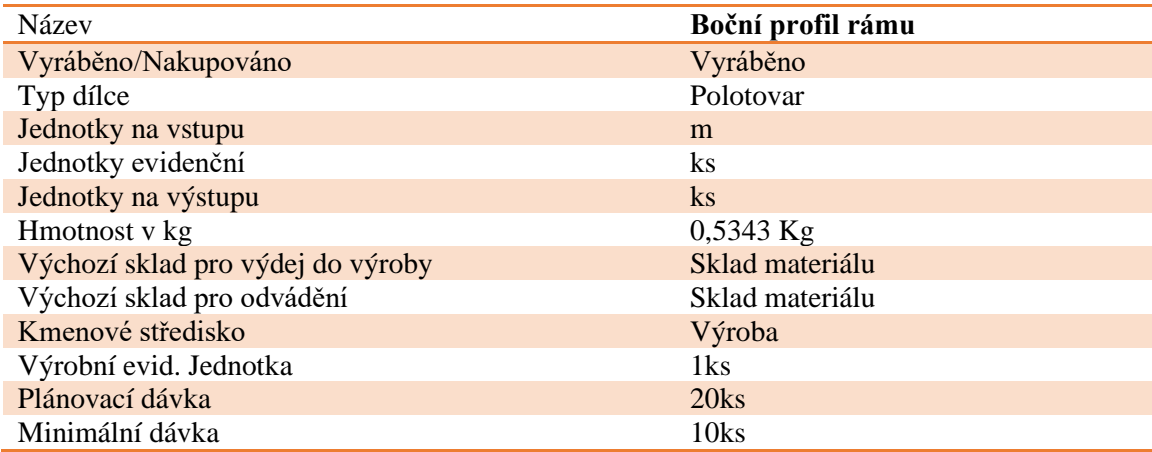

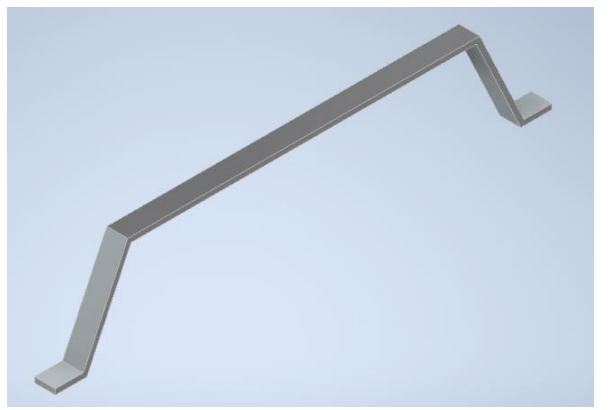

**Obrázek 7-4: Nohy podstavy rámu**

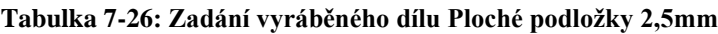

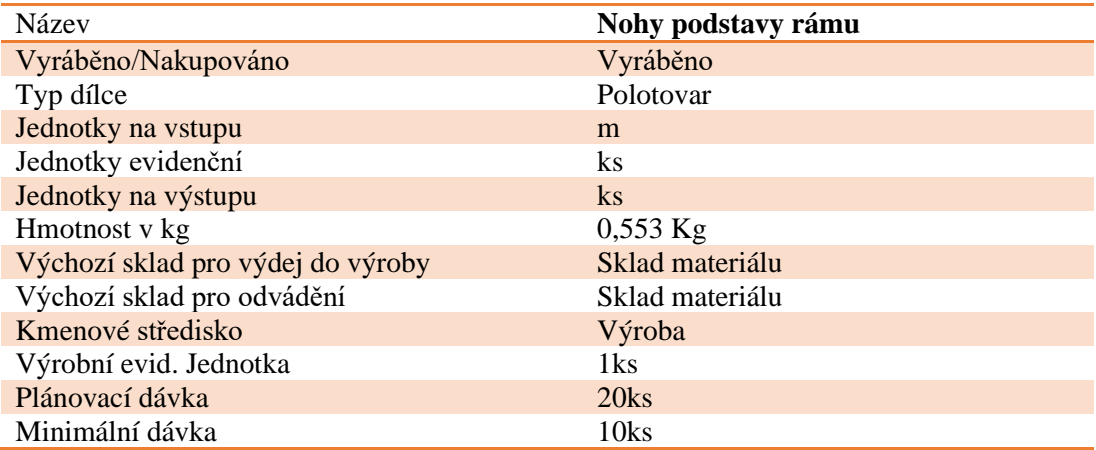

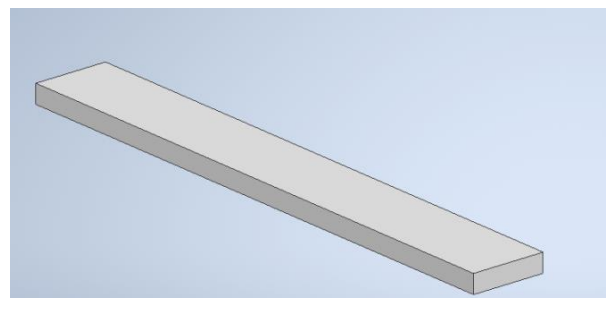

**Obrázek 7-5: Spojující profil podstavy rámu**

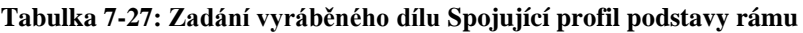

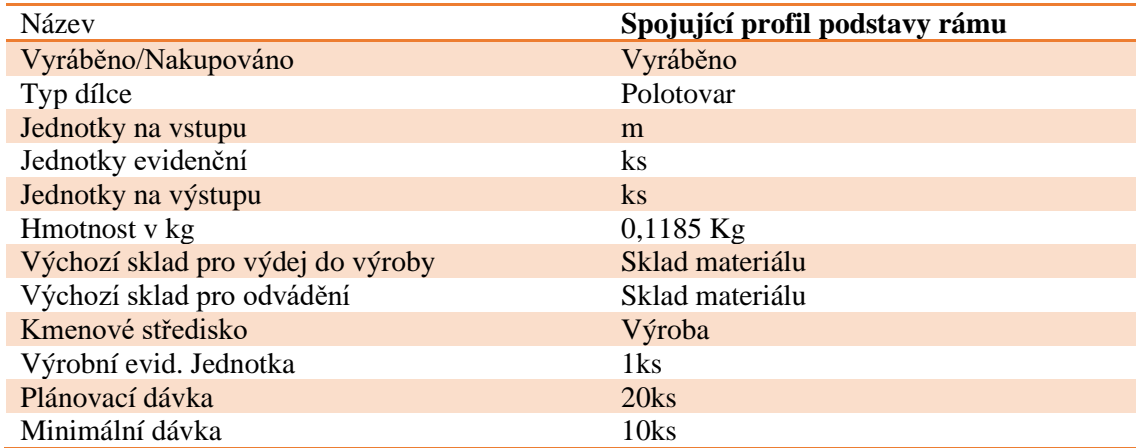

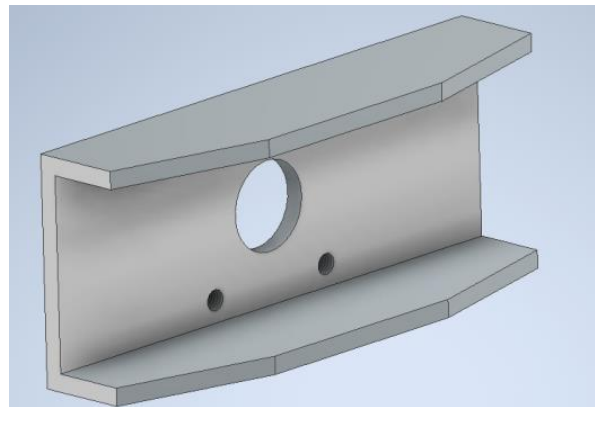

**Obrázek 7-6: Učko**

#### **Tabulka 7-28: Zadání vyráběného dílu Učko**

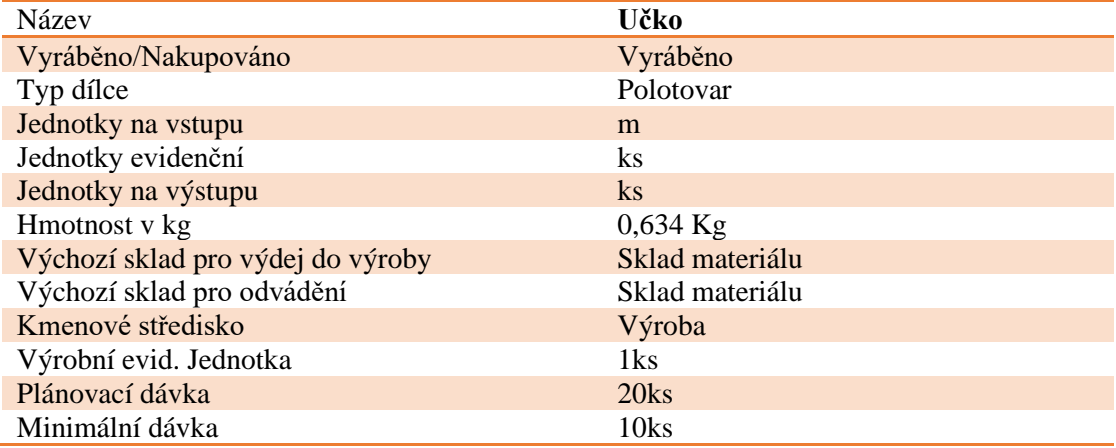

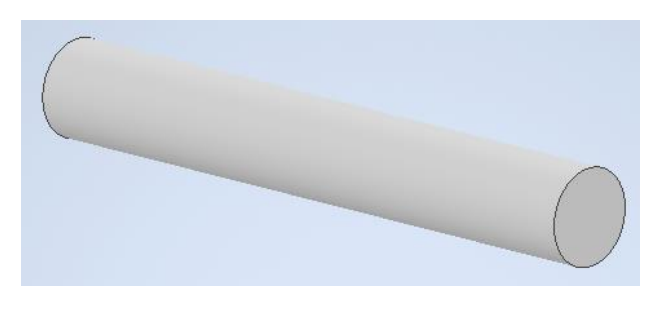

**Obrázek 7-7: Tyč ustavení Učka**

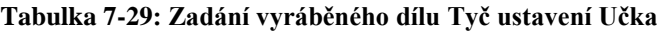

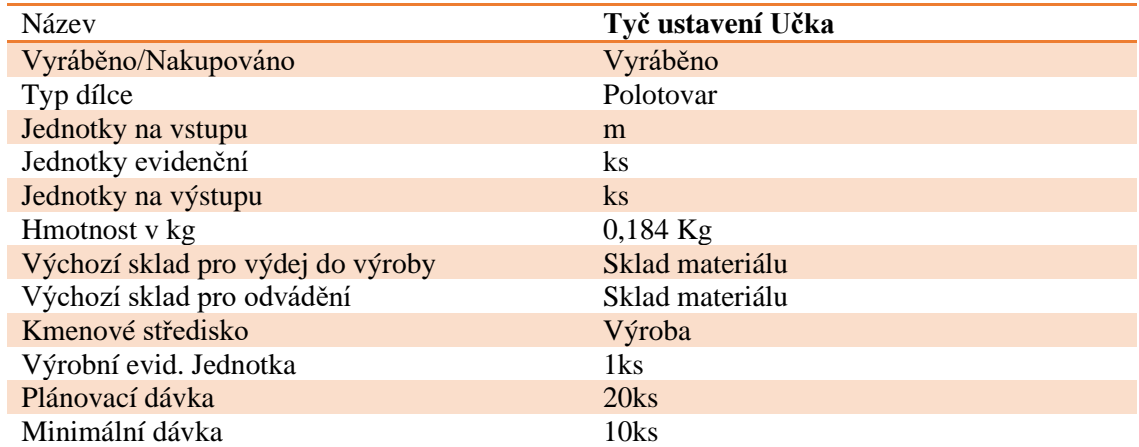

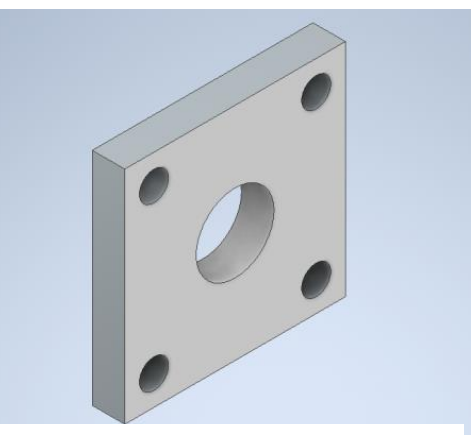

**Obrázek 7-8: Plech matky**

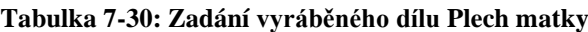

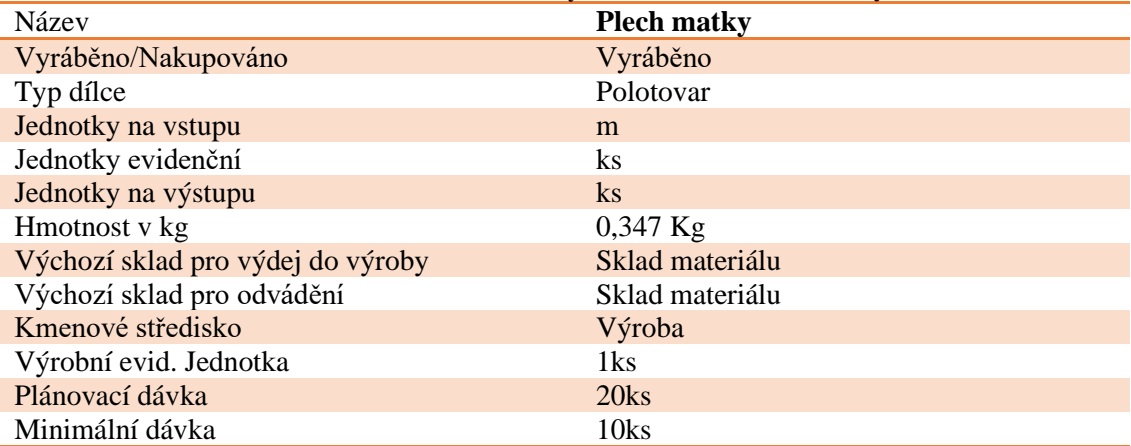

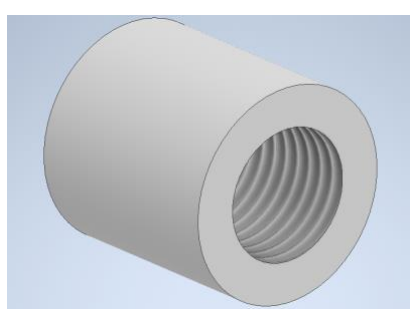

**Obrázek 7-9: Matka závitového šroubu**

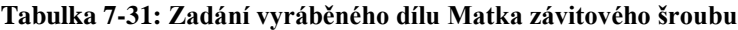

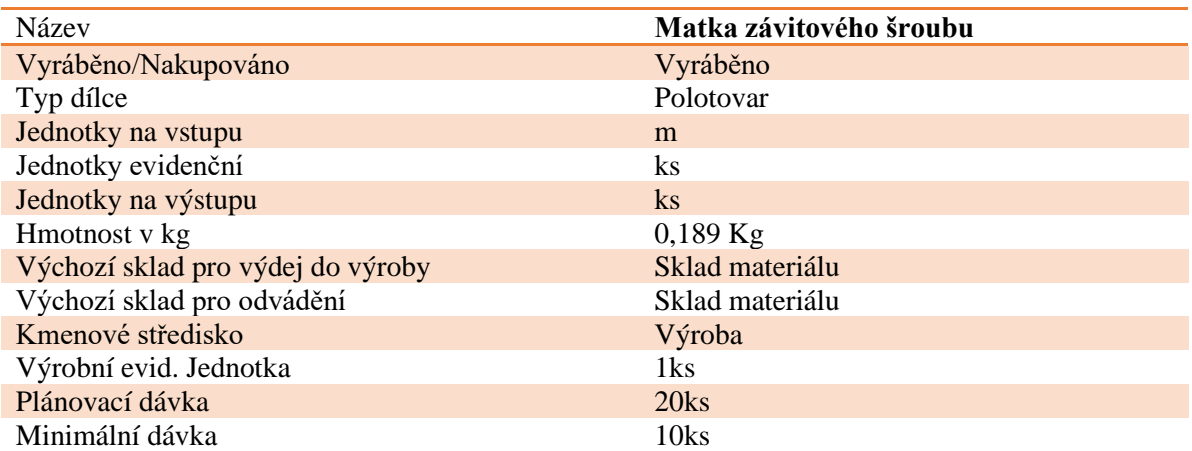

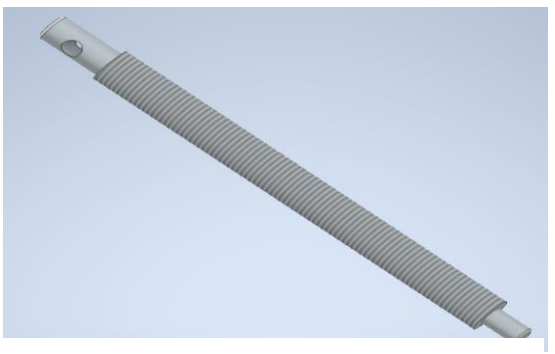

**Obrázek 7-10: Závitový šroub**

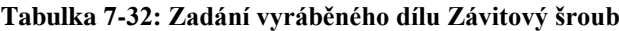

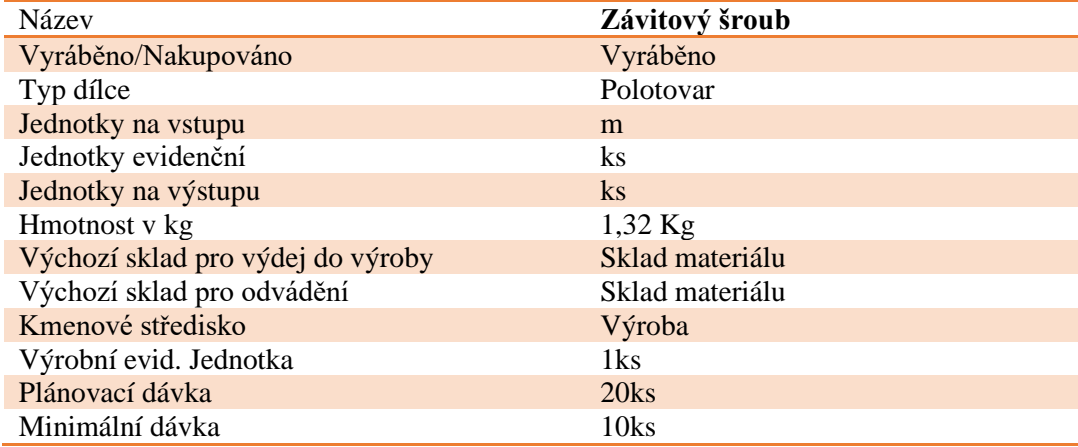

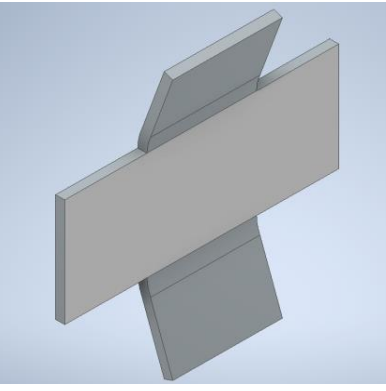

**Obrázek 7-11: Plechová opěrná deska**

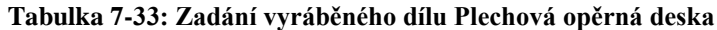

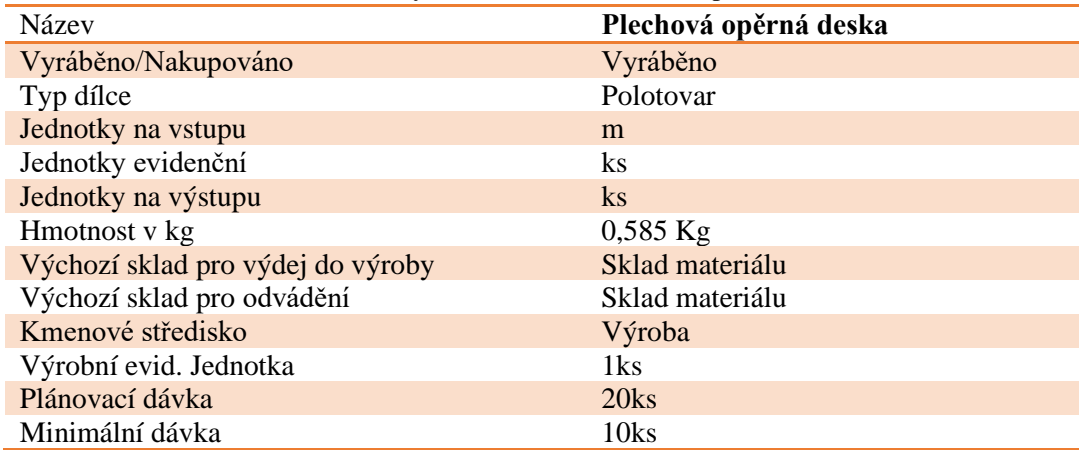

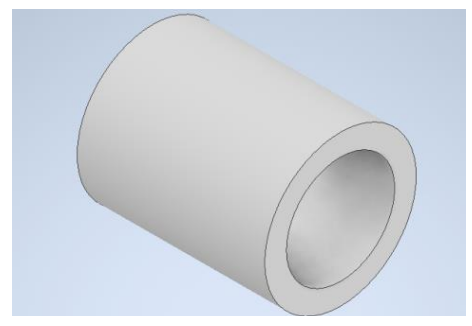

**Obrázek 7-12: Ustavení závitového šroubu**

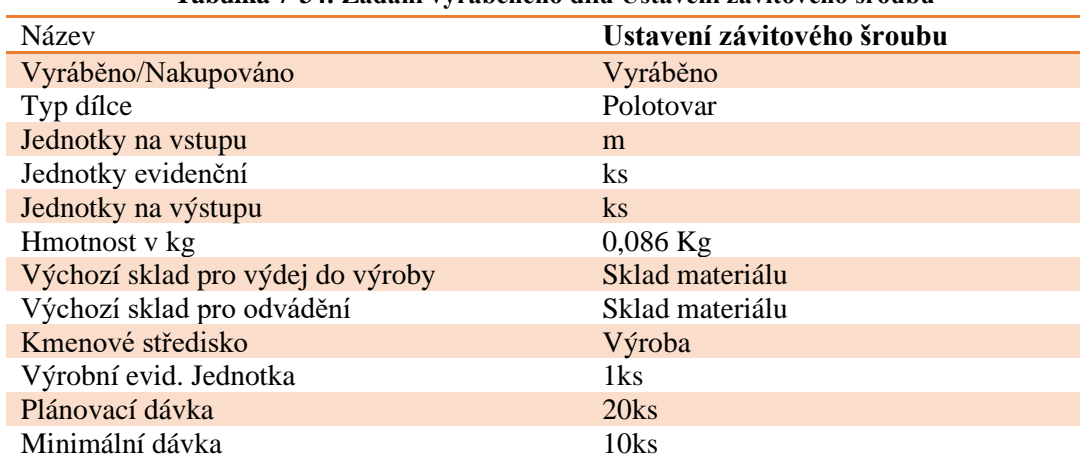

#### **Tabulka 7-34: Zadání vyráběného dílu Ustavení závitového šroubu**

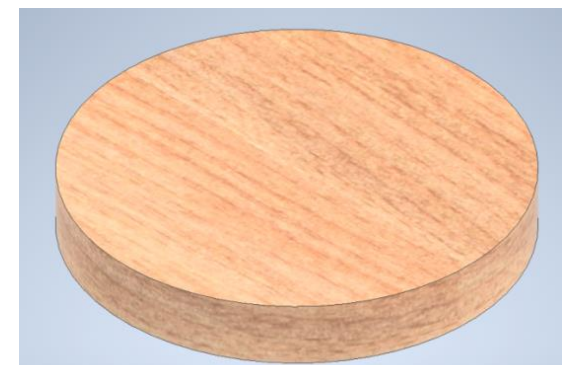

**Obrázek 7-13: Tlačná deska**

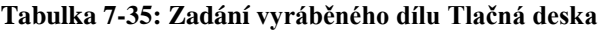

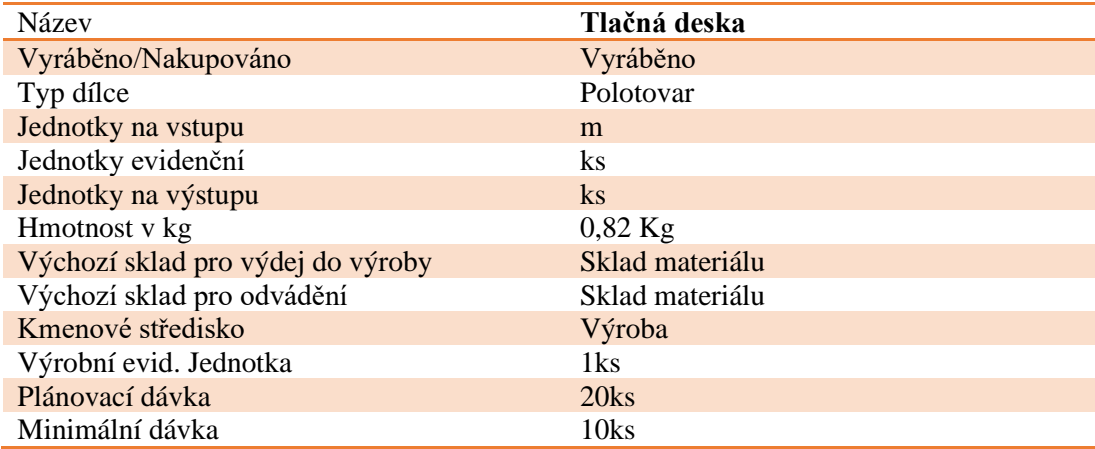

Jelikož prkénko (Obr. 7-14) nelze v IS Helios přímo vyrobit ze zadaných materiálů, proto je zde využito pomůcky, kdy je nejprve základní materiál ohoblován na rozměr, po čemž je označen jako hoblované prkno. Dále je hoblované prkno rozřezáno na stejné lišty a až poté je možné z těchto lišt vyrobit potřebné prkénko.

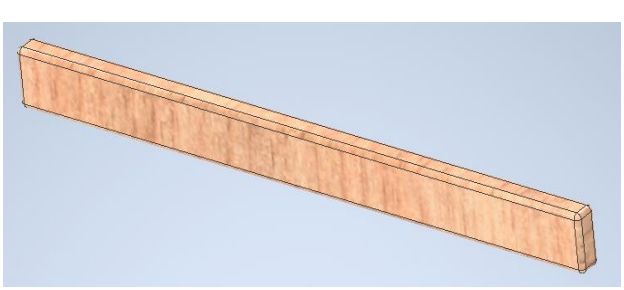

**Obrázek 7-14: Prkénko**

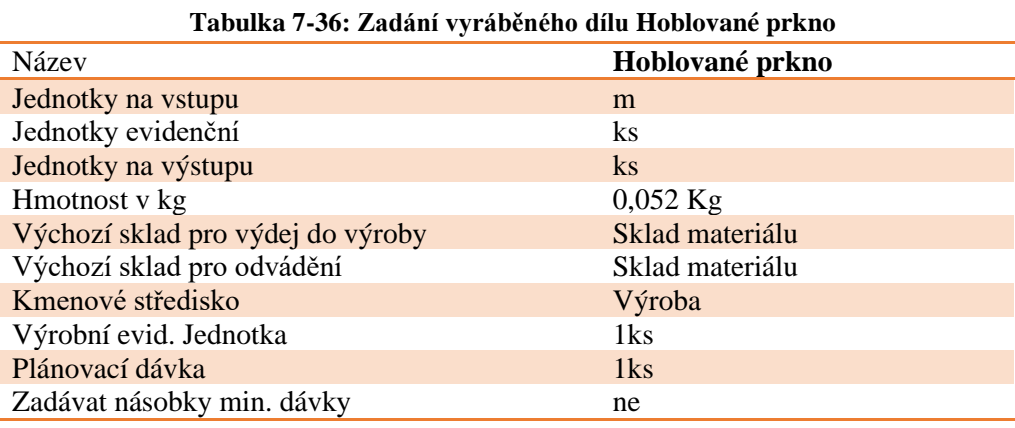

Dalším krokem v tomto netradičním postupu, je nařezání hoblovaného prkna na stejné lišty. **Tabulka 7-37: Zadání vyráběného dílu Lišta**

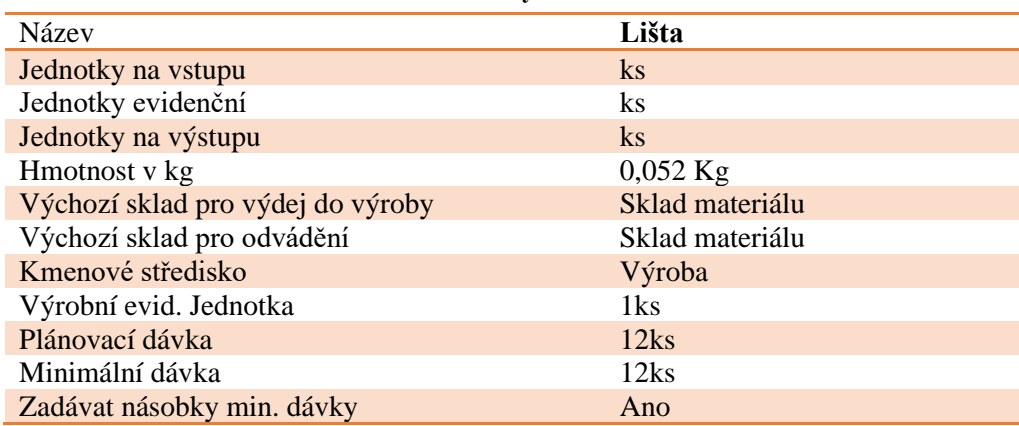

Posledním krokem je nařezání lišt na rozměry finálního prkénka, které je následně použito až ve finálním výrobku.

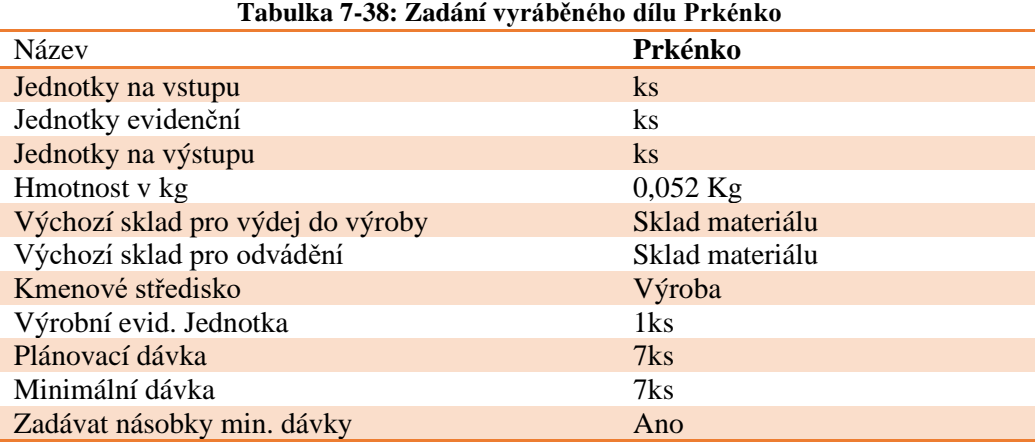

## **7.7. Založení konstrukce a technologie výroby podsestav před kooperací**

V této části, když jsou již zadány veškeré vyráběné dílce a nakupované materiály, je potřeba do systému zadat konstrukce a technologie výroby podsestav před zahájením kooperace, aby bylo možné tyto podsestavy nalakovat.

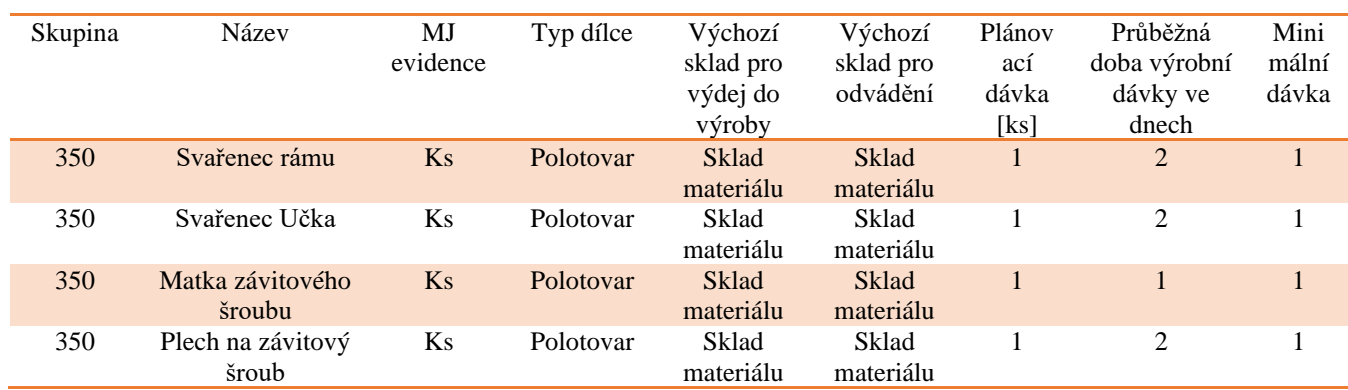

#### **Tabulka 7-39: Výroba podsestav**

Ke každé podsestavě je nyní potřeba přiřadit vlastní kusovníkové vazby na polotovary, ze kterých bude daná podsestava složena.

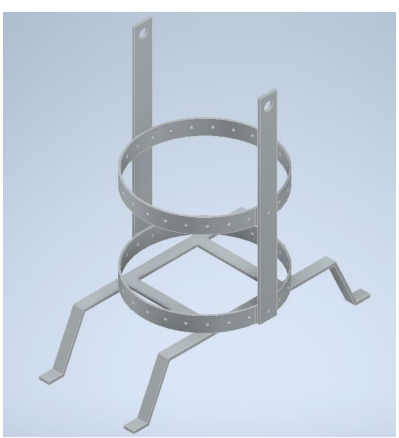

**Obrázek 7-15: Svařenec rámu**

#### **Tabulka 7-40: Kusovníkové vazby Svařence rámu**

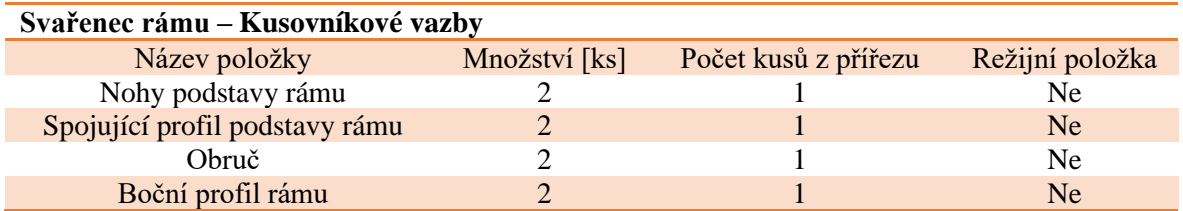

#### **Tabulka 7-41: Technologický postup Svařence rámu**

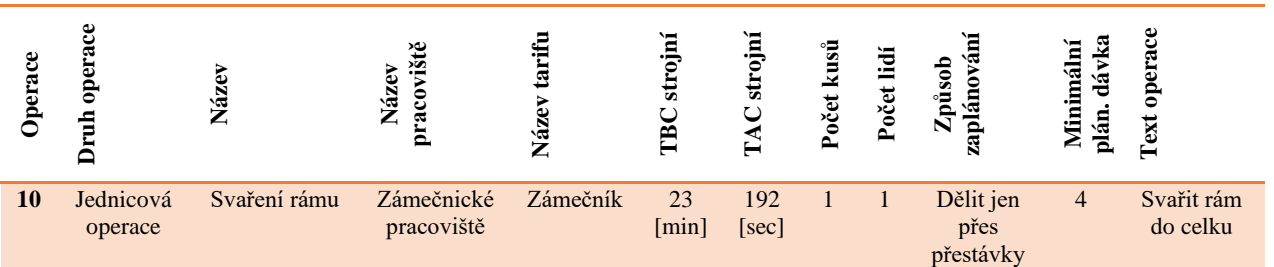

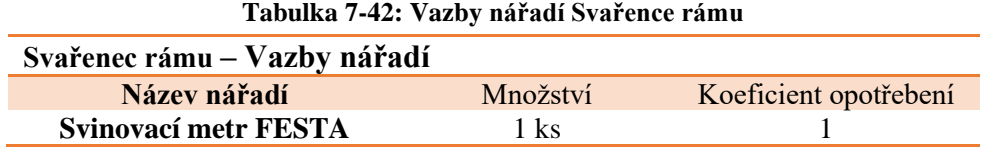

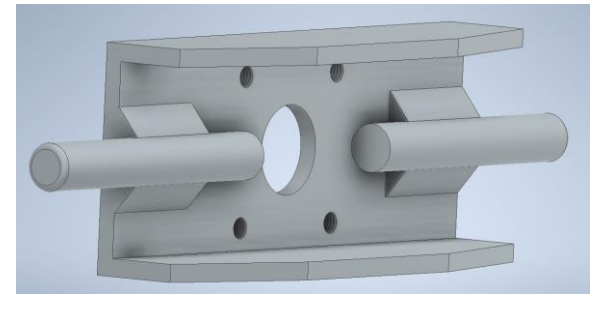

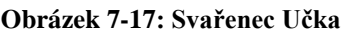

**Tabulka 7-43: Kusovníkové vazby Svařence Učka**

| Svařenec Učka – Kusovníkové vazby |               |                      |                 |
|-----------------------------------|---------------|----------------------|-----------------|
| Název položky                     | Množství [ks] | Počet kusů z přířezu | Režijní položka |
| Učko                              |               |                      | Ne.             |
| Tyč ustavení Učka                 |               |                      | Ne.             |

**Tabulka 7-44: Technologický postup Svařence Učka**

| perace | ٥<br>o<br>ω<br>◓<br>ਠ<br>f | ω<br>Váz<br>←   | پەد<br>Ϋ́ŠĪ<br>Náze<br>raco | €<br>Q<br>ž | strojní<br>TВ | £           | kusů<br>Počet | Lid<br>$\overline{\text{e}}$<br>Δ. | Způsob<br>ą<br>N               | ದಾ<br>ω<br>ᇰ<br>Ξ, | E<br>ω<br>ခွ<br>Tex                    |
|--------|----------------------------|-----------------|-----------------------------|-------------|---------------|-------------|---------------|------------------------------------|--------------------------------|--------------------|----------------------------------------|
| 10     | Jednicová<br>operace       | Svaření<br>Učka | Zámečnické<br>pracoviště    | Zámečník    | 20<br>[min]   | 48<br>[sec] |               |                                    | Dělit jen<br>přes<br>přestávky | $\overline{4}$     | Svařit Učko<br>s tyčemi<br>dle výkresu |

**Tabulka 7-45: Vazby nářadí Svařence Učka**

| Svařenec Učka – Vazby nářadí |          |                       |
|------------------------------|----------|-----------------------|
| Název nářadí                 | Množství | Koeficient opotřebení |
| Digitální posuvné měřítko    | $1$ ks   |                       |
|                              |          |                       |

**Obrázek 7-16: Plech na závitový šroub**

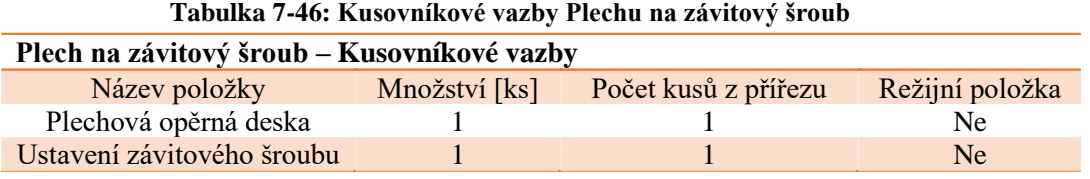

## **Tabulka 7-47: Technologický postup Plechu na závitový šroub**

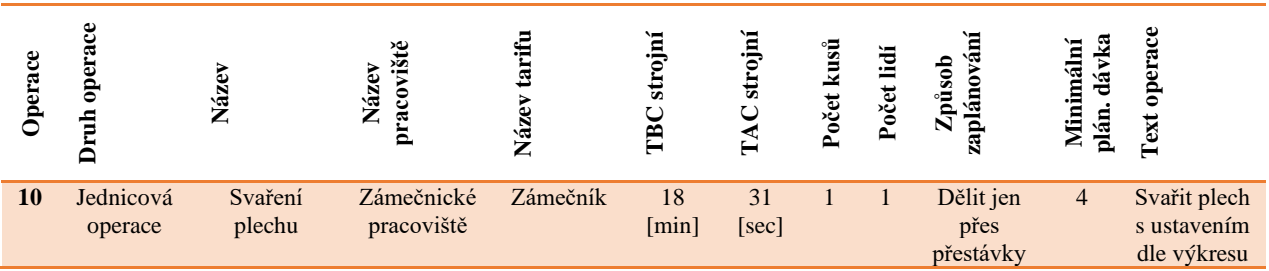

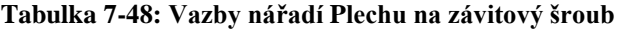

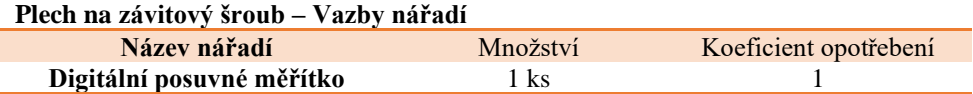

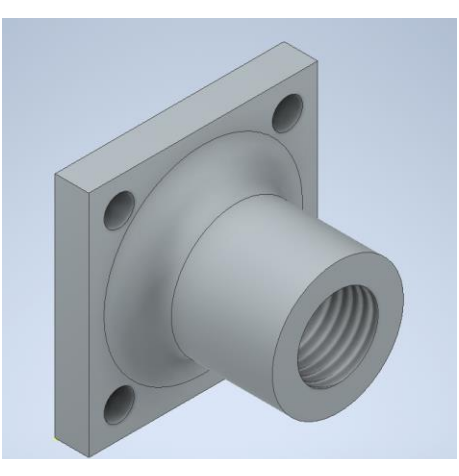

#### **Obrázek 7-18: Matka závitového šroubu**

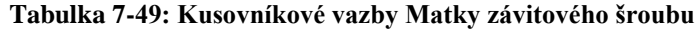

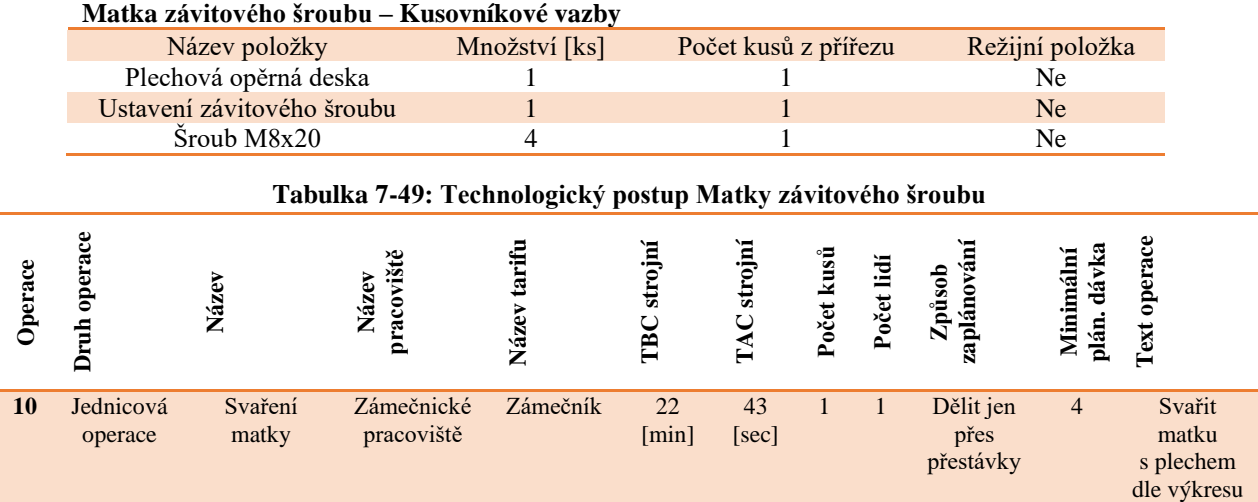

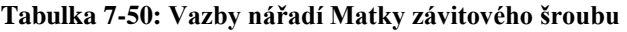

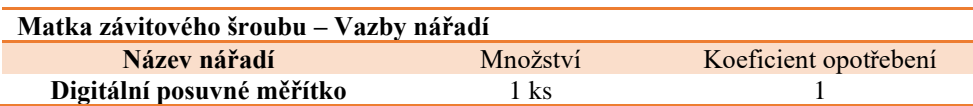

## **7.8. Konstrukce a technologie podsestav s kooperacemi**

Aby mohla být finální sestava složena, je nejprve zapotřebí nalakovat veškeré potřebné díly. Lakování bude provedeno v kooperaci s lakýrnickou společností.

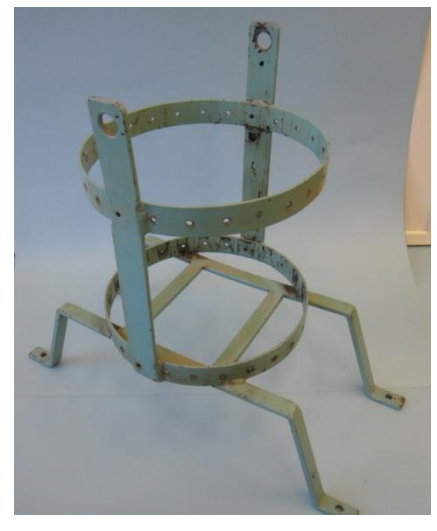

**Obrázek 7-19: Svařenec rámu – lakovaný**

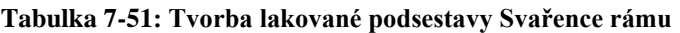

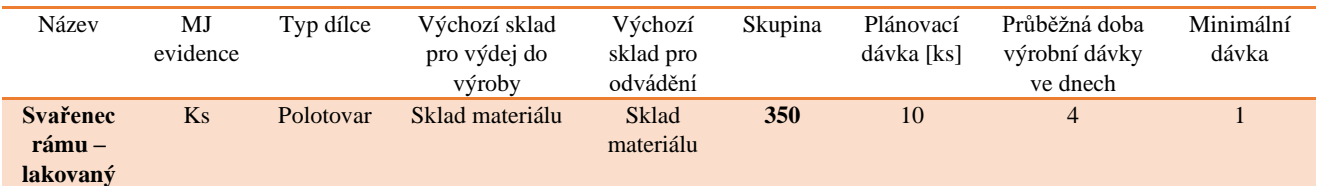

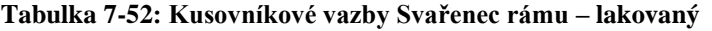

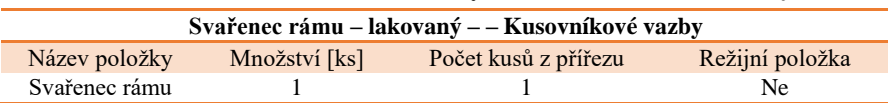

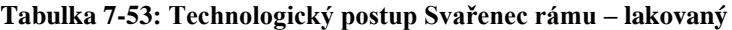

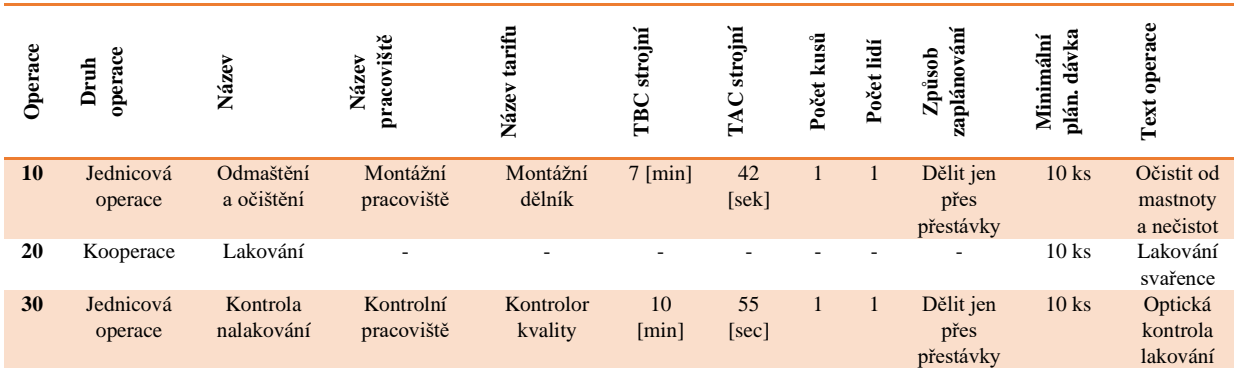

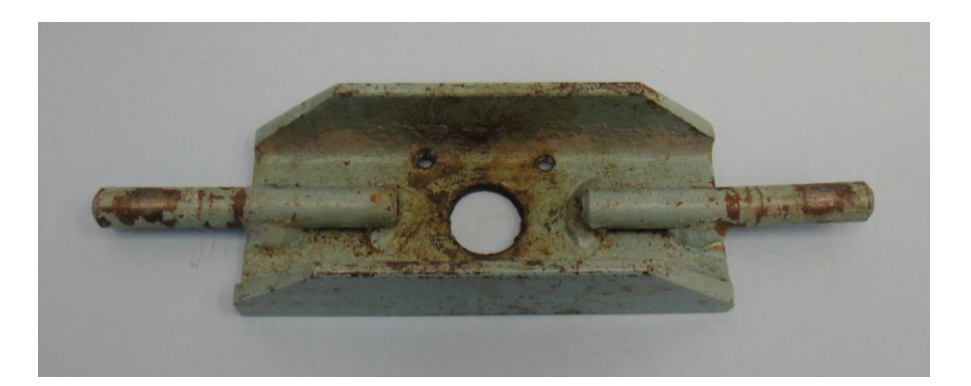

**Obrázek 7-20: Svařenec Učka – lakovaný**

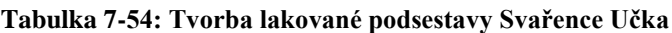

| Název                              | MJ<br>evidence | Typ dílce | Výchozí sklad<br>pro výdej do<br>výroby | Výchozí<br>sklad pro<br>odvádění | Skupina | Plánovací<br>dávka<br>[ks] | Průběžná doba<br>výrobní dávky<br>ve dnech | Minimální<br>dávka |
|------------------------------------|----------------|-----------|-----------------------------------------|----------------------------------|---------|----------------------------|--------------------------------------------|--------------------|
| <b>Svařenec</b><br>Učka – lakovaný | Ks             | Polotovar | Sklad<br>materiálu                      | Sklad<br>materiálu               | 350     | 10                         | 4                                          |                    |

**Tabulka 7-55: Kusovníkové vazby Svařenec Učka – lakovaný**

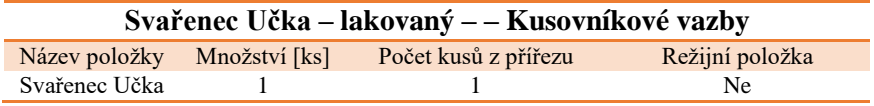

#### **Tabulka 7-56: Technologický postup Svařenec Učka – lakovaný**

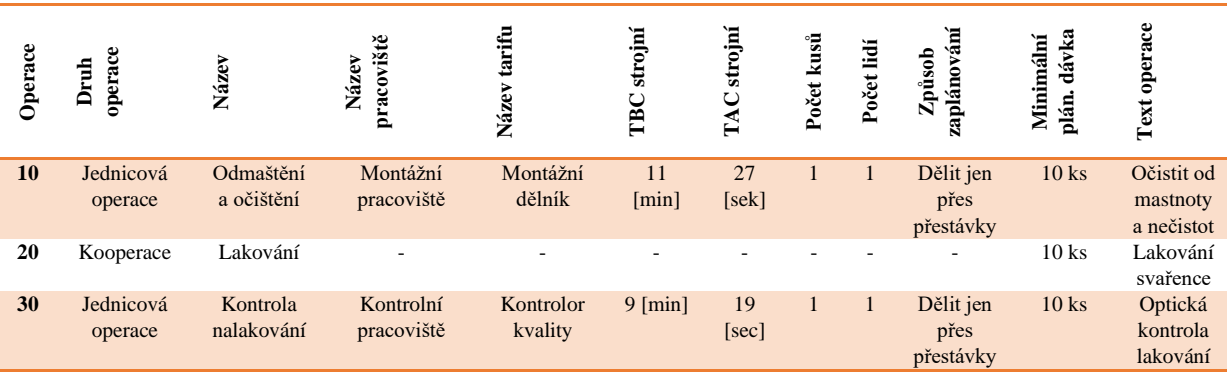

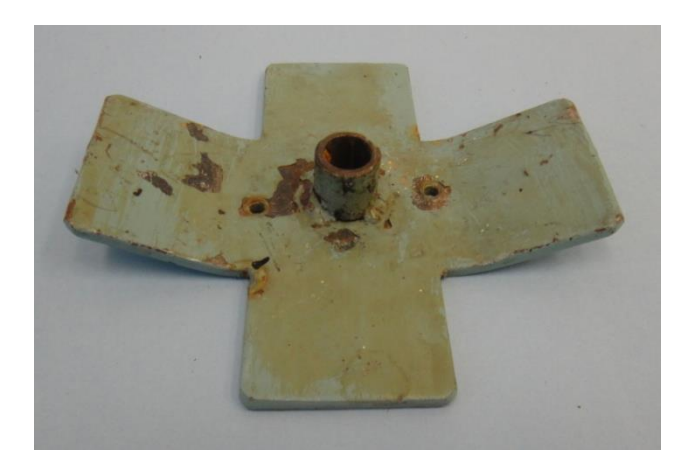

**Obrázek 7-21: Plech na závitový šroub – lakovaný**

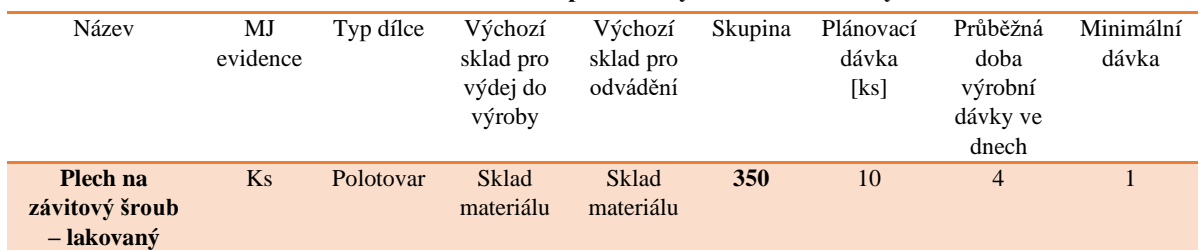

#### **Tabulka 7-57: Tvorba lakované podsestavy Plech na závitový šroub**

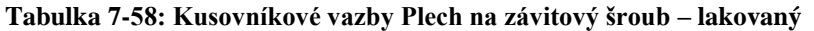

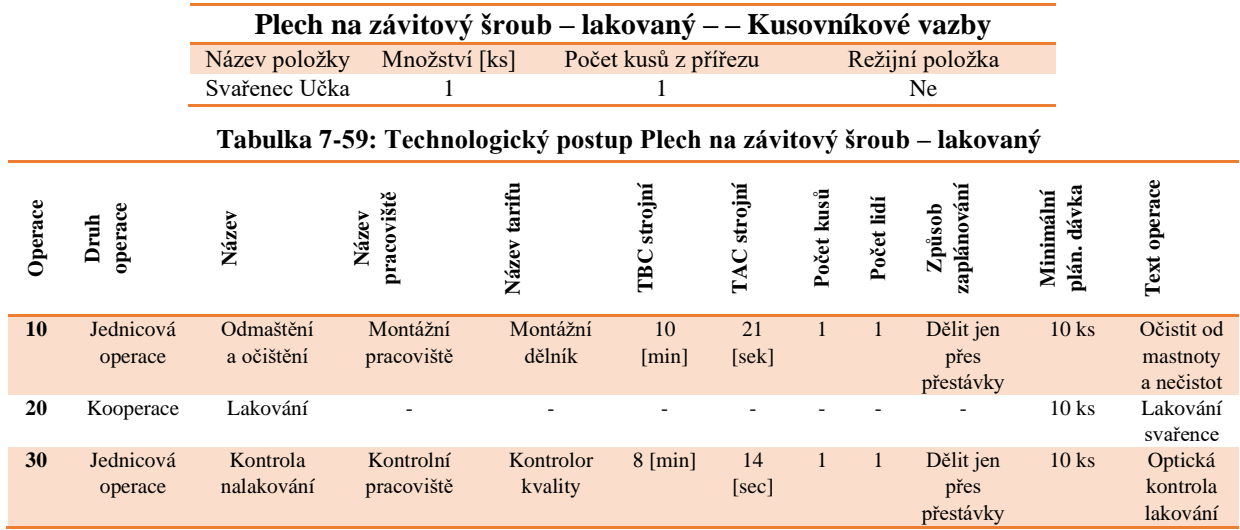

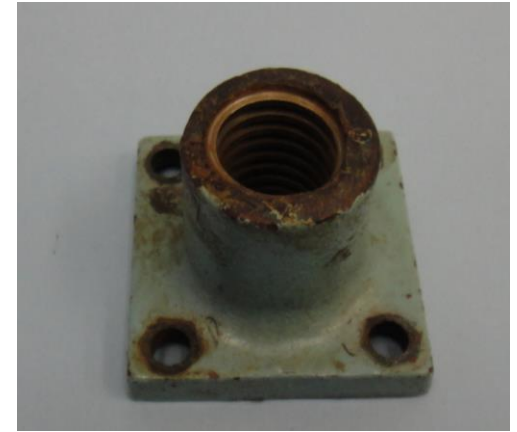

**Obrázek 7-22: Matka závitového šroubu – lakovaná**

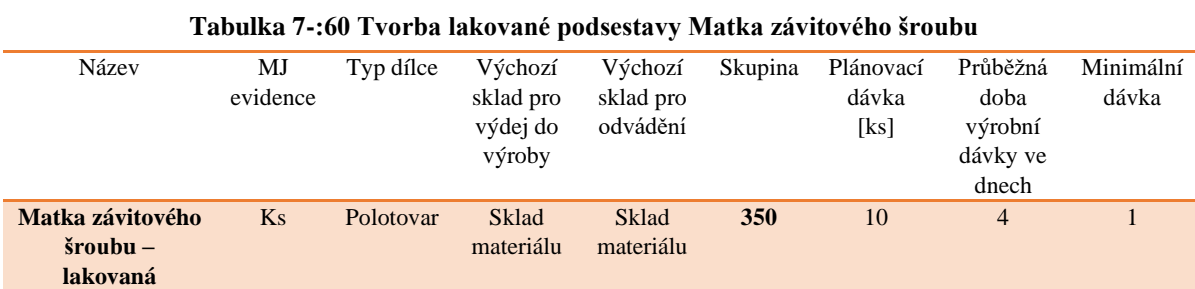

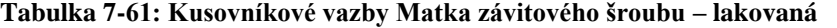

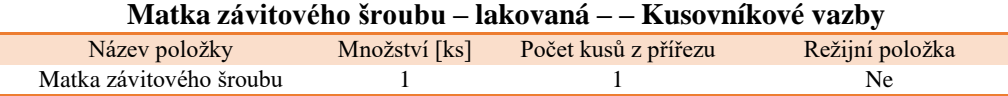

#### **Tabulka 7-62: Technologický postup Matka závitového šroubu – lakovaná**

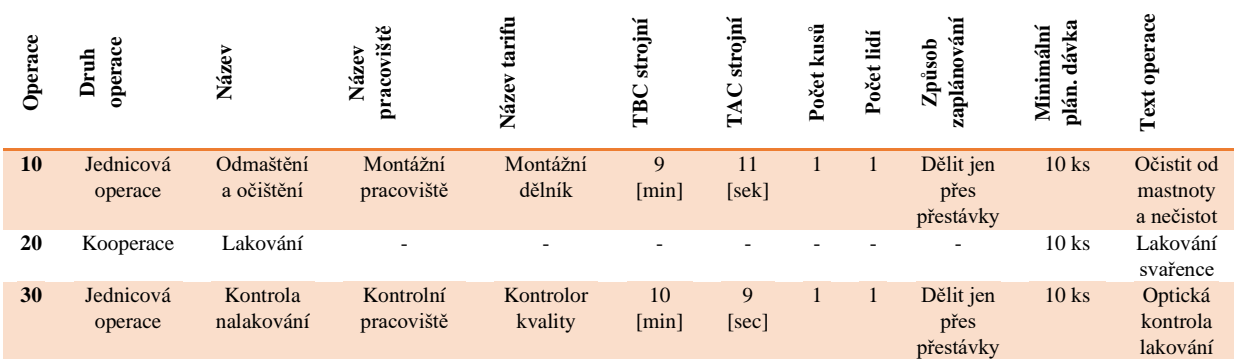

## **7.9. Montáž podsestav po kooperaci**

Jelikož jsou nyní vyrobeny a nalakovány veškeré vyráběné díly a zadány všechny nakupované, nastal čas na vytvoření podsestav montáží jednotlivých dílů. Data k těmto podsestavám jsou zadány v tabulkách:

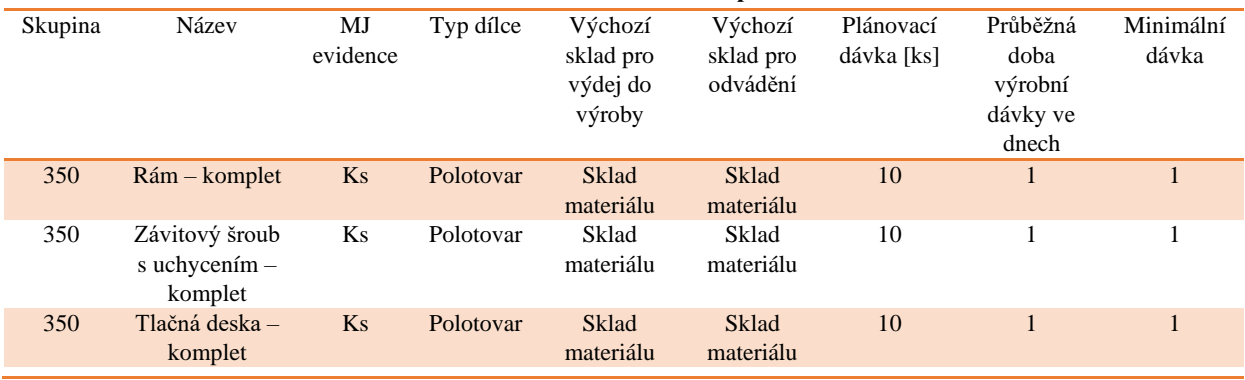

## **Tabulka 7-63: Tvorba montážních podsestav**

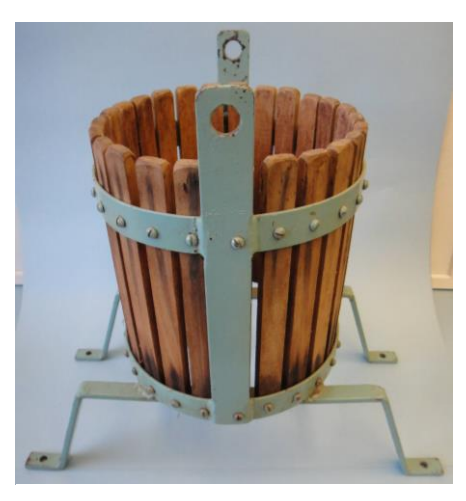

**Obrázek 7-23: Rám – komplet**

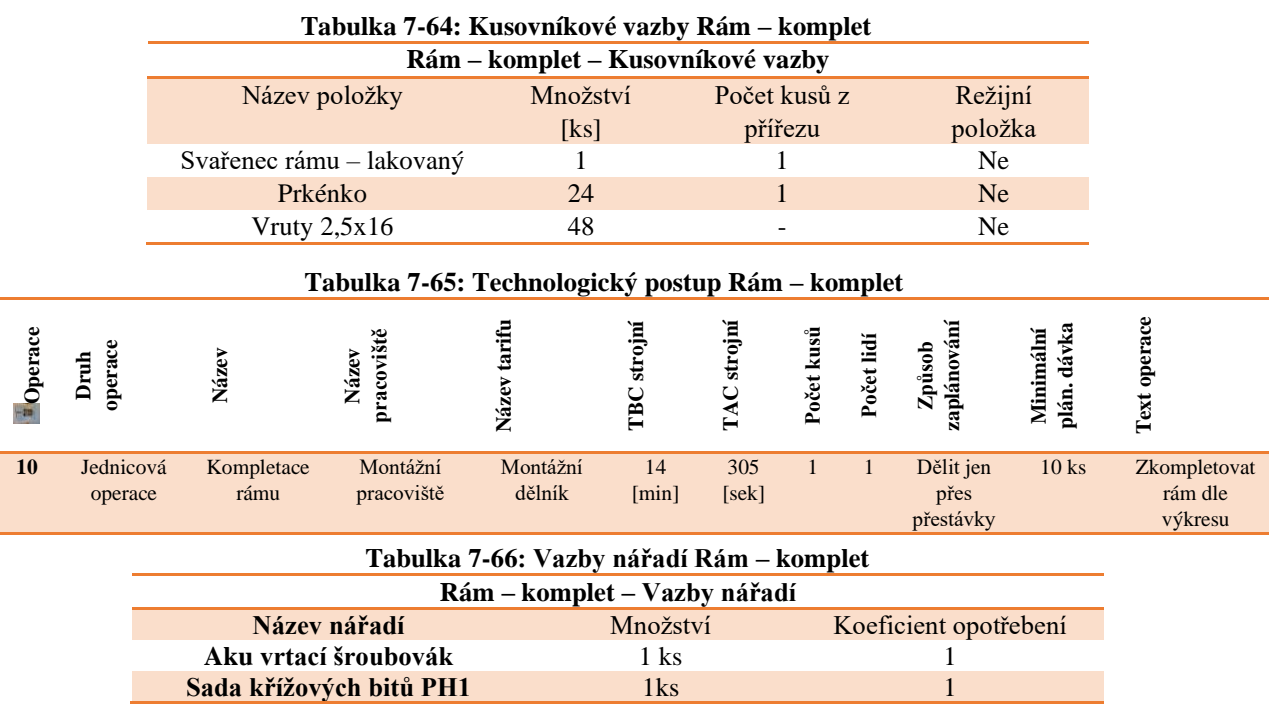

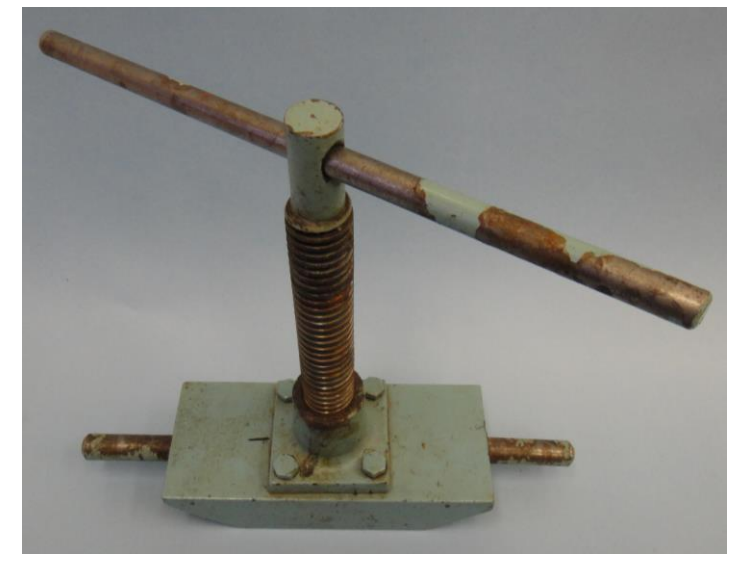

**Obrázek 7-24: Závitový šroub s uchycením - komplet**

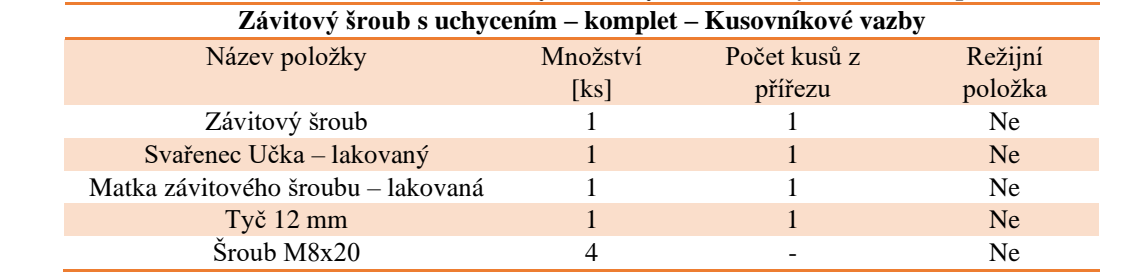

## **Tabulka 7-67: Kusovníkové vazby Závitový šroub s uchycením – komplet**

#### **Tabulka 7-68: Technologický postup Závitový šroub s uchycením – komplet**

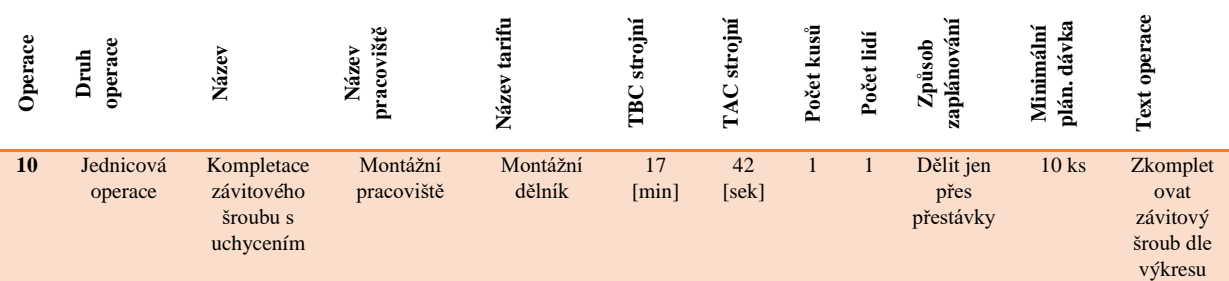

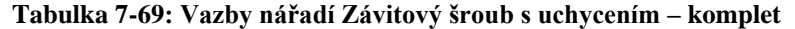

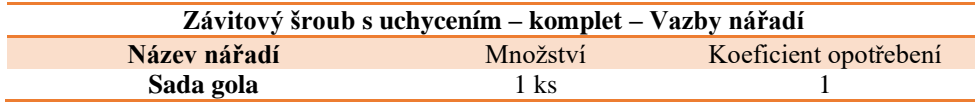

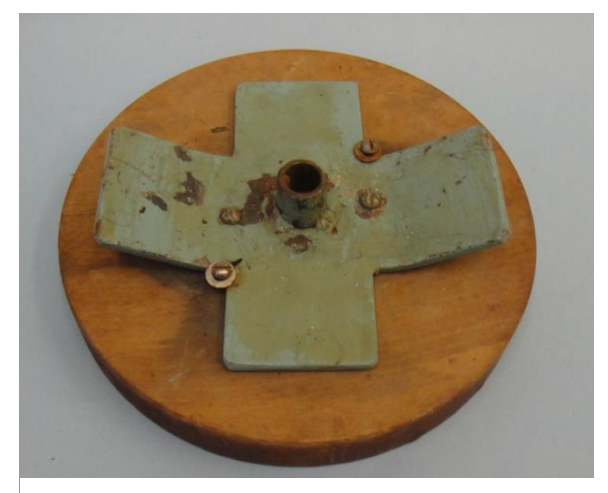

**Obrázek 7-25: Tlačná deska – komplet**

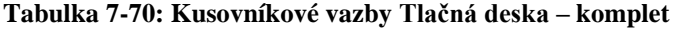

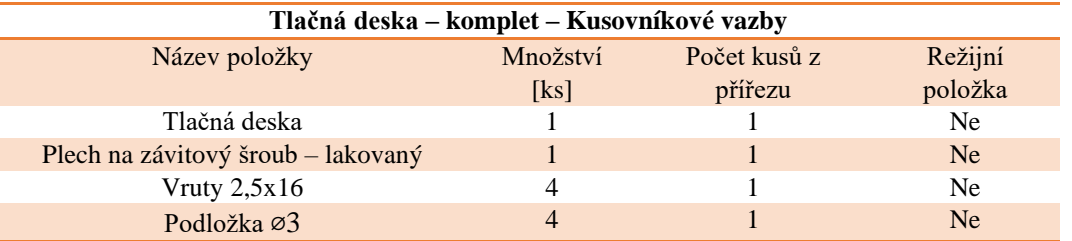

#### **Tabulka 7-71: Technologický postup Tlačná deska – komplet**

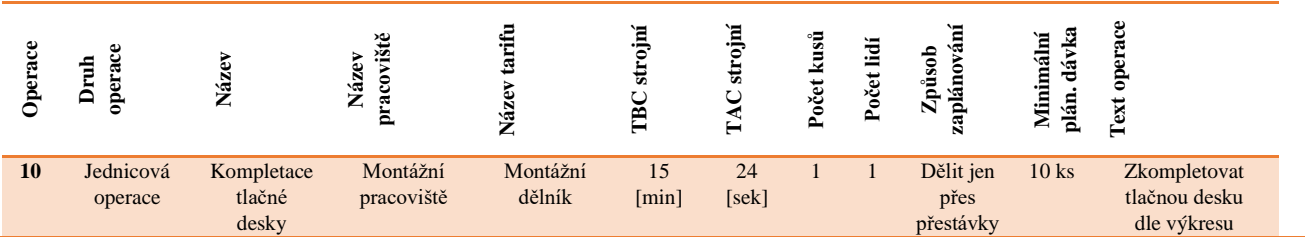

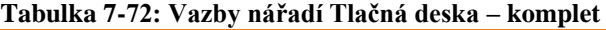

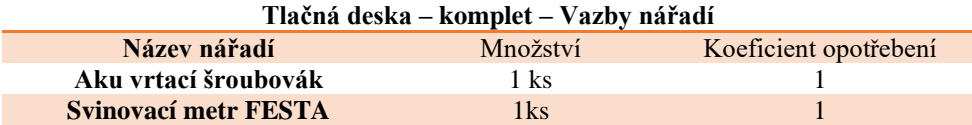

## **7.10. Konstrukce a technologie kompletní sestavy lisu na ovoce**

Když jsou již vyrobeny, nalakovány a sestaveny všechny potřebné podsestavy a díly pro kompletní složení zadaného výrobku, nastal čas tomuto výrobku založit vlastní sestavu. Veškerá potřebná data k této sestavě jsou zadána v následujících tabulkách.

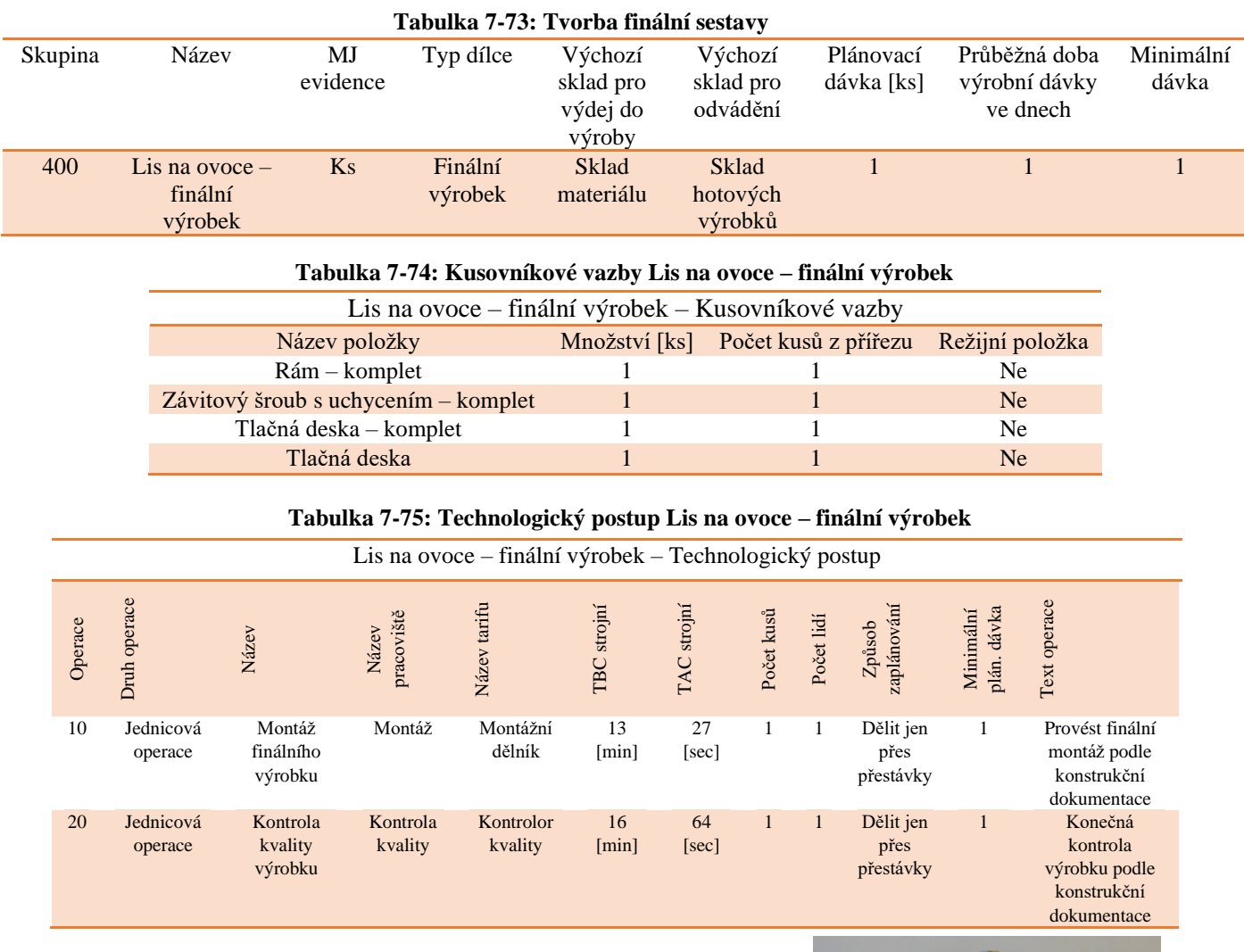

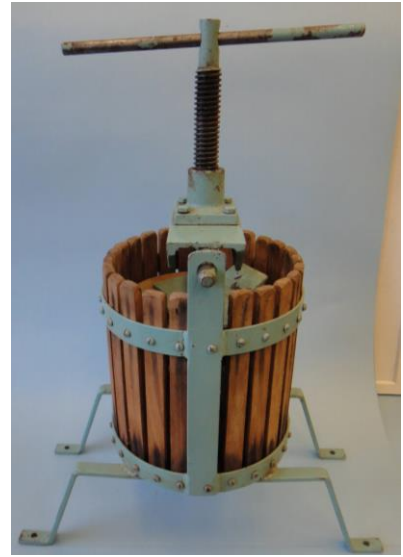

**Obrázek 7-26: Lis na ovoce – finální výrobek**

#### **Tabulka 7-76: Vazby nářadí Lis na ovoce – finální výrobek**

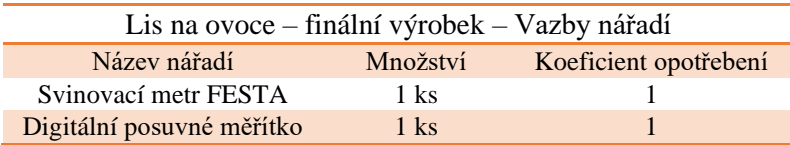

# **8. Naplnění dat do IS Helios iNuvio**

V této chvíli jsou již zadána veškerá data, která jsou potřeba k vytvoření zadaného výrobku. Avšak aby bylo možné tato data zkontrolovat, je potřeba veškerá zadaná data vložit do programu IS Helios iNuvio. Data byly vkládány za pomoci podpůrných podkladů [31].

*Zadání vlastní organizace* – Zadání vlastní organizace do systému Helios iNuvio. (Obr. 8-1)

|                           | Organizace |       |         |                                                |                         |                                        |                    |      |
|---------------------------|------------|-------|---------|------------------------------------------------|-------------------------|----------------------------------------|--------------------|------|
| $\boldsymbol{\mathsf{x}}$ |            |       |         | $=$ se ro' $=$ $=$ $=$ se rovn $\Box$ obsahuje | $\blacksquare$ obsahuje | $\blacktriangledown$ <b>I</b> obsahuje | obsahuje $\Box$ ob |      |
|                           |            | $0$ 0 |         |                                                |                         |                                        |                    |      |
|                           |            |       |         | Firma                                          | ICC                     | Ulice s čísly                          | Místo sídla        | Země |
|                           |            |       | Aktivní | Ovolis s.r.o.                                  | 854 71 052              | Moštová 88                             | Plzeň              |      |

**Obrázek 8-1: Zadání vlastní organizace**

*Zadání dodavatelů –* Založení veškerých dodavatelů, od kterých jsou odebírány nakupované materiály a díly. (Obr. 8-2)

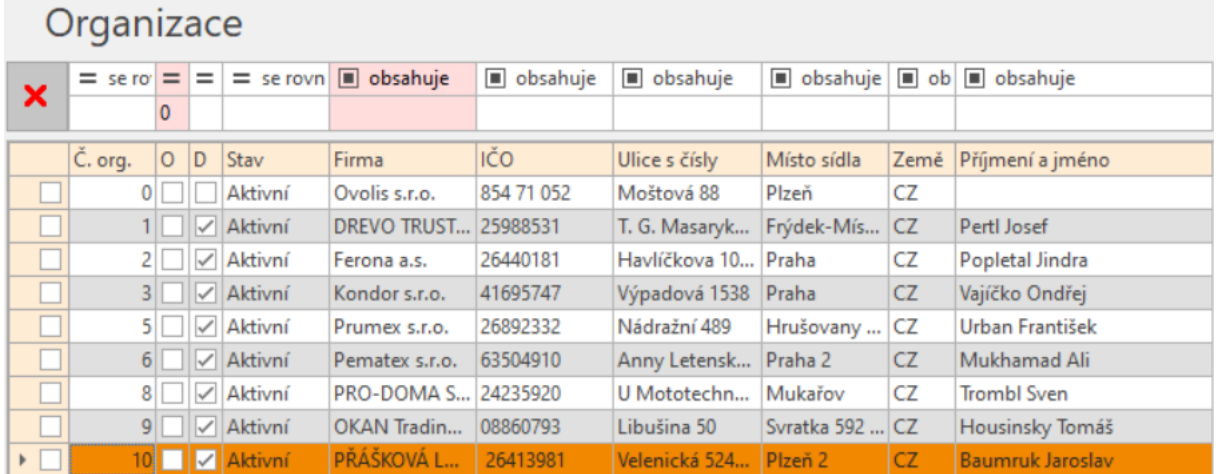

**Obrázek 8-2: Zadání dodavatelů**

*Zadání odběratelů -* Dalším krokem je zadání odběratelů do databáze. (Obr. 8-3)

|                              | Organizace |                                             |          |                   |                               |                                 |                 |                    |                           |      |                         |  |  |
|------------------------------|------------|---------------------------------------------|----------|-------------------|-------------------------------|---------------------------------|-----------------|--------------------|---------------------------|------|-------------------------|--|--|
| ×                            |            |                                             |          |                   | $=$ se ro $=$ $=$ $=$ se royn | $\Box$ obsahuje                 | $\Box$ obsahuje | obsahuje           | $\Box$ obsahuje $\Box$ ob |      | $\blacksquare$ obsahuje |  |  |
|                              |            |                                             |          |                   |                               |                                 |                 |                    |                           |      |                         |  |  |
|                              |            | $\check{C}$ $\triangleq$   $\bigcirc$   $D$ |          |                   | Stav                          | Firma                           | IČO             | Ulice s čísly      | Místo sídla               | Země | Příjmení a jméno        |  |  |
| a k                          |            |                                             |          |                   | Aktivní                       | Ovolis s.r.o.                   | 854 71 052      | Moštová 88         | Plzeň                     | CZ   |                         |  |  |
| □                            |            |                                             |          | V                 | Aktivní                       | DREVO TRUST s.r.o.              | 25988531        | T. G. Masaryka 602 | Frýdek-Mís                | CZ   | PertI Josef             |  |  |
| □                            |            |                                             | $2 \Box$ | $\vee$            | Aktivní                       | Ferona a.s.                     | 26440181        | Havlíčkova 1043/43 | Praha                     | CZ   | Popletal Jindra         |  |  |
| □                            |            |                                             |          | ∨                 | Aktivní                       | Kondor s.r.o.                   | 41695747        | Výpadová 1538      | Praha                     | CZ   | Vajíčko Ondřej          |  |  |
| $\Box$                       |            |                                             | $4 \vee$ |                   | Aktivní                       | Džusárna s.r.o.                 | 17716154        | Plzeňská 1         | Venušice                  | CZ   | Jablko Pavel            |  |  |
| Ū                            |            |                                             |          | M                 | Aktivní                       | Prumex s.r.o.                   | 26892332        | Nádražní 489       | Hrušovany                 | CZ.  | Urban František         |  |  |
| IJ                           |            |                                             | 6        | $\checkmark$      | Aktivní                       | Pematex s.r.o.                  | 63504910        | Anny Letenské 34/7 | Praha 2                   | CZ   | Mukhamad Ali            |  |  |
| $\Box$                       |            |                                             |          | $\overline{\vee}$ | Aktivní                       | PRO-DOMA S.E.                   | 24235920        | U Mototechny 89    | Mukařov                   | CZ.  | Trombl Sven             |  |  |
| $\Box$                       |            |                                             | 9        | $\checkmark$      | Aktivní                       | OKAN Trading s.r.o.             | 08860793        | Libušina 50        | Svratka 592  CZ           |      | Housinsky Tomáš         |  |  |
| $\blacktriangleright$ $\Box$ |            | 10 <sup>1</sup>                             |          | V                 | Aktivní                       | PŘÁŠKOVÁ LAKOVNA BAUMRUK s.r.o. | 26413981        | Velenická 524/95   | Plzeň 2                   | CZ   | Baumruk Jaroslav        |  |  |

**Obrázek 8-3: Zadání odběratelů**

*Založení zaměstnanců –* Všichni výrobní zaměstnanci s jejich tarify a mzdami. (Obr. 8-4)

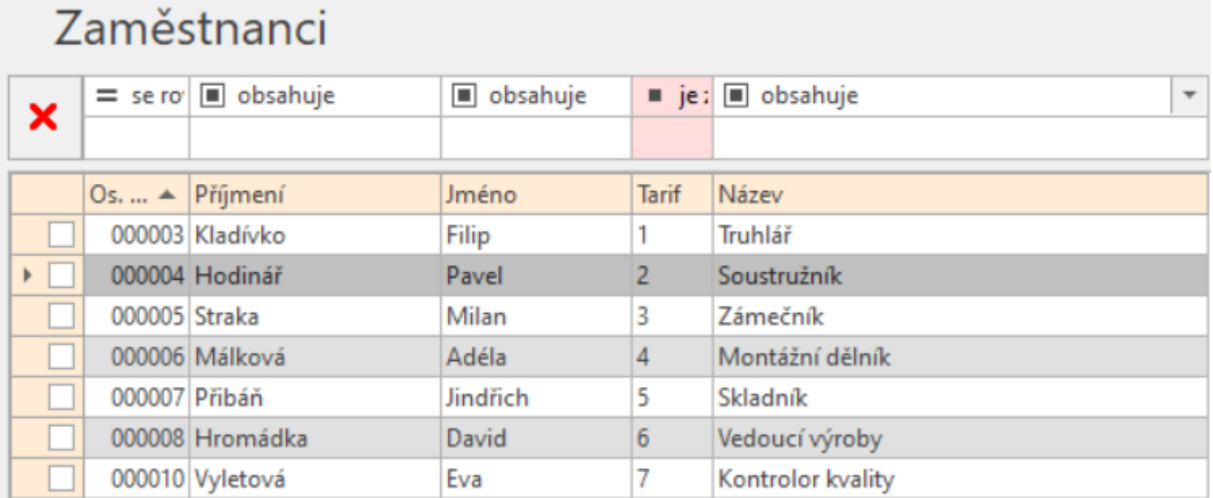

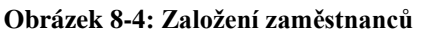

*Založení organizační struktury –* Jednotlivé útvary organizační struktury potřebné pro přiřazení procesů k daným útvarům. (Obr. 8-5)

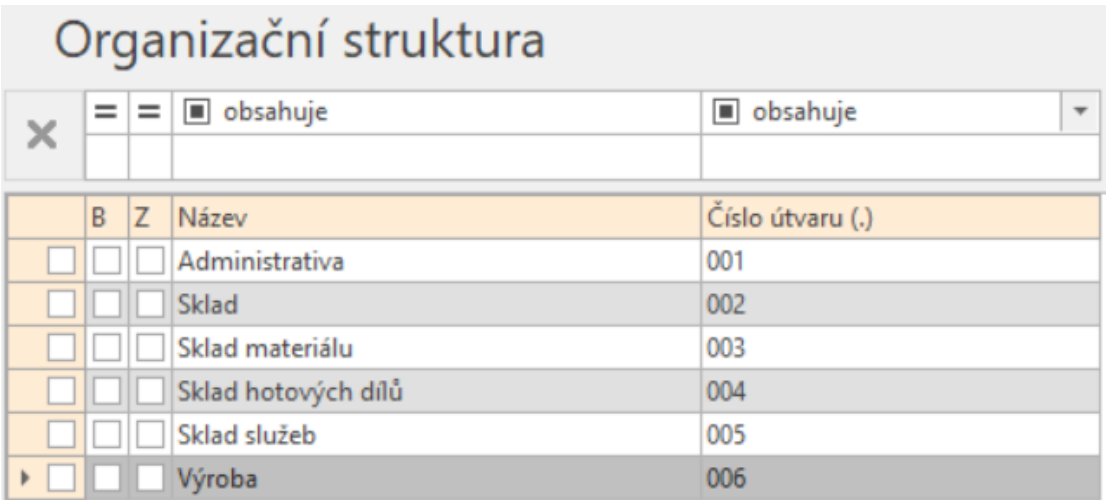

**Obrázek 8-5: Založení organizační struktury**

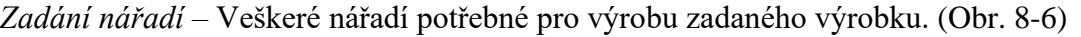

| Nářadí |   |    |     |              |           |                  |                            |                         |               |                    |
|--------|---|----|-----|--------------|-----------|------------------|----------------------------|-------------------------|---------------|--------------------|
|        |   |    | $=$ | $=$          |           |                  | $\Box$ ob $\Box$ začíná na | $\blacksquare$ obsahuje |               | obsahu $=$ se rovn |
| х      |   |    |     |              |           |                  |                            |                         |               |                    |
|        | D | M. | M.  | N            | <b>SK</b> | $\blacktriangle$ | Reg. číslo<br>▲            | Název 1                 | MJ evide      | Cena               |
|        |   |    |     | $\checkmark$ | 500       |                  | 00001                      | Digitální posuvné měř   | ks            | 1 0 9 5            |
|        |   |    |     | $\checkmark$ | 500       |                  | 00002                      | Sada gola               | ks.           | 794                |
|        |   |    |     | $\checkmark$ | 500       |                  | 00003                      | Sada křížových bitů P   | ks            | 134                |
|        |   |    |     | ✓            | 500       |                  | 00004                      | Vrták Ø30               | ks.           | 297                |
|        |   |    |     |              | 500       |                  | 00005                      | Vrták Ø17               | ks            | 271                |
|        |   |    |     | ✓            | 500       |                  | 00006                      | Vrták Ø12               | ks.           | 65                 |
|        |   |    |     | ✓            | 500       |                  | 00007                      | Vrták ∅8                | ks            | 23                 |
|        |   |    |     | ✓            | 500       |                  | 00008                      | Vrták Ø7                | ks.           | 21                 |
|        |   |    |     | ✓            | 500       |                  | 00009                      | Závitník M8             | ks            | 467                |
|        |   |    |     | ✓            | 500       |                  | 00010                      | Sada soustružnických    | ks            | 2 2 6 9            |
|        |   |    |     | ✓            | 500       |                  | 00012                      | Svinovací metr FESTA    | ks            | 122                |
|        |   |    |     | ✓            | 500       |                  | 00013                      | Pilový pás na kov       | ks.           | 212                |
|        |   |    |     | ✓            | 500       |                  | 00014                      | Brusný kotouč           | ks            | 386                |
|        |   |    |     | ✓            | 500       |                  | 00015                      | Vrták Ø4                | ks.           | 32                 |
|        |   |    |     | ✓            | 500       |                  | 00016                      | Vrták ∅9                | ks            | 31                 |
|        |   |    |     | ✓            | 500       |                  | 00017                      | Trapézový závitník TR   | ks.           | 3 0 25             |
|        |   |    |     | $\checkmark$ | 500       |                  | 00018                      | Vrták Ø23mm             | ks            | 572                |
|        |   |    |     | ✓            | 500       |                  | 00020                      | Vrták Ø15mm             | ks.           | 92                 |
|        |   |    |     | ✓            | 500       |                  | 00021                      | Kotouč do formátova     | ks            | 549                |
|        |   |    |     | ✓            | 500       |                  | 00022                      | Pilový pás na dřevo     | ks.           | 249                |
|        |   |    |     | $\checkmark$ | 500       |                  | 00023                      | Vrták Ø1,5mm            | ks.           | 9                  |
|        |   |    |     | ✓            | 500       |                  | 00024                      | Přípravek pro navrtání  | $\mathsf{ks}$ | 639                |
|        |   |    |     | ✓            | 500       |                  | 00025                      | Přípravek na ohýbání    | ks            | 1 3 8 4            |
|        |   |    |     | ✓            | 500       |                  | 00026                      | Přípravek pro ohnutí    | ks.           | 812                |
|        |   |    |     |              | 500       |                  | 00027                      | Aku vrtací šroubovák    | ks            | 1 4 9 9            |
|        |   |    |     |              | 500       |                  | 00028                      | Vybroušený závitový     | ks.           | 827                |

**Obrázek 8-6: Založení nářadí**

*Zadání pracovišť – V* pracovištích je obsaženo několik výrobních strojů, které jsou potřebné pro různé výrobní operace. (Obr. 8-7)

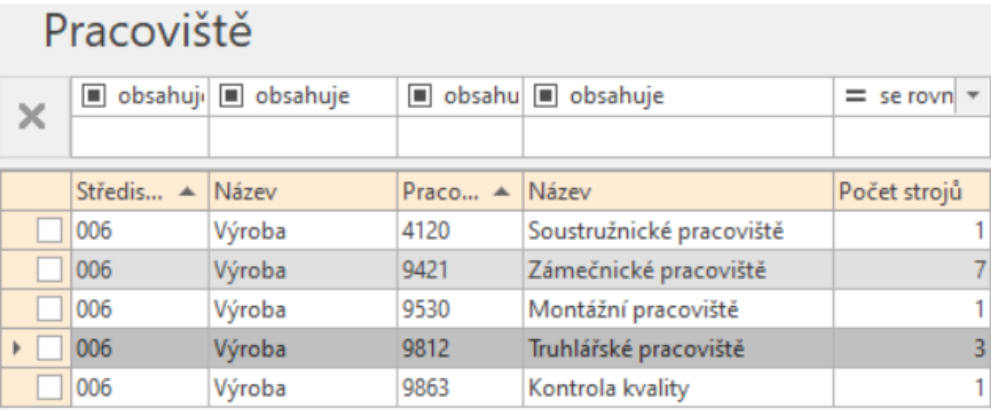

## **Obrázek 8-7: Zadání pracovišť**
*Zadání kooperací –* Kooperace jsou přiřazeny jednotlivým lakovaným polotovarům. (Obr. 8- 8)

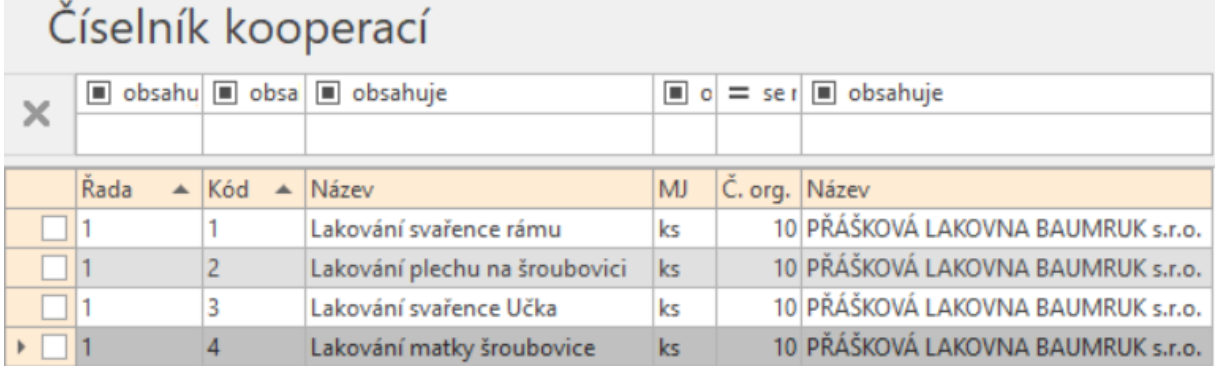

#### **Obrázek 8-8: Číselník kooperací**

*Nakupované materiály –* Veškeré materiály nakupované pro výrobu polotovarů a finálního výrobku. (Obr. 8-9)

### Nakupované materiály

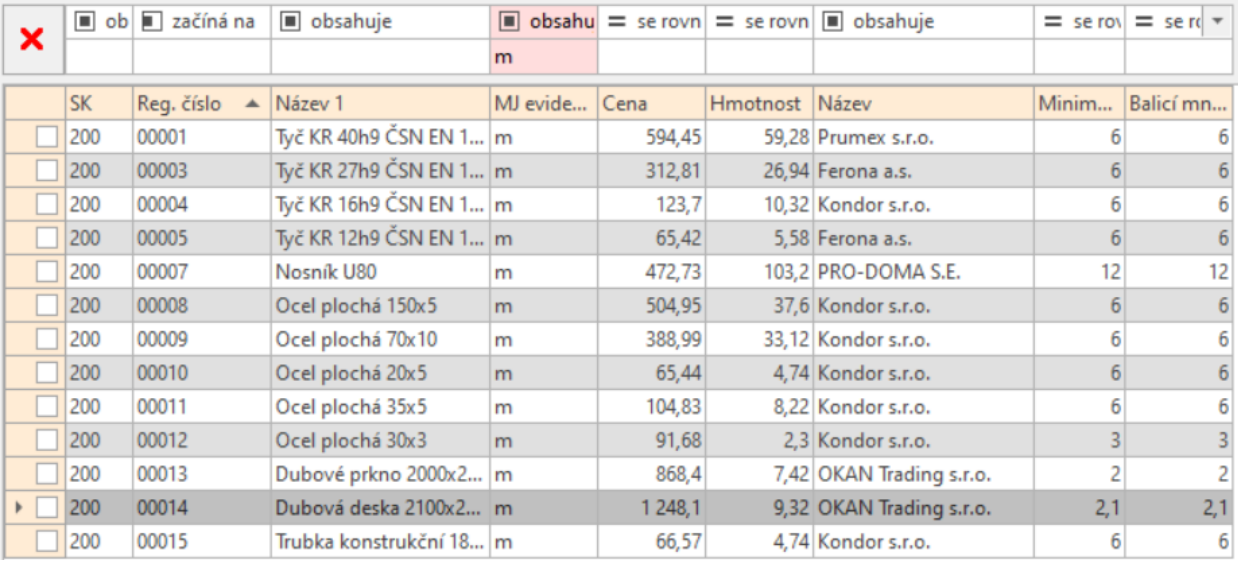

#### **Obrázek 8-9: Nakupované materiály**

*Nakupované položky –* Veškeré nakupované položky ke kompletaci finálního výrobku. (Obr.  $8-10$ )

### Nakupované materiály

|           | $\Box$ ob $\Box$ začíná na | $\blacksquare$ obsahuje   |                 |         |                | $\Box$ obsahu = se rovn = se rovn $\Box$ obsahuje |       | $=$ se $=$ se rovn |
|-----------|----------------------------|---------------------------|-----------------|---------|----------------|---------------------------------------------------|-------|--------------------|
|           |                            |                           | ks              |         |                |                                                   |       |                    |
| <b>SK</b> | Reg. číslo                 | $\triangle$ Název 1       | MJ evide   Cena |         | Hmotnost Název |                                                   | Minim | Balicí mn          |
| 250       | 00001                      | Šroub šestihranný M8 ks   |                 | 2,64    |                | 0.0126 Kondor s.r.o.                              |       |                    |
| 250       | 00002                      | Vrut s půlkulatou hlav ks |                 | 0.26757 |                | 0,00128 Pematex s.r.o.                            | 370   | 370                |
| 250       | 00003                      | Ploché podložky 2,5m ks   |                 | 0.06019 |                | 0,00155 Pematex s.r.o.                            | 1 550 | 1550               |

**Obrázek 8-10: Nakupované položky**

*Vyráběné díly –* Veškeré vyráběné díly, které jsou potřeba ke kompletaci finálního výrobku. (Obr. 8-11)  $\frac{1}{2}$ 

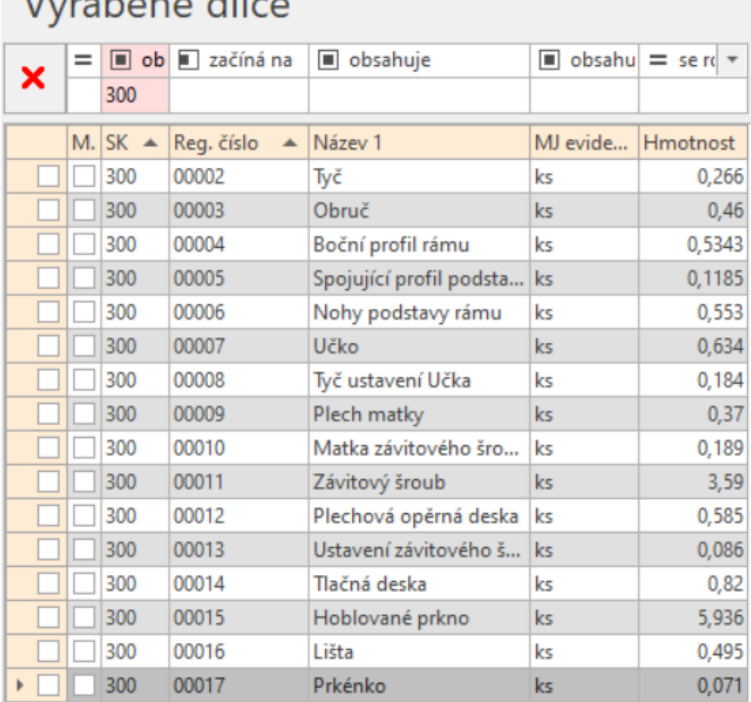

**Obrázek 8-11: Vyráběné díly**

*Vyráběné podsestavy – Veškeré* podsestavy vytvořené z vyráběných dílů. (Obr. 8-12)

# Vyráběné dílce

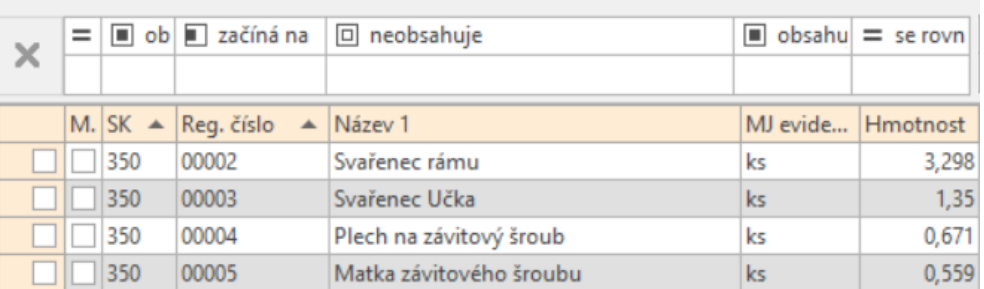

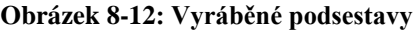

*Kooperované podsestavy –* Veškeré podsestavy, které jsou vytvořeny pomocí kooperace s domluvenou společností. (Obr. 8-13)

# Vyráběné dílce

| $\times$ | ob a začíná na   o neobsahuje<br>$=$ |     |            |                                    |               | $\Box$ obsahu $\vert$ = se rovn      |
|----------|--------------------------------------|-----|------------|------------------------------------|---------------|--------------------------------------|
|          |                                      |     |            |                                    |               |                                      |
|          | M. SK                                |     | Reg. číslo | Název 1                            |               | $\blacktriangle$  MJ evide  Hmotnost |
|          |                                      | 350 | 00012      | Matka závitového šroubu - lakovaná | $\mathsf{ks}$ | 0,609                                |
|          |                                      | 350 | 00011      | Plech na závitový šroub - lakovaný | $\mathsf{ks}$ | 0,725                                |
|          |                                      | 350 | 00009      | Svařenec rámu - lakovaný           | ks            | 5,131                                |
|          |                                      | 350 | 00010      | Svařenec Učka - lakovaný           | ks            | 1,438                                |

59 **Obrázek 8-13: Kooperované podsestavy**

*Montované podsestavy –* Montované podsestavy potřebné ke složení finálního výrobku (Obr. 8-14)

| Vyráběné dílce |     |     |                              |                                      |                    |       |  |
|----------------|-----|-----|------------------------------|--------------------------------------|--------------------|-------|--|
| $\times$       | $=$ |     |                              | ob a začíná na   m neobsahuje        | obsahu $=$ se rovn |       |  |
|                |     |     |                              |                                      |                    |       |  |
|                |     |     | M. SK $\triangle$ Req. číslo | Název <sub>1</sub>                   | MJ evide Hmotnost  |       |  |
|                |     | 350 | 00006                        | Rám - komplet                        | ks                 | 6,971 |  |
|                |     | 350 | 00007                        | Závitový šroub s uchycením - komplet | ks.                | 5,938 |  |
|                |     | 350 | 00008                        | Tlačná deska - komplet               | ks                 | 1,583 |  |

**Obrázek 8-14: Montované podsestavy**

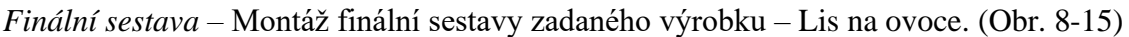

| Vyráběné dílce |  |     |                              |                                                  |                    |        |  |
|----------------|--|-----|------------------------------|--------------------------------------------------|--------------------|--------|--|
| $\times$       |  |     |                              | $=$ $\Box$ ob $\Box$ začíná na $\Box$ neobsahuje | obsahu $=$ se rovn |        |  |
|                |  |     |                              |                                                  |                    |        |  |
|                |  |     | M. SK $\triangle$ Reg. číslo | Název 1                                          | MJ evide Hmotnost  |        |  |
|                |  | 400 | 00001                        | Lis na ovoce - kompletní sestava                 | ks                 | 15,312 |  |

**Obrázek 8-15: Finální sestava**

### **9. Ekonomická data k výrobku**

V této části práce jsou již zadána veškerá konstrukční a technologická data k výrobku, avšak aby bylo možné propočítat výdělečnost zadaného výrobku, je nutné k těmto datům přidat také ekonomická data, mezi které patří například výše materiálových nákladů, materiálová režie, režie pracoviště, provozní režie či střediskové režie a dalších parametrů. Tyto parametry byly konzultovány se zámečnickou společností, avšak pro potřeby této práce byly upraveny, aby zůstala přesná data této společnosti utajena.

### **9.1. Kalkulační vzorec**

Prvním úkolem je vytvoření kalkulačního vzorce pro danou organizaci. Proto je potřeba v číselníku kalkulačních vzorců vytvořit nový vzorec, označený jako Kalkulace s reálnými cenami. V jeho definici následně budou použity zvolené koeficienty dle (Obr. 9-1).

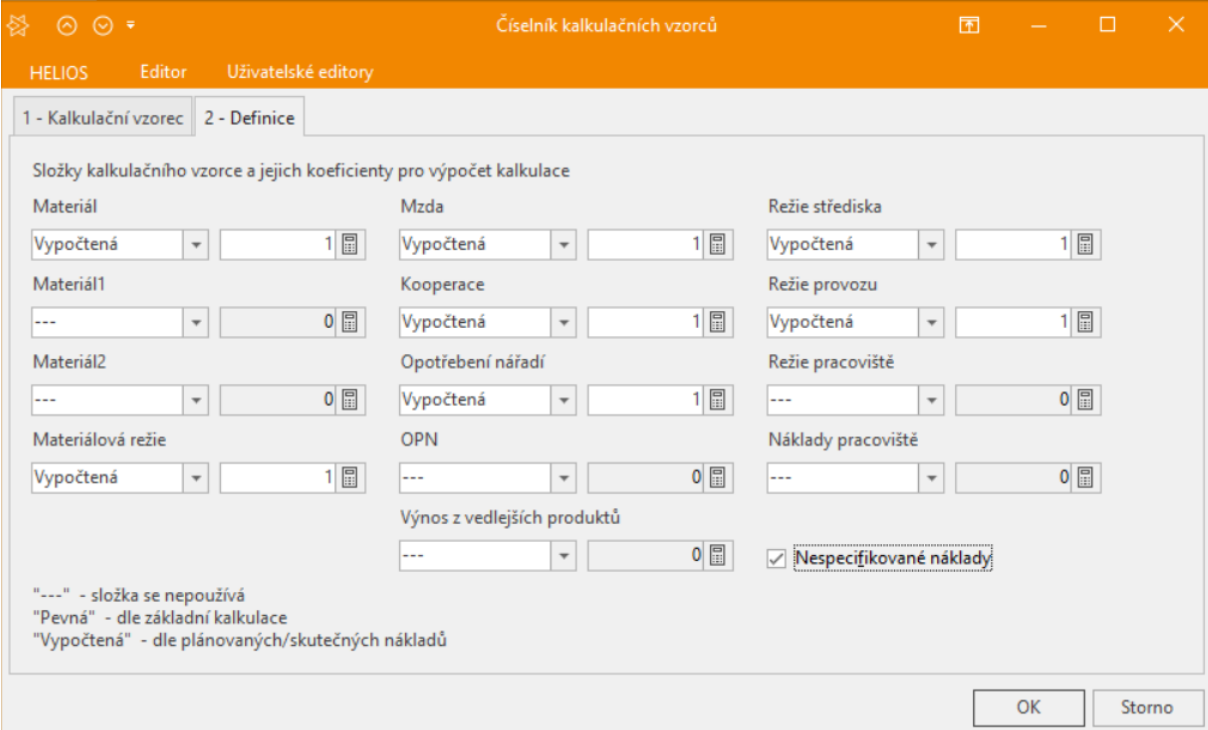

**Obrázek 9-1: Kalkulační vzorec**

#### *Materiálové náklady a materiálová režie*

Aby mohl podnik vyrábět, musí nejprve investovat svůj kapitál do surovin pro výrobu svého produktu. Především se mezi materiálové náklady řadí náklady na základní materiál, na režijní materiál a další.

Materiálové režii se také přezdívá nepřímé materiálové náklady a používá se pro určení režie pro režijní materiál, jako jsou například pracovní oděvy, pohonné hmoty, ale také na materiál, který je používán v zanedbatelném množství, a proto je obtížné odhadnout jeho spotřebu. Avšak neexistuje přesný výčet materiálů a složek, které by byly započítávány do materiálových nákladů a materiálové režie.

Pro potřebu této práce byla výše materiálové režie po konzultaci se zámečnickou společností ze zkušenosti stanovena na 15 % ze spotřeby materiálu se ztrátami a bude zadána pro celkovou kartu materiálů.

Nejprve je třeba ukázat, jak se vypočítá cena polotovaru, to je představeno na případu závitové matky, kde zadanými parametry jsou:

Cena materiálu /  $[m] = 594,45$  Kč

Délka polotovaru  $= 0.04$ 

Výše materiálových ztrát = 6%

 $n_i$  = Cena materiálu  $*$  (Délka polotovaru  $*$  Výše materiálových ztrát)

 $n_i = 594,45 * (0,04 * 1,06) = 25,20468 K\check{c}$ 

Z tohoto údaje je možné přidáním materiálové režie spočítat, kolik bude stát výsledný materiál na tento polotovar.

Výše materiálové režie = 15%

 $n_k = n_i * V$ ýše materiálové režie

$$
n_k = 25,20468 * 1,15 = 28,985 \text{ K\text{\r{c}}}
$$

V následující tabulce jsou zadány a vypočítány materiálové náklady pro výrobu jednoho kusu polotovaru.

**Tabulka 9-1: Výsledné jednotkové ceny dílů**

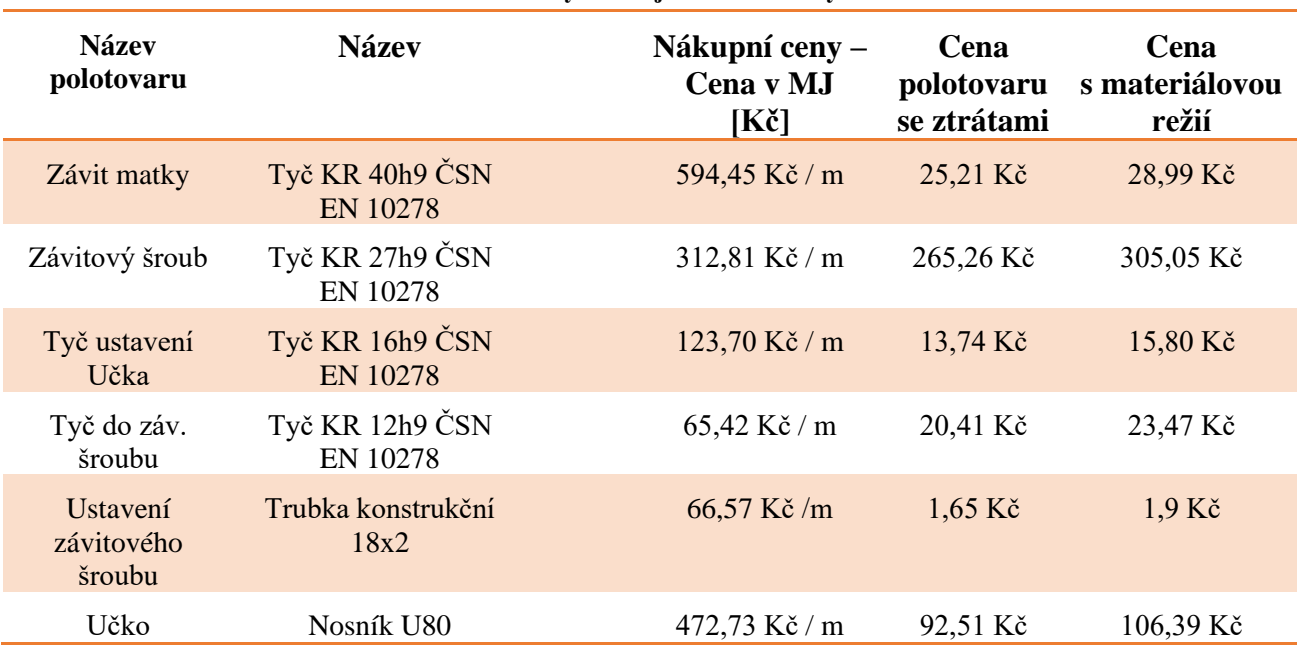

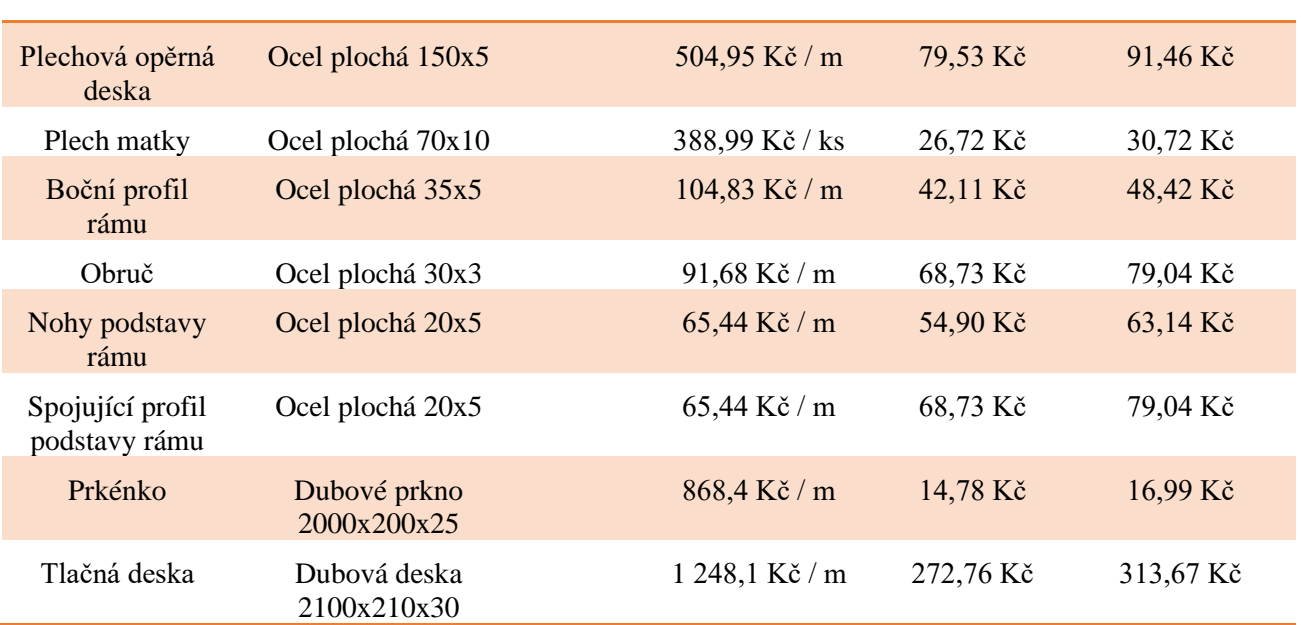

#### *Mzda*

Pod mzdou jsou zařazeny veškeré mzdové náklady, které jsou přiřazeny ke každému procesu výroby jednoho kusu polotovaru. Výroba každého polotovaru spotřebuje část časového fondu pracovníka.

Příklad výpočtu mzdových nákladů pro proces dělení materiálu u tyče do závitového šroubu, kdy je pracovníkem zámečník:

Přípravný čas obsluhy = 1,1 [min]

Jednicový čas obsluhy =  $0,15$  [min]

Tarif pracovníka = 190 [Kč/hod]

 $n_k = P$ řípravný čas obsluhy + Jednicový čas obsluhy  $\ast$ Tarif pracovníka 60

$$
n_k = 1.1 + 0.15 * \frac{190}{60} = 3.958 \text{ K\text{c}}
$$

#### *Kooperace*

V této složce jsou obsaženy veškeré náklady, které patří k jednotlivým kooperovaným polotovarům. Kooperované díly jsou propočítávány součtem nákladů na jeden kooperovaný výrobek a ceny přepravy jednoho výrobku.

#### *Opotřebení nářadí*

Pod tímto pojmem jsou zahrnuty ceny za opotřebení veškerých přípravků a nářadí, které je využíváno k uskutečnění všech procesů, jež transformují tvářený materiál na polotovar a následně na finální výrobek.

#### *Režie střediska*

U středisek bylo využito dvojité režijní přirážky, přičemž v režii střediska jsou obsaženy výrobní režie na jednotlivé pracoviště, jelikož je tato dílna relativně malá a na pracovištích nejsou příliš drahé stroje, na které by byly vázány vysoké splátky. Dále obsahují standardní roční náklady na jednotlivá pracoviště, jako je například spotřeba elektrické energie. Pro výpočet této režie budou jako rozvrhová základna použity přímé mzdy a výše této režie byla ze zkušenosti zámečnické společnosti stanovena na 100 % (Obr. 9-2).

#### *Režie provozu*

Jak již bylo uvedeno, u výrobních středisek bylo využité dvojité režijní přirážky. Druhou režií, která je zadána, je tedy režie provozu. Tato režie obsahuje především prvky, jako jsou náklady na skladování, balení či expedici výrobku, náklady na řízení, náklady na přepravu a správu podniku jako celku. Na výpočet této režie byly stejně jako u té předešlé vybrány přímé mzdy jako rozvrhová základna a ze zkušenosti a předešlých let zámečnické společnosti byla stanovena na 150 % (Obr. 9-2).

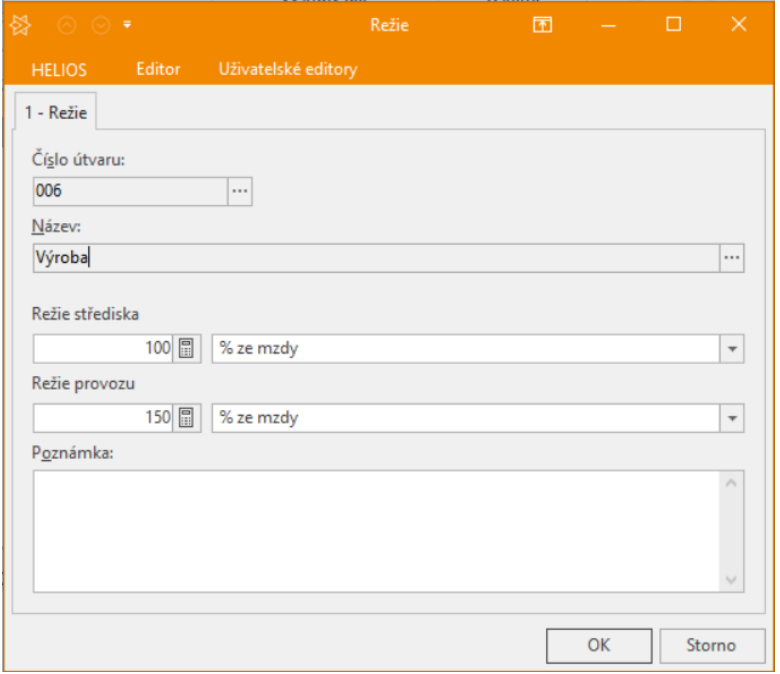

**Obrázek 9-2: Zadání režie střediska a režie provozu**

### **9.2. Kalkulace ceny výrobku a test jejich úplnosti**

Tato kalkulace slouží k vyhodnocení, zda je zadaný výrobek konkurenceschopný, pokud by byl vyrobený za zadaných vstupů a zároveň díky ní odzkoušíme, zda jsou všechna data úplná a bude tedy možné se dostat k úplnému výsledku. Pokud by totiž zadaná data byla nekompletní, výsledná kalkulace by mohla být neúplná, tedy některé výpočty by chyběly. Nyní jsou již zadána veškerá dostupná data, která byla zadána v předchozích částech této práce. Při této kalkulaci budou uvažovány také plánované ztráty při výrobě dílců. Nejprve bude vytvořena kalkulace pro výrobu 1ks výrobku.

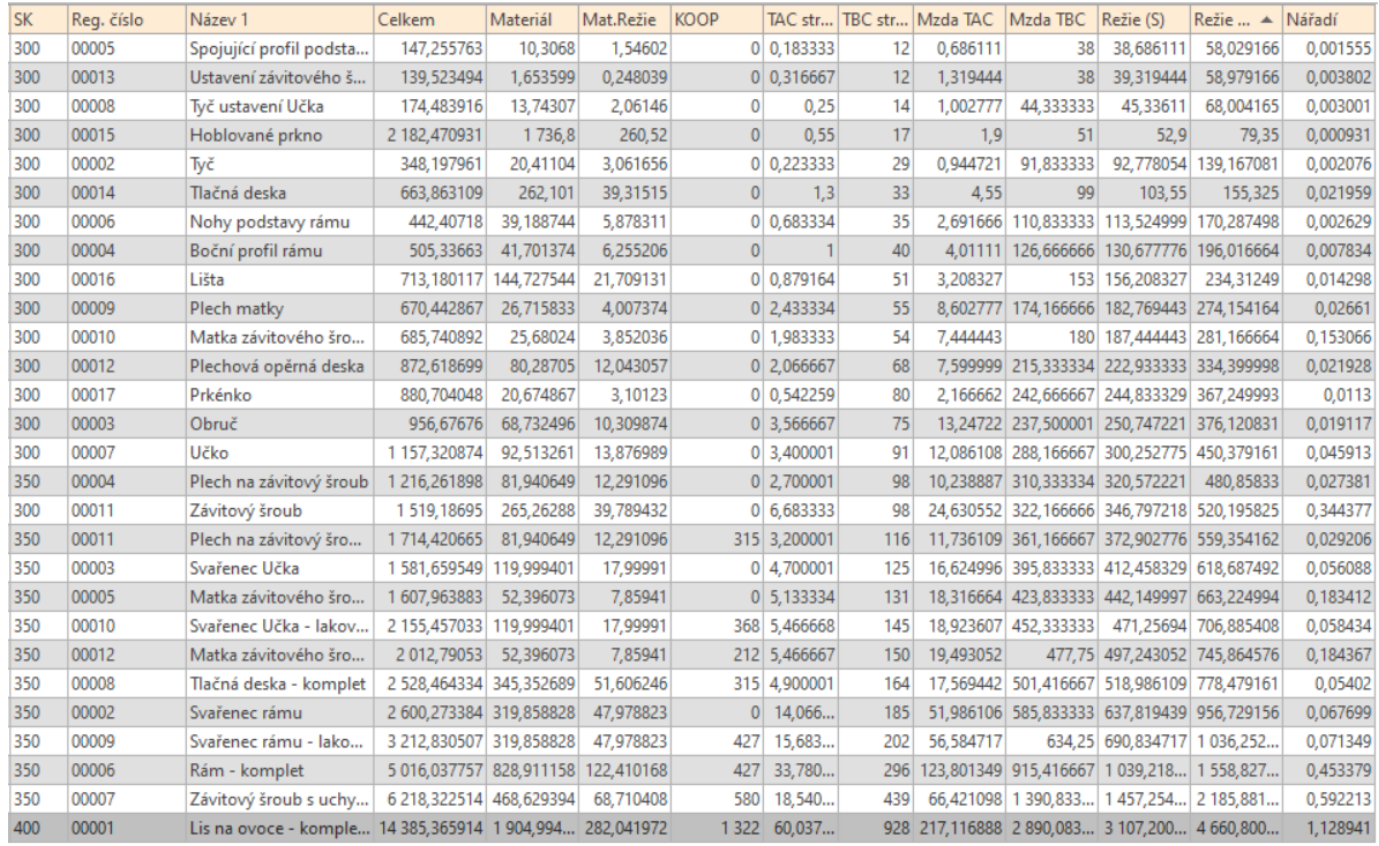

**Obrázek 9-3: Kalkulace na 1 ks výrobku**

Ve výsledné kalkulaci jsou vidět náklady na výrobu jednotlivých položek pro jeden kus výrobku (Obr. 9-3). Rozepsané jsou zde také například veškeré náklady na materiál, kooperace či strojní mzdy a další. Celková výrobní cena je tedy vypočítána zaokrouhleně na 14 385,37 Kč. Výsledek této kalkulace udává cenu, kterou by stála výroba zadaného výrobku, pokud by byla uvažována kalkulační dávka 1. V tomto případě nejsou náklady na přípravné časy operací, kooperací a jejich přepravy rozpočítávány do více výrobků, ale pouze do jednoho, tudíž vychází výrobní cena velmi vysoká. Aby bylo viditelné rozložení nákladů na přípravné časy operací, kooperace a přepravní náklady, provede se kalkulace znovu, tentokrát pro 100 kusů výrobku.

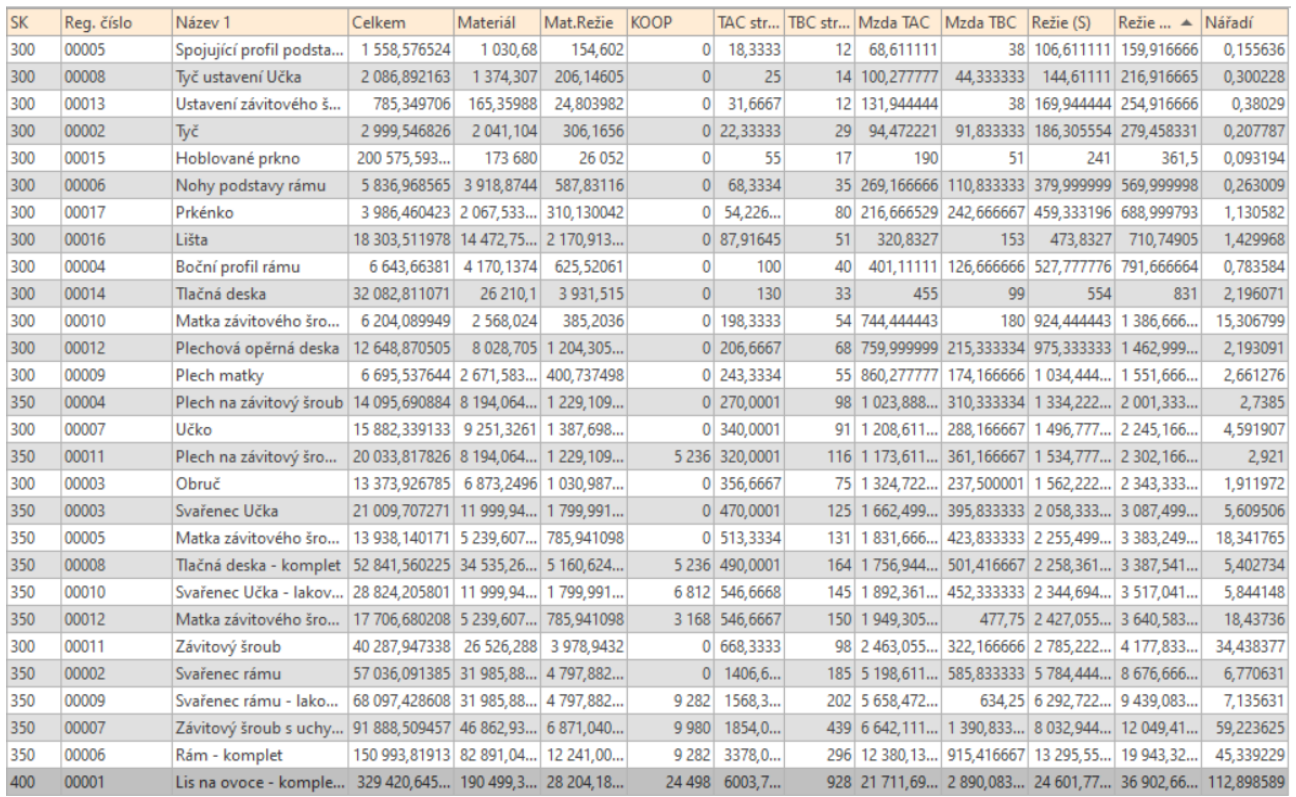

**Obrázek 9-4: Kalkulace na 100 ks výrobku**

Celkové vypočítané náklady na 10 kusů výrobku jsou stanoveny na 329 420,64 Kč (Obr. 9-4). Což vychází po rozpočítání na jednotkovou výrobní cenu výrobku na 3 294,21 Kč. Z výsledné kalkulace je viditelné, že náklady na opotřebení nářadí jsou tak nízké, že jsou pro výslednou kalkulaci zanedbatelné. Proto je možné je započítat do režie střediska. Detailní kalkulace cen jednotlivých operací, materiálu, polotovarů a kooperací pro 100 kusů a 1 kus výrobku jsou obsaženy v příloze.

Do teď byly počítány pouze výrobní náklady, avšak když bude chtít firma výrobek prodat, musí k němu připočíst DPH, jehož základní sazba je 21 % a dále vlastní zisk, který je pro tento výrobek uvažován ve výši 20 %.

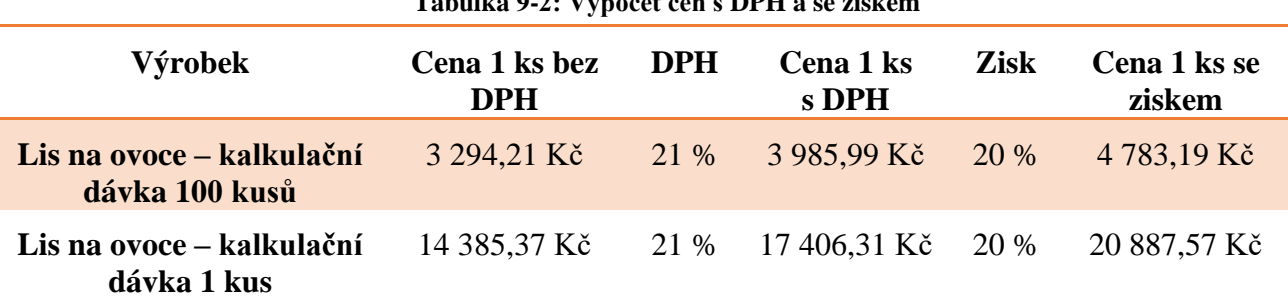

**Tabulka 9-2: Výpočet cen s DPH a se ziskem**

Z tabulky je viditelné, že výrobek je v případě využití plné kalkulační dávky několikanásobně levnější na výrobu, než kdyby byl vyráběn po jednotlivých kusech, a to především díky rozpočítání nákladů na přípravné časy operací a kooperaci do celé kalkulační dávky.

Výsledný výrobek je možné porovnat s možnými alternativami na trhu, ale v porovnání s nimi se zdá poněkud předražený. Jedním z důvodů mohou být stále rostoucí ceny výrobních materiálů či energií, ale také je možné že různí prodejci prodávají levnější dovozové zboží.

### **9.3. Analýza nákladů a výsledků zadaných dat**

V této kapitole budou analyzovány náklady na jednotlivé složky výrobní kalkulace. Následně budou navrženy různé varianty, které by mohly zvýšit konkurenceschopnost zadaného výrobku. Analýza bude provedena pro variantu kalkulační dávky 100 kusů, jelikož její výsledek je nejvíce konkurenceschopný v reálném světě.

Celkové náklady na výrobu 100 kusů tohoto výrobku jsou rozděleny mezi několik hlavních složek, které jsou rozepsány v následující tabulce:

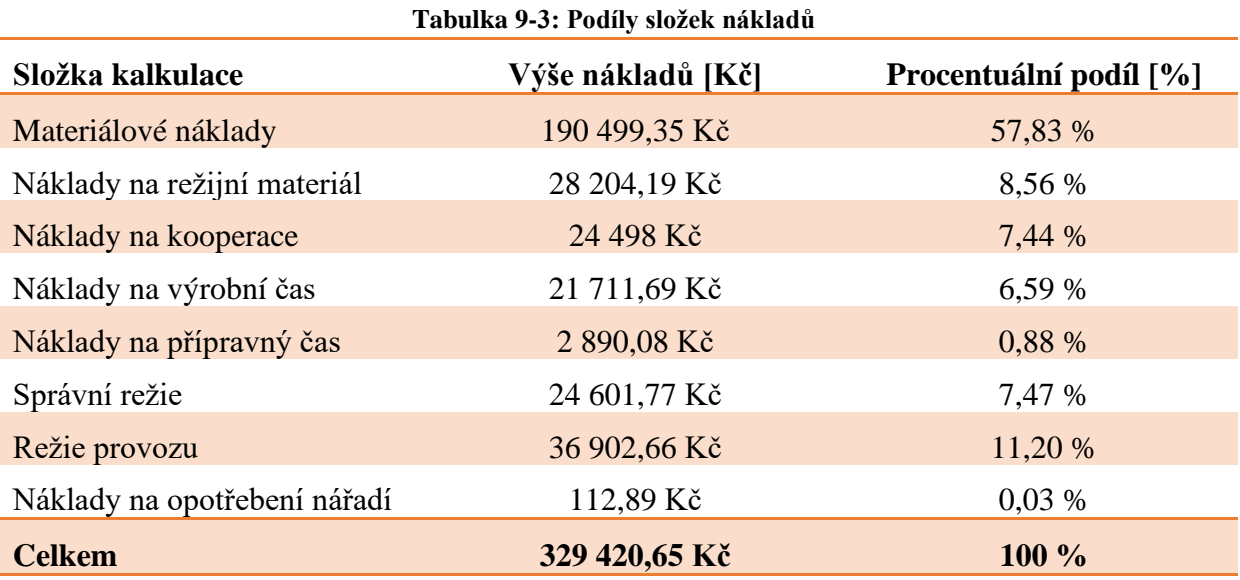

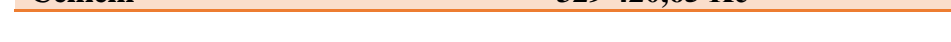

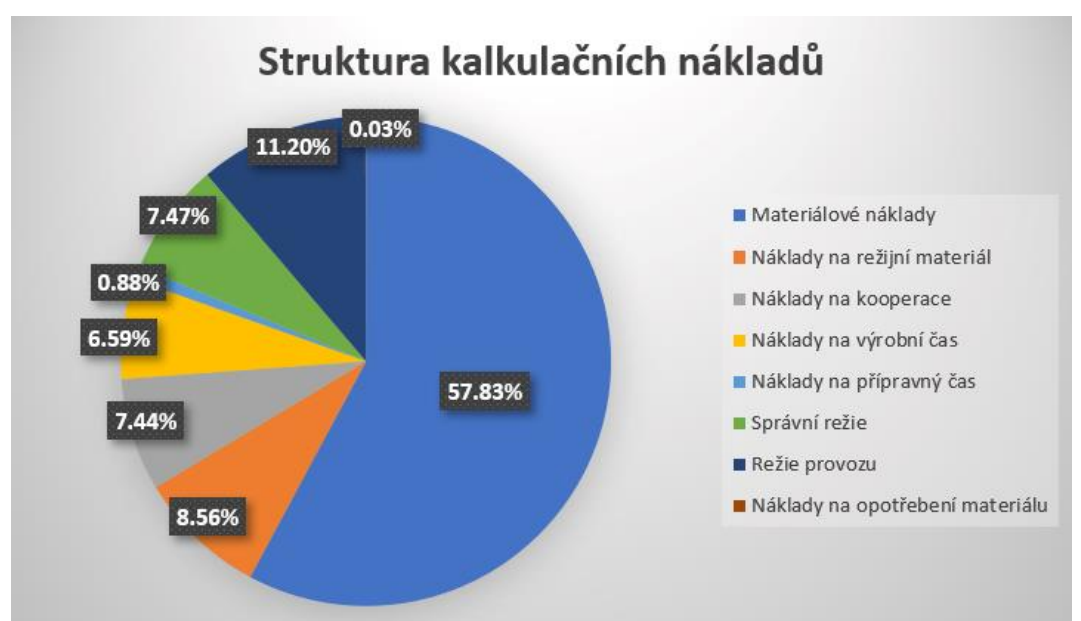

Pro zjednodušení přehledu je tabulka znázorněna graficky (Graf. 9-1):

**9-1 Struktura kalkulačních nákladů: Graf**

Z uvedeného grafu lze jednoduše vyčíst, že jednoznačně největší část kalkulačních nákladů zaujímají materiálové náklady, což není překvapivé vzhledem k objemu vynaloženého

materiálu na výrobu zadaného výrobku. Další v pořadí významnější částí nákladů jsou režie provozu, avšak ty jsou stále několikanásobně nižší než dané materiálové náklady.

Možných variant snížení kalkulačních nákladů může být několik, například:

#### **Varianta A**

První variantou, jak snížit náklady na výrobu produktu může být vyjednání lepších cen materiálů s dodavateli. O vyjednávání lepších cen se běžně starají nákupčí v dané organizaci. Ti musejí mít však dostatek argumentů, proč by jim měl dodavatel snížit ceny materiálů. Dobrým argumentem může být například zvýšení objemu dodávek a jistota stálého odběru materiálu od daného dodavatele.

#### **Varianta B**

Další možností může být úprava konstrukce výrobku tak, aby bylo možné využít substitučních materiálů nebo již vyráběných polotovarů od různých subdodavatelů. Prvotním impulzem by v této variantě měl být průzkum trhu, kdy se nákupčí musí zaměřit na hledání podobných komponent, jako jsou vyráběny v jejich organizaci. Nebo také možnosti nákupu materiálů, které mají podobné vlastnosti, jako materiály vyráběných dílců, ale dají se nakoupit za zlomek ceny.

#### **Varianta C**

Aby se ušetřilo za náklady strojních časů a nákladů za využití strojů, je možné poptat již vyrobené polotovary, jako je například nařezaný tyčový materiál. Zároveň může toto řešení mít přínos i v zefektivnění výroby. V tomto případě je nutné vytvořit důkladné propočty, aby bylo jisté, že se nakupováním polotovarů ušetří.

Takovýchto variant je možné vytvořit celá řada, avšak každá společnost se musí rozhodnout na základě vlastního uvážení, ke které se přikloní.

Podle výsledných kalkulací vychází, že získaná data jsou dostatečně kvalitní pro vytvoření kalkulací potřebných v této práci. Nejlepším způsobem kontroly správnosti zadaných dat by byla návštěva výrobní organizace, která se přímo zabývá výrobou daného či konstrukčně podobného výrobku.

### **Závěr**

Předložená diplomová práce se zabývá vytvořením reálných konstrukčních, technologických a ekonomických dat pro výuku informačního systému Helios iNuvio na fakultě strojní Západočeské univerzity v Plzni.

Proto bylo v úvodu nutné se zabývat vymezením teoretických pojmu z oblasti informačních systémů, kdy nejprve byly vysvětleny základní pojmy k informačním systémům, které je potřeba znát k pochopení jejich funkce. Následovalo zaměření na ERP systémy, které jsou nejčastěji používány v podnicích, protože se bude jedním z těchto systémů zabývat praktická část této práce.

Důležitým krokem bylo vysvětlení technické přípravy výroby, její konstrukční a organizační část, ale také vysvětlení normování a stanovení spotřeb časů, jelikož v praktické části bylo potřeba nadefinovat také časové spotřeby pro různorodé procesy.

V neposlední řadě byla v teorii věnována pozornost nákladům podniku a jejich kalkulaci, kde bylo nutné vysvětlit, co jsou vůbec kalkulace a různé kalkulační metody, jelikož jich existuje celá řada a pro správný chod podniku je potřeba vybrat tu správnou pro daný podnik.

Praktická část byla zpracována na základě teoretické. Té bylo především využito pro získání základních dat, ze kterých se následně vycházelo v dalších částech projektu. K zadání potřebných nastavení databáze bylo použito podpůrných materiálů pro práci s informačním systémem Helios iNuvio.

Po získání dat aplikací teoretické části této práce bylo nutné je transformovat ve vstupy, které byly zadány do tabulek a formulářů tak, aby s nimi bylo možné v systému pracovat. Přetvořené formuláře do formy podkladů pro technologickou přípravu výroby, obsahují jak potřebné nástroje na výrobu, tak zadání výrobních pracovišť se všemi důležitými informacemi o nich, a mnoho dalších podkladů. U každého vyráběného polotovaru a podsestavy až po finální sestavu byly vytvořeny tabulky obsahující všechna data potřebná k výrobě dané součásti od kusovníkových vazeb, přes technologické postupy až po vazby nářadí přiřazené každému procesu.

Dalším krokem bylo zadání všech vytvořených tabulek do systému Helios iNuvio, díky čemuž bylo následně možné využít funkcionalit systému k vytvoření kalkulací. Nejprve se jednalo o provedení kalkulace pro 1 kus výrobku, na které bylo zřejmé značné navýšení výrobních nákladů, jelikož nebylo možné rozpočítat přípravné časy dávek a náklady na kooperace na více kusů výrobku. Následná kalkulace byla provedena pro 100 kusů výrobku, kdy výsledný výrobek vyšel více jak 4x levněji zejména díky rozpočítání dříve zmíněných nákladů.

Na základě kalkulací a provedené analýzy byl zhodnocen zadaný výrobek a k němu navrženy různé varianty pro snížení jeho výrobních nákladů a zefektivnění výroby.

# **Bibliografie**

[1] Jack Waughan, data, (2019) [Online; Citace: 2. 10. 2021]

URL: [https://en.wikipedia.org/wiki/Industrial\\_Revolution](https://en.wikipedia.org/wiki/Industrial_Revolution)

[2] Simplilearn, What is Data: Types of Data, and How To Analyze Data?, (2021) [Online; Citace: 2. 10. 2021]

URL:<https://www.simplilearn.com/what-is-data-article>

[3] Managementmania, Informace, (2017) [Online; Citace: 7. 10. 2021]

URL:<https://managementmania.com/cs/informace>

[4] Managementmania, Znalosti (Knowledge), (2017) [Online; Citace: 7. 10. 2021]

URL:<https://managementmania.com/cs/znalosti-pojem>

[5] Pressbooks, Chapter 1: What is an Information System?, (2021) [Online; Citace: 9. 10. 2021]

URL:<https://bus206.pressbooks.com/chapter/chapter-1/>

[6] Vladimir Zwass, information system, (2020) [Online; Citace: 9. 10. 2021]

URL:<https://www.britannica.com/topic/information-system>

[7] Lauren Christiansen, The 6 Main Types of Information Systems (2021), [Online; Citace: 17. 11. 2021]

URL:<https://altametrics.com/information-systems/information-system-types.html>

[8] Bill Nordmeyer, Types of Information Systems in a Business Organization, (2019), [Online; Citace: 17. 11. 2021]

URL: [https://smallbusiness.chron.com/types-information-systems-business-organization-](https://smallbusiness.chron.com/types-information-systems-business-organization-66974.html)[66974.html](https://smallbusiness.chron.com/types-information-systems-business-organization-66974.html)

[9] BASL, Josef a BLAŽÍČEK, Roman. Podnikové informační systémy: podnik v informační společnosti. 3., aktualiz. a dopl. vyd. Praha: Grada Publishing, 2012. 323 s. Management v informační společnosti. ISBN 978-80-247-4307-3.

[10] Oracle, Definition of enterprise resource planning (ERP) (2020), [Online; Citace: 19. 11. 2021]

URL:<https://www.oracle.com/cz/erp/what-is-erp/>

[11] Dhrp, Dynamics 365, Supply Chain Management (2020), [Online; Citace: 19. 11. 2021]

URL:<https://www.dhrp.com.au/dynamics-365-supply-chain-management/>

[12] Vanessa Fournier, Understanding Dynamics 365 for IT: Architecture, integration, and more (2020), [Online; Citace: 19. 4. 2022]

URL:<https://cornerstone1.com/2012/08/the-difference-between-erp-and-erp-ii/>

[13] TOMEK, Gustav a VÁVROVÁ, Věra. Integrované řízení výroby: od operativního řízení výroby k dodavatelskému řetězci. 1. vyd. Praha: Grada, 2014. 366 s. Expert. ISBN 978-80- 247-4486-5.

[14] Helios, Technický popis systému (2021), [Online; Citace: 19. 11. 2020] URL:

[https://public.helios.eu/inuvio/doc/cs/index.php?title=Technick%C3%BD\\_popis\\_syst%C3%](https://public.helios.eu/inuvio/doc/cs/index.php?title=Technick%C3%BD_popis_syst%C3%A9mu_-_Spole%C4%8Dn%C3%A9_kapitoly) [A9mu\\_-\\_Spole%C4%8Dn%C3%A9\\_kapitoly](https://public.helios.eu/inuvio/doc/cs/index.php?title=Technick%C3%BD_popis_syst%C3%A9mu_-_Spole%C4%8Dn%C3%A9_kapitoly)

[15] Eva Štichhauerová, Kalkulační třídění materiálů (2020), [Online; Citace: 19. 11. 2021]

URL:<https://slideplayer.cz/slide/2594044/>

[16] SYNEK, Miloslav. Manažerská ekonomika. 5., aktualiz. a dopl. vyd. Praha: Grada, 2011. 471 s. Expert. ISBN 978-80-247-3494-1.

[17] KOTLASOVÁ, Eva, HRŮZOVÁ, Helena, BENEŠOVÁ, Alena. *Příprava a operativní*

*řízení výroby*. Praha: SNTL, 1990. 265 s. ISBN 80-03-00352-0.

[18] Ioan Constantin Dima, Janusz Grabara, The Constructive and Technological Preparation of Production (2013), [Online; Citace: 27. 11. 2021]

URL[:https://www.researchgate.net/publication/292518744\\_The\\_Constructive\\_and\\_Technolo](https://www.researchgate.net/publication/292518744_The_Constructive_and_Technological_Preparation_of_Production) [gical\\_Preparation\\_of\\_Production](https://www.researchgate.net/publication/292518744_The_Constructive_and_Technological_Preparation_of_Production)

[19] Vision, Technická příprava výroby (TPV) (2021), [Online; Citace: 27. 11. 2021]

URL: <https://www.vision.cz/moduly/vyroba/technicka-priprava-vyroby>

[20] MBI, Dokument: Kusovníky, kusovníkové položky (2021), [Online; Citace: 27. 11. 2021]

<https://mbi.vse.cz/public/cs/obj/DOCUMENT-247>

[21] Cezary Grabowik, The method of technical and organizational production preparation, (2007), [Online; Citace: 28. 11. 2021]

URL:

https://www.researchgate.net/publication/259971157 The method of technical and organiz [ational\\_production\\_preparation](https://www.researchgate.net/publication/259971157_The_method_of_technical_and_organizational_production_preparation)

[22] Adam Hayes, Production costs (2021), [Online; Citace: 30. 11. 2021]

URL:<https://www.investopedia.com/terms/p/production-cost.asp>

[23] ČECHOVÁ, A. Manažerské účetnictví. 1. vyd. Brno: Computer Press, 2006. ISBN 80-  $251 - 1124 - 5$ .

[24] Tanmay Argawal, Product cost (2021), [Online; Citace: 30. 11. 2021]

URL:<https://www.wallstreetmojo.com/product-cost/>

[25] CFI Education, Cost of production (2021), [Online; Citace: 30. 11. 2021]

URL[:https://corporatefinanceinstitute.com/resources/knowledge/finance/cost-of-production/](https://corporatefinanceinstitute.com/resources/knowledge/finance/cost-of-production/)

[26] Converted Media Ltd., SAP ERP (2022) [Online; Citace: 7. 5. 2022]

URL:<https://www.erpfocus.com/sap-erp-software-642.html>

[27] Ansuz, Helios Inuvio, (2021), [Online; Citace: 2. 12. 2021]

URL:<https://ansuz.cz/inuvio/>

[28] Jiří Placata, DŮM 09 téma: Kusovník (2013), [Online; Citace: 2. 12. 2021]

URL:<https://www.spskladno.cz/smaterialy.php>

[29] Marek Pagáč, Hranice 2016: Jak postupovat při tvorbě výkresu příruby (2016), [Online; Citace: 2. 12. 2021]

URL[:https://www.mujsolidworks.cz/hranice-2016-jak-postupovat-pri-tvorbe-vykresu-priruby/](https://www.mujsolidworks.cz/hranice-2016-jak-postupovat-pri-tvorbe-vykresu-priruby/)

[30] Alexander S.Gillis, SAP ERP (2022) [Online; Citace: 7. 5. 2022]

URL:<https://www.techtarget.com/searchsap/definition/SAP>

[31] KOPEČEK, Pavel, MALAGA, Mirek. Plánování a řízení výroby s podporou ERP Helios Inuvio. Plzeň: ZČU, KPV, courseware MRV, 2021.

# **Přílohy**

# **PŘÍLOHA č.1**

Tabulky pro zadání dat o kusovníkových vazbách, technologických postupech a vazeb nářadí vyráběných dílů

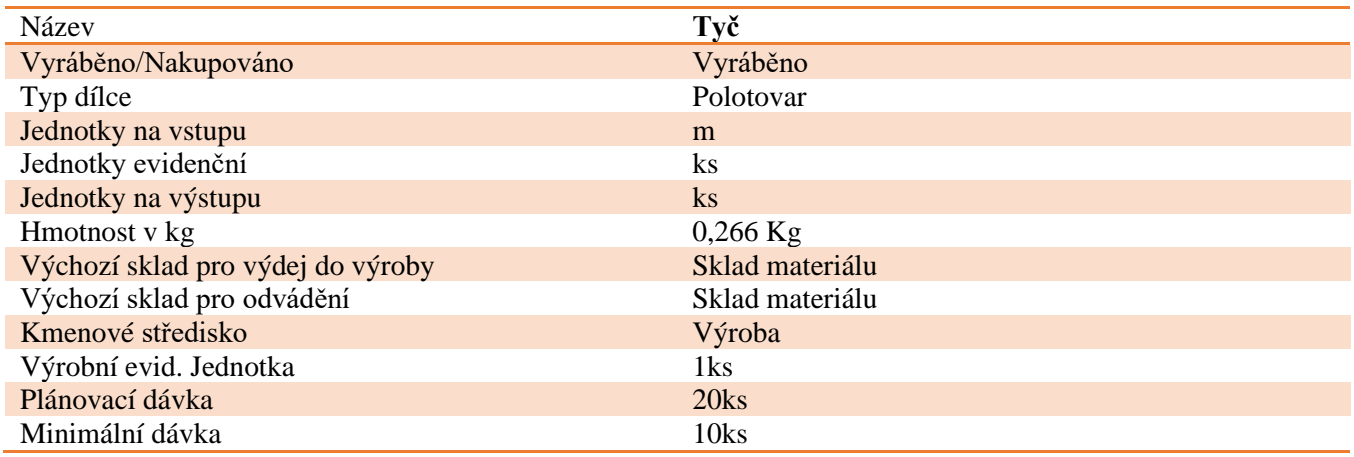

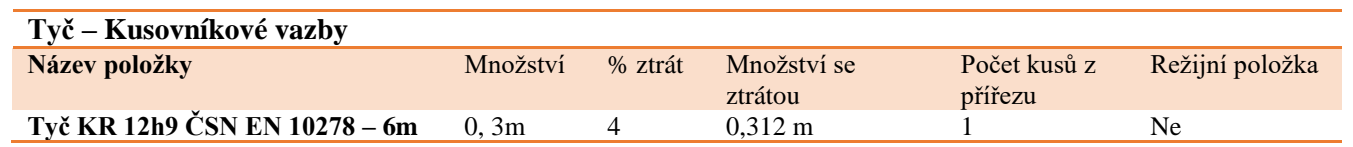

### **Tyč – Technologický postup**

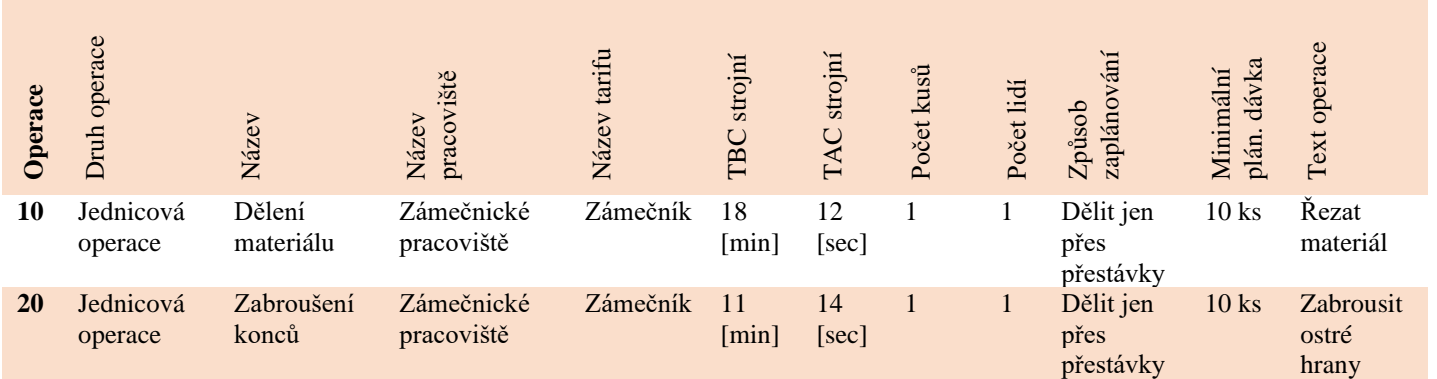

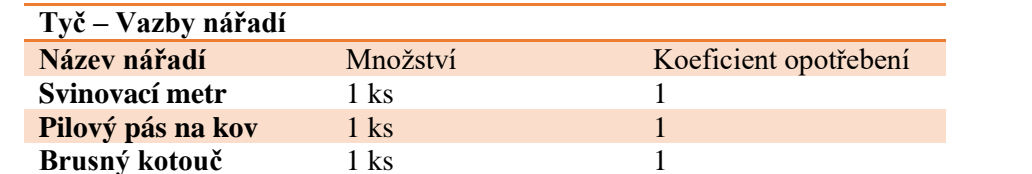

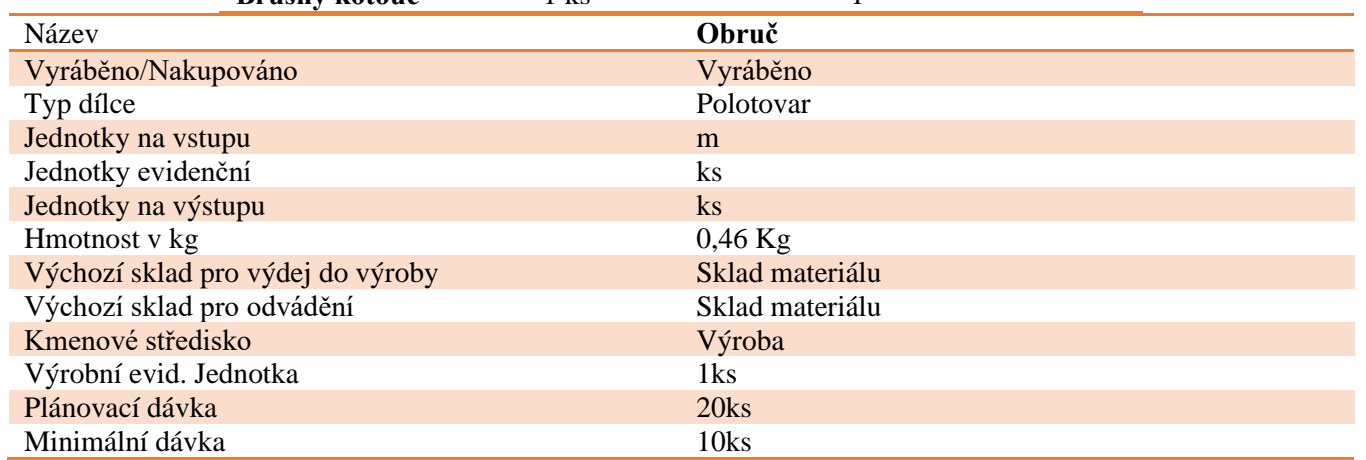

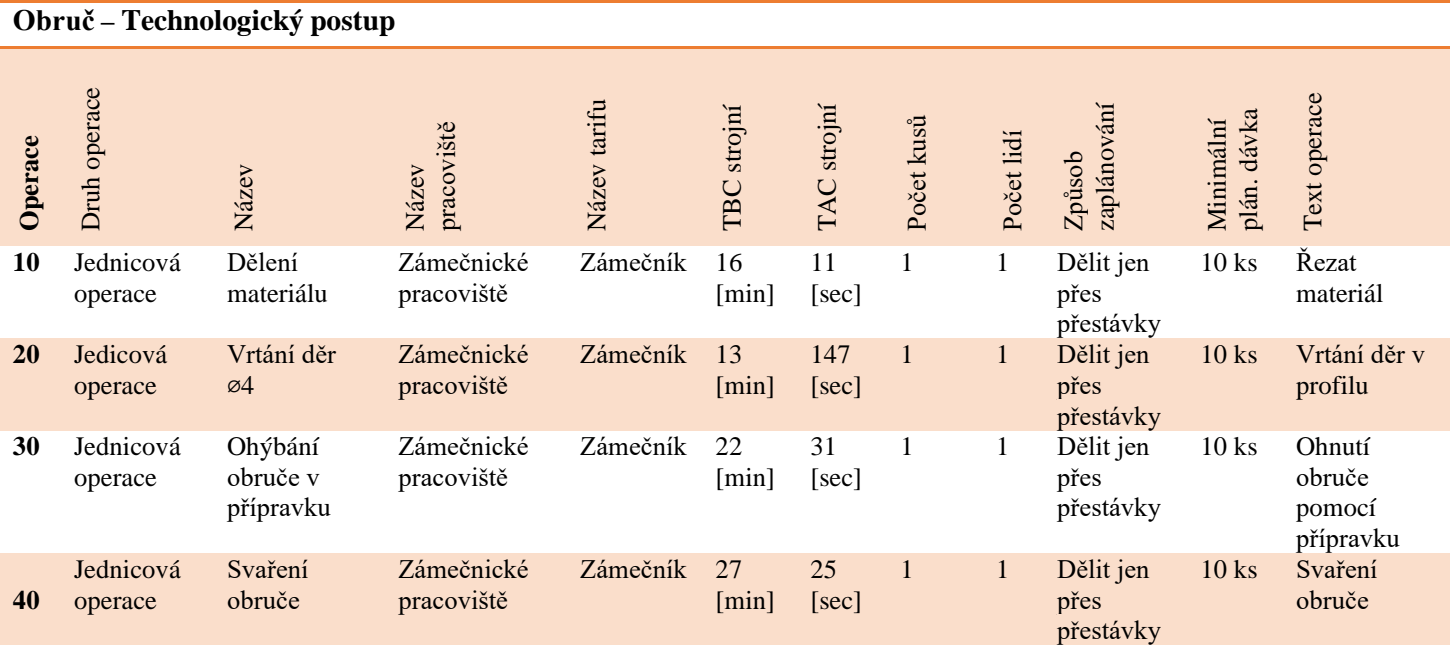

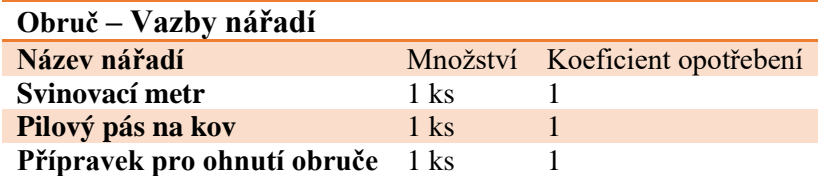

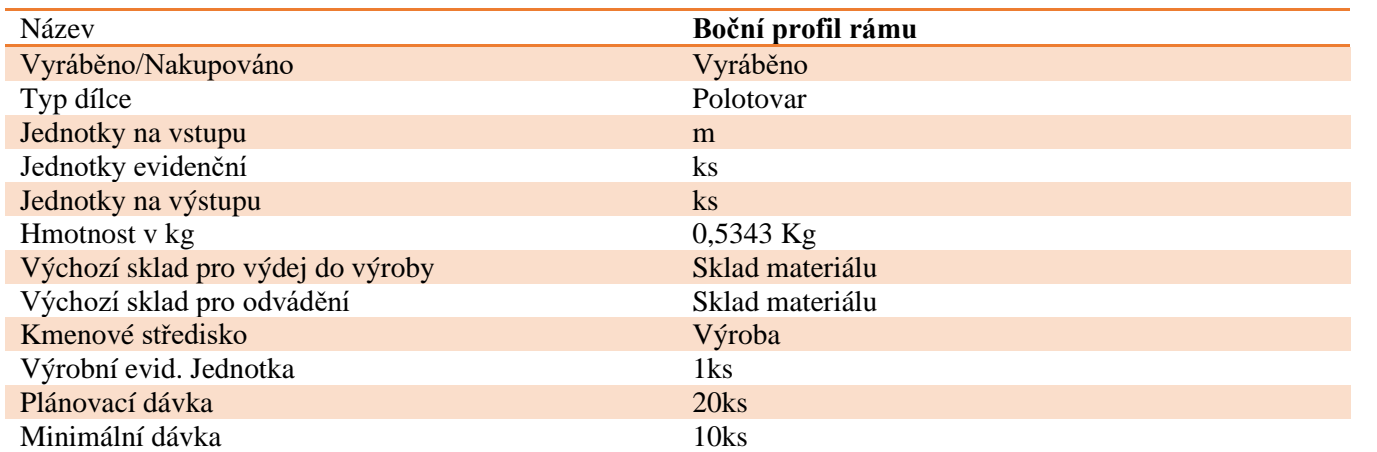

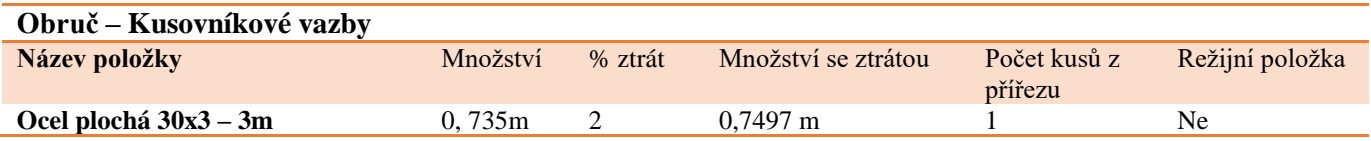

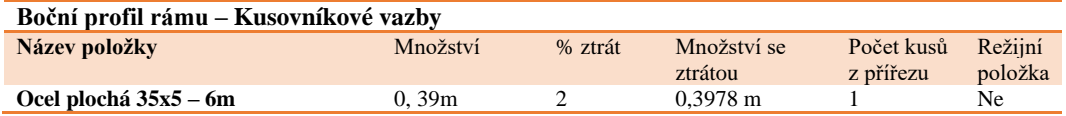

### **Boční profil rámu – Technologický postup**

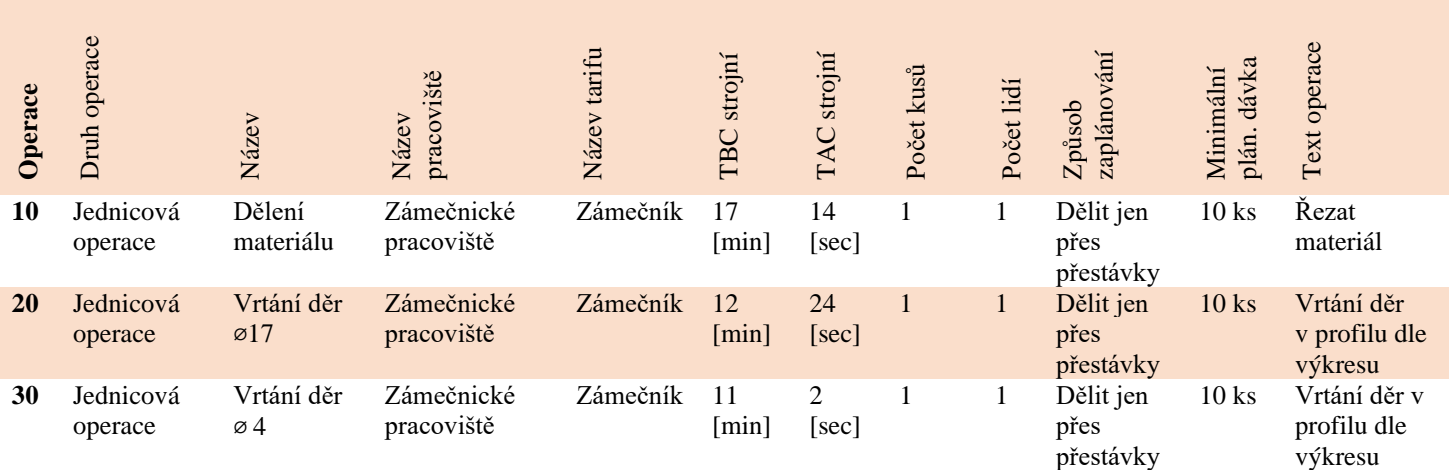

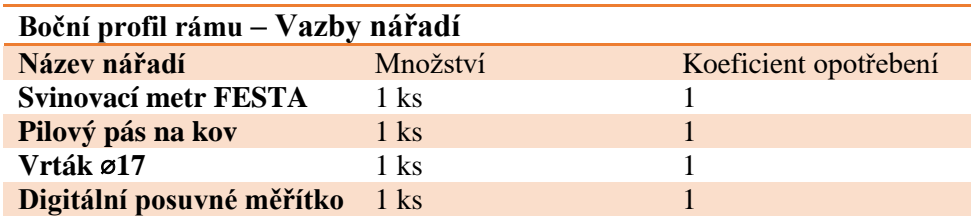

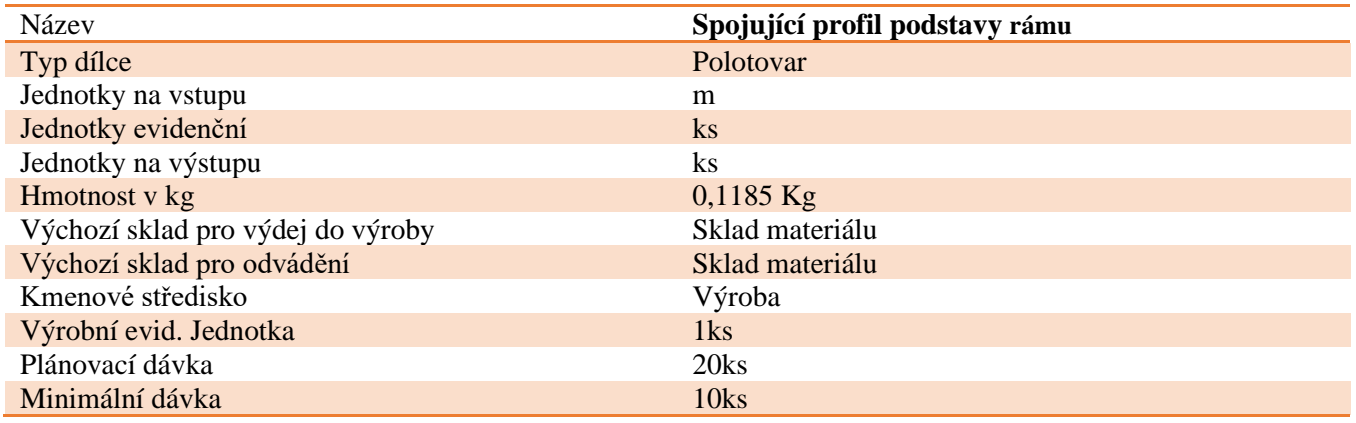

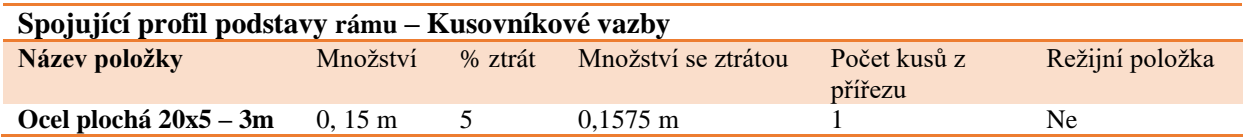

### **Spojující profil podstavy rámu – Technologický postup**

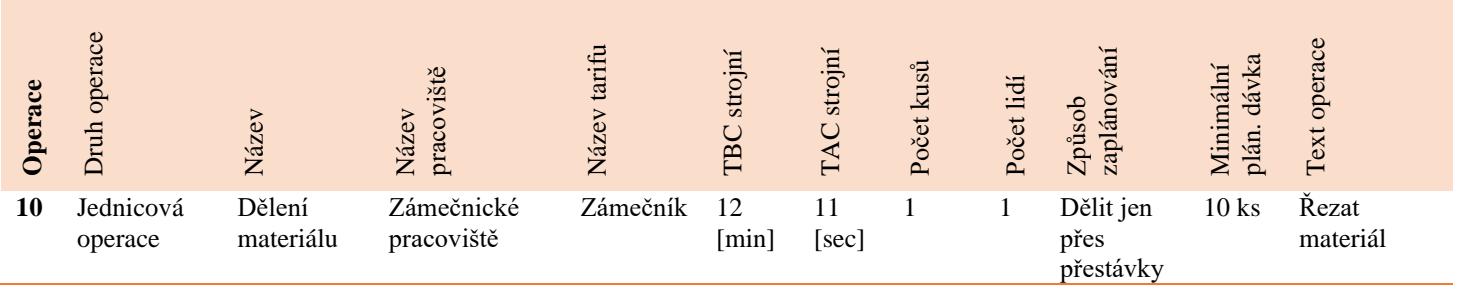

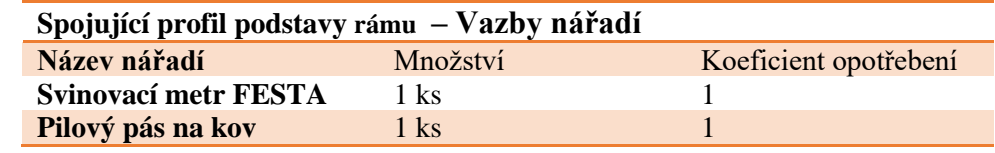

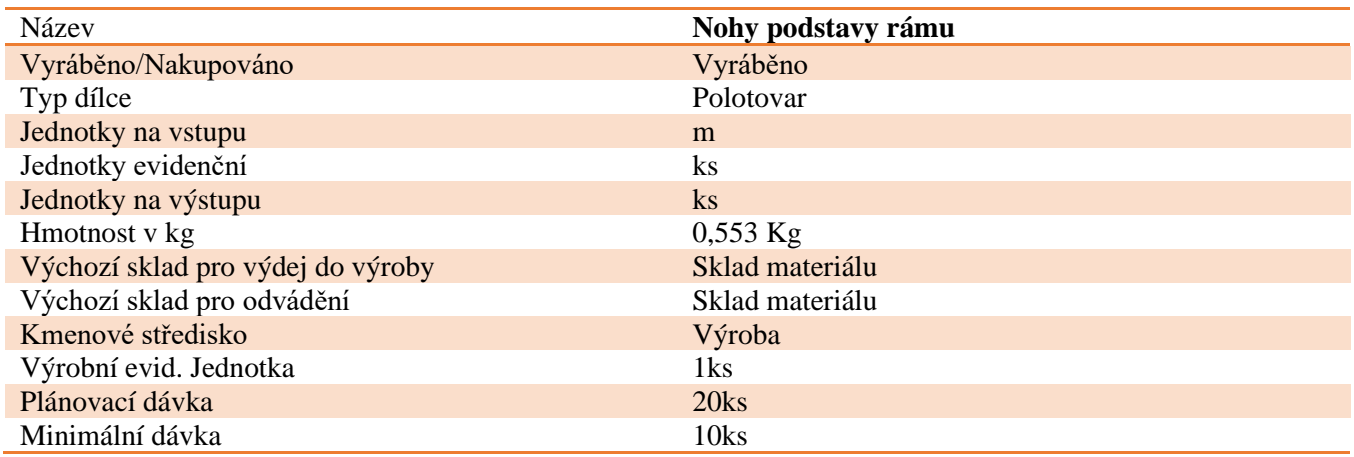

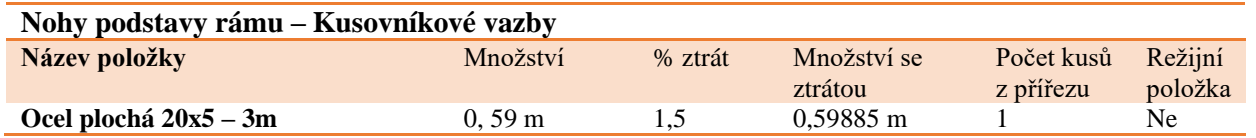

## **Nohy podstavy rámu – Technologický postup**

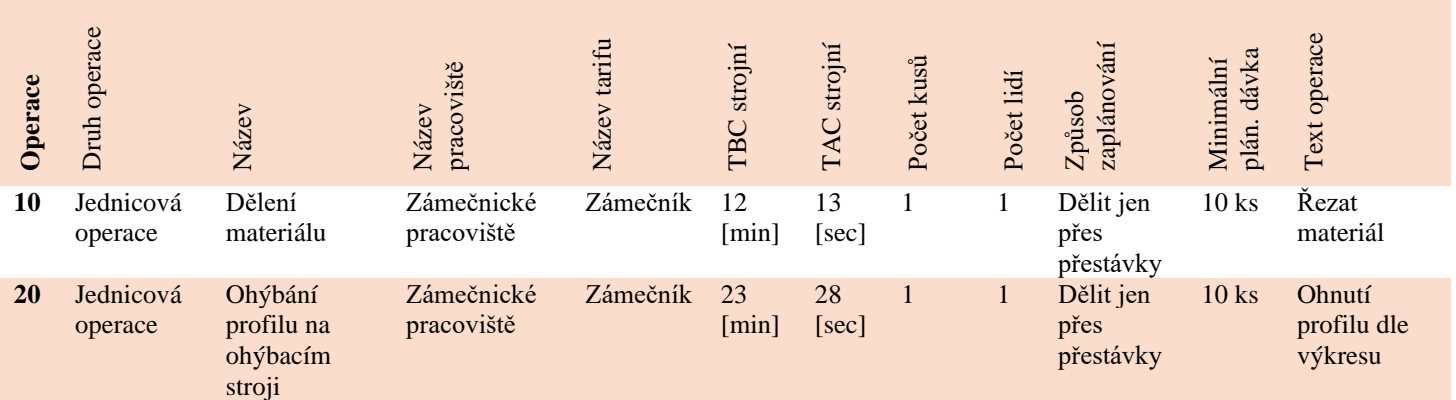

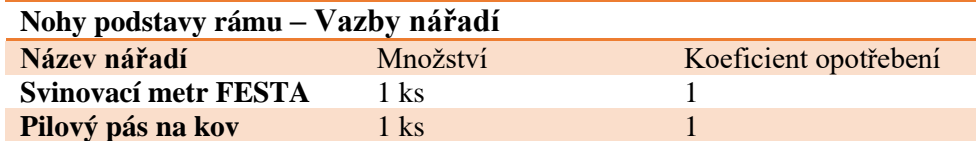

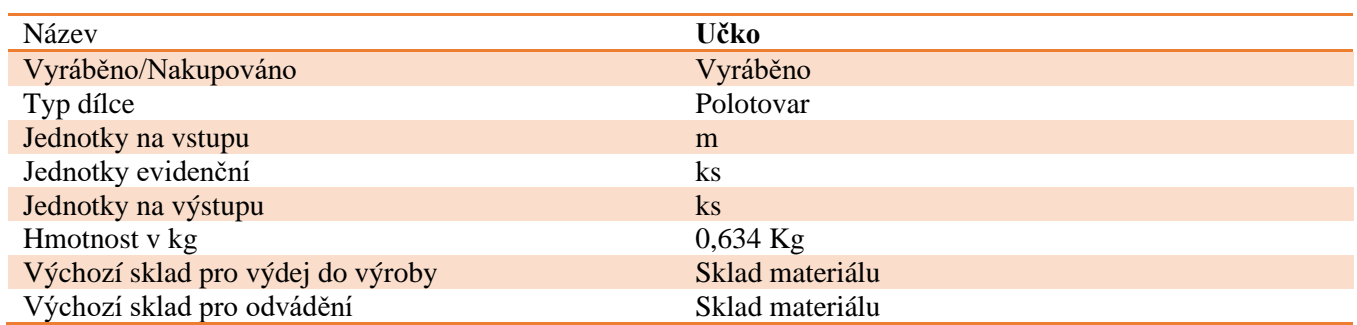

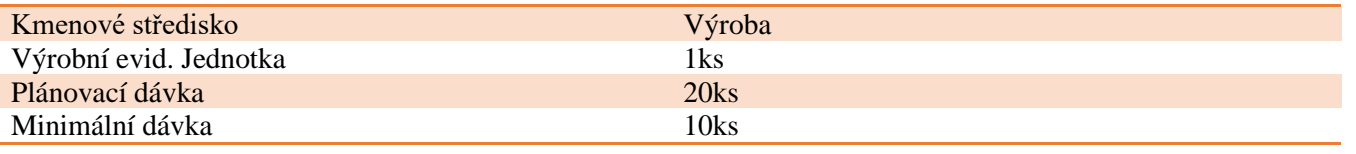

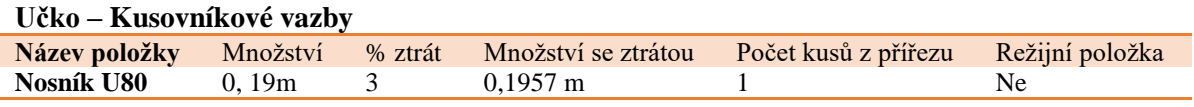

### **Učko – Technologický postup**

I

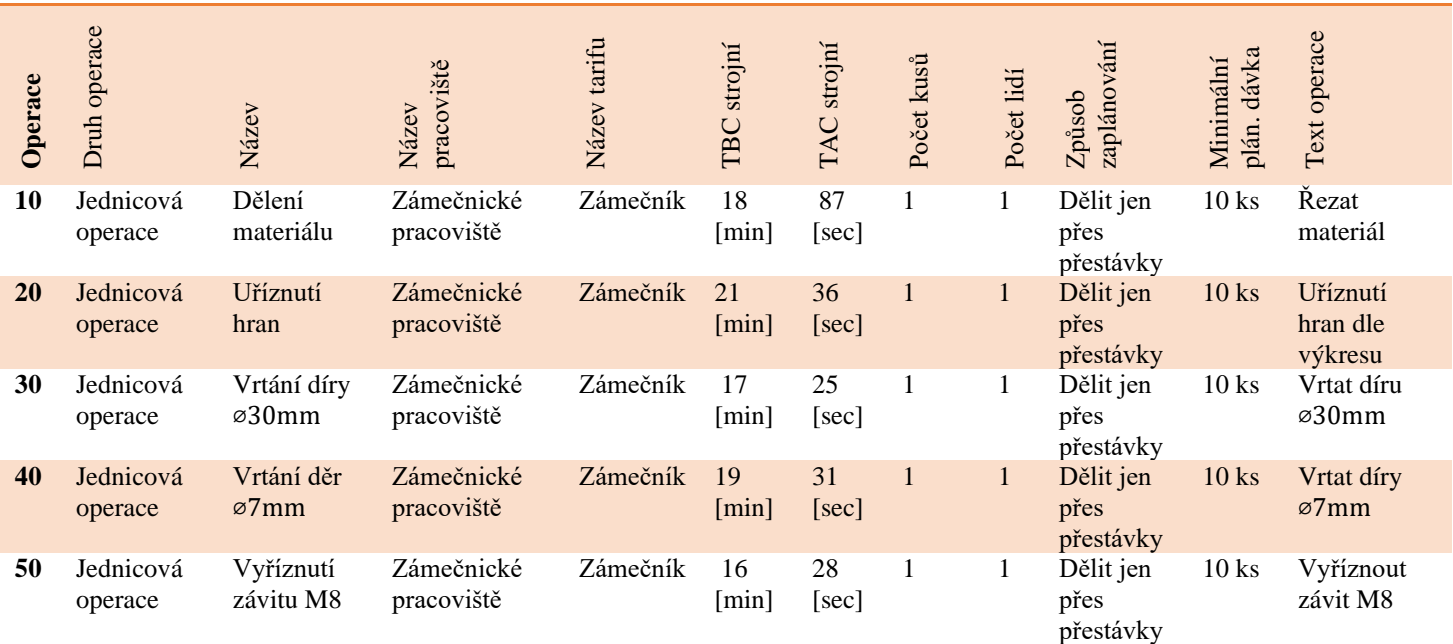

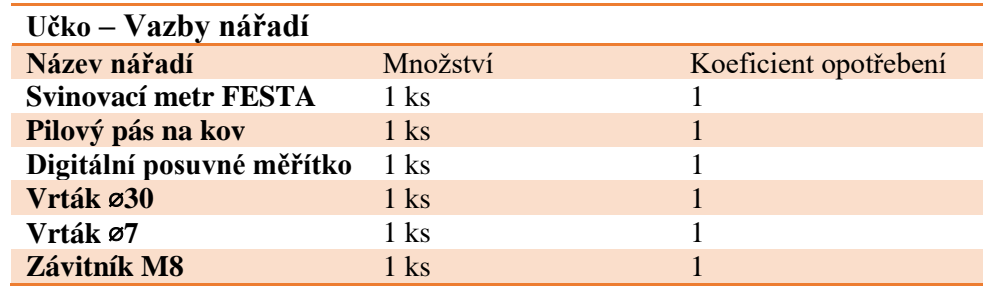

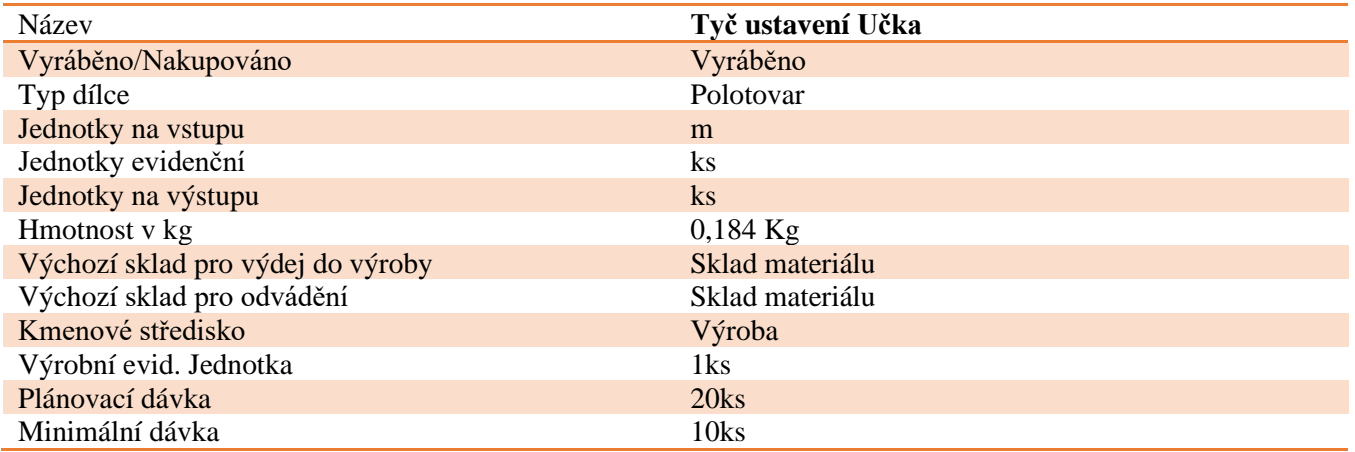

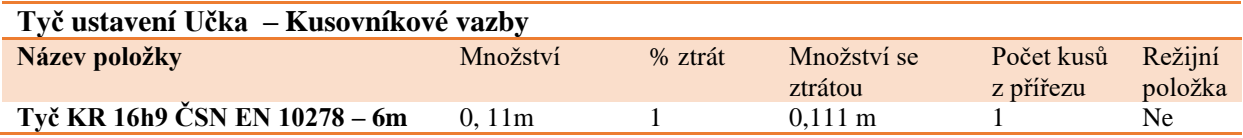

### **Tyč ustavení Učka – Technologický postup**

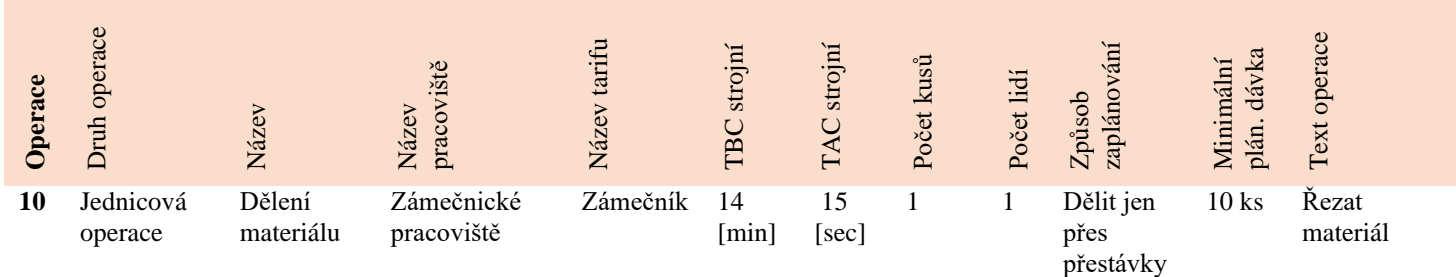

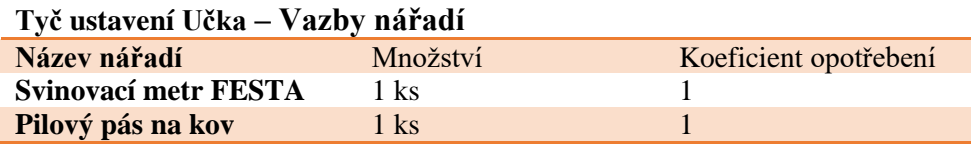

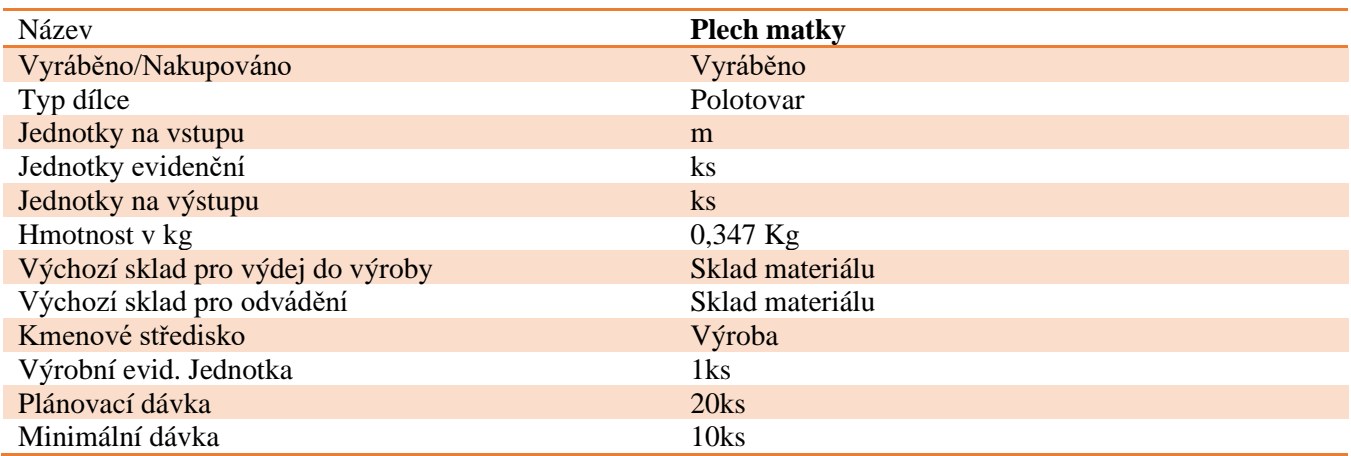

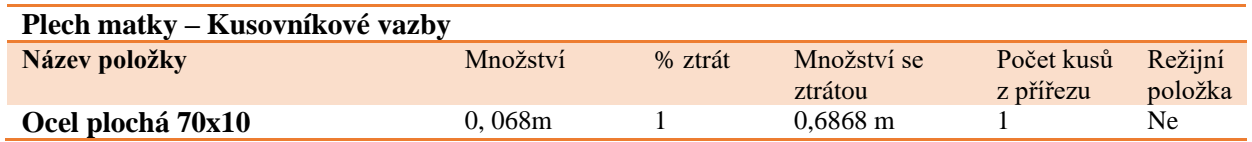

### **Plech matky – Technologický postup**

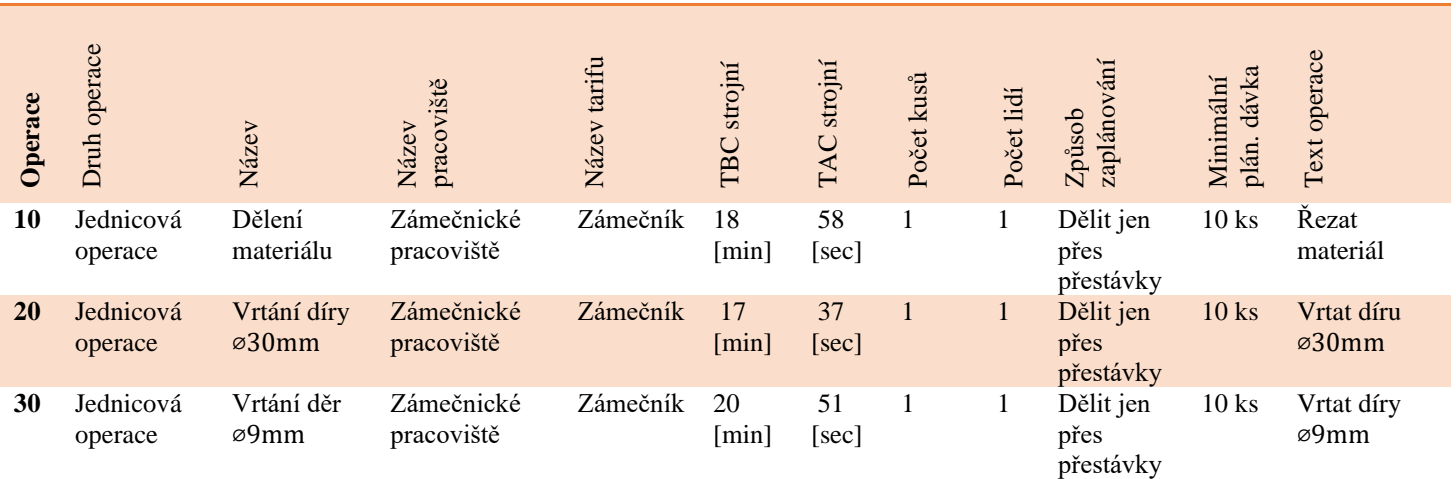

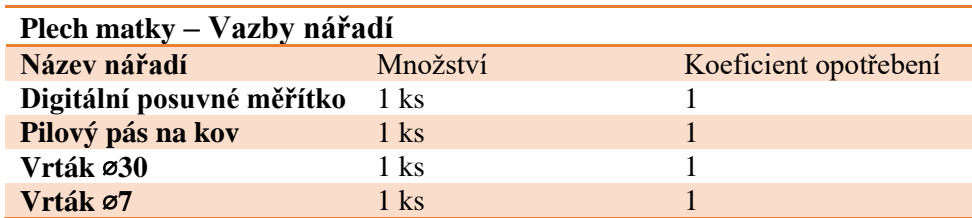

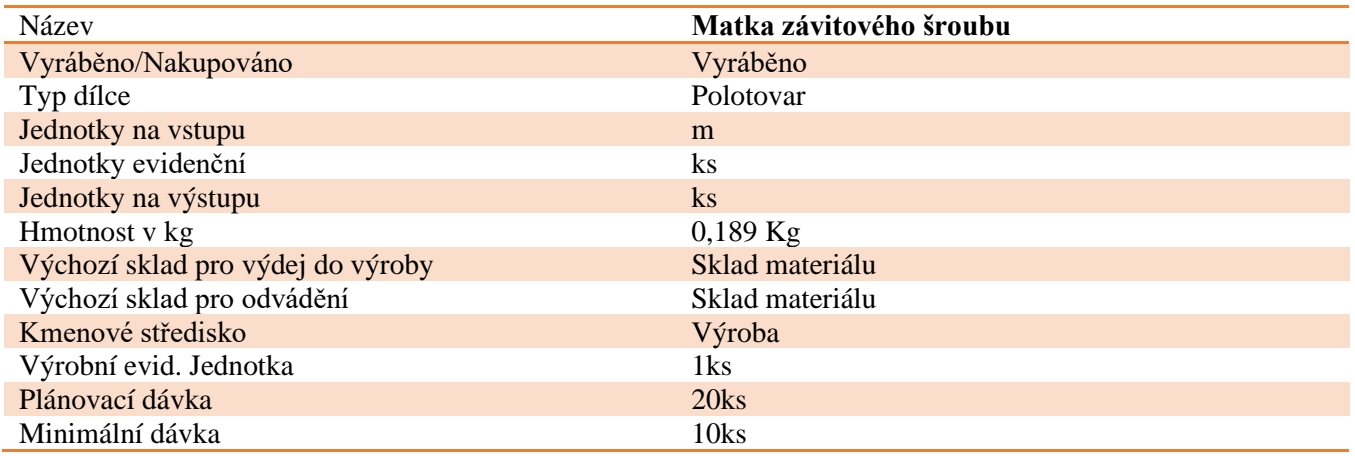

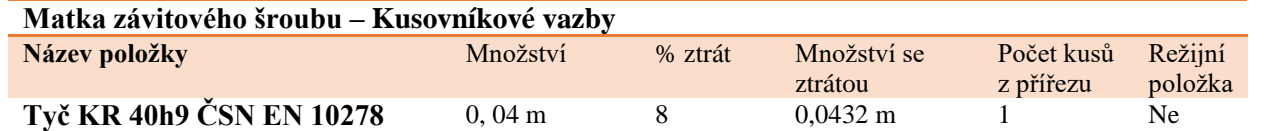

## **Matka závitového šroubu – Technologický postup**

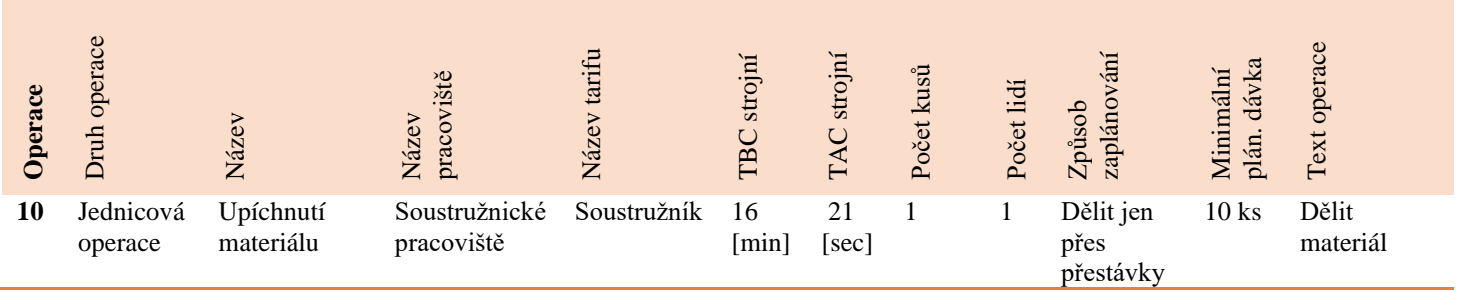

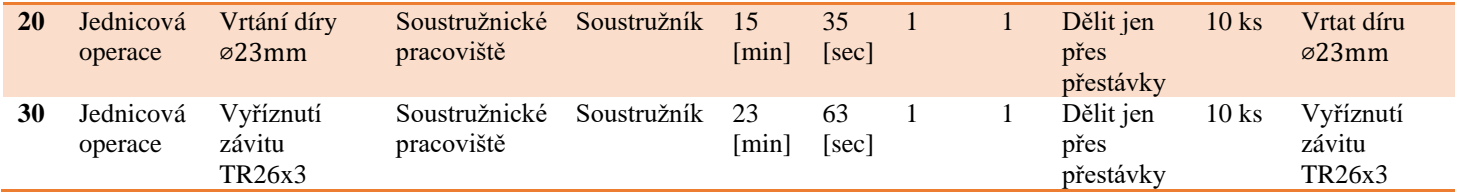

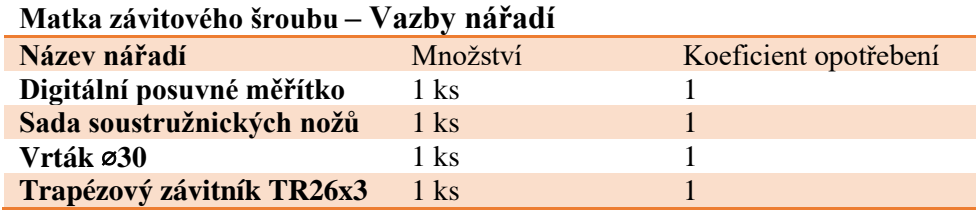

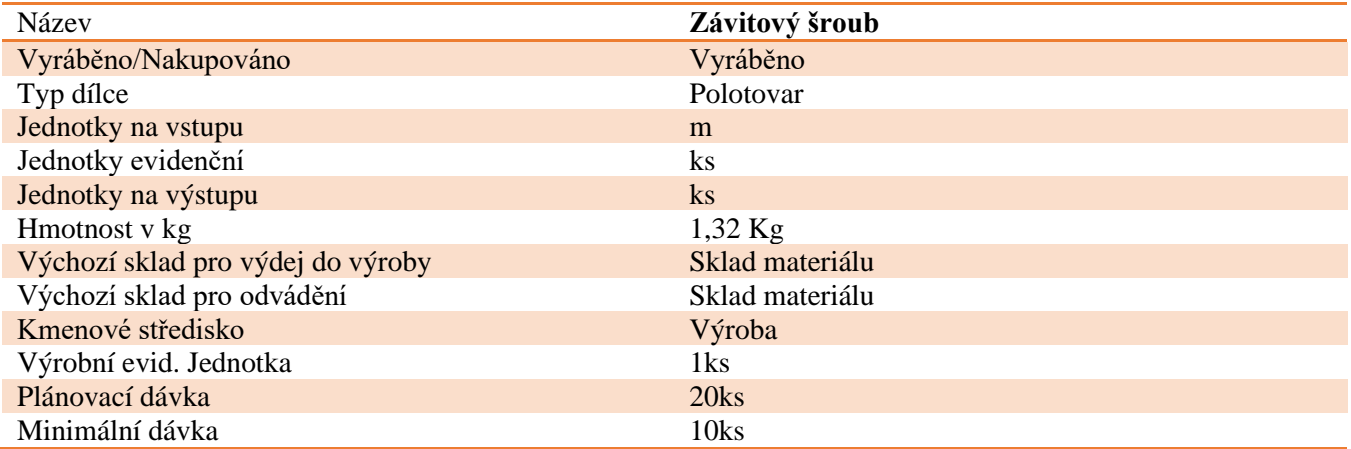

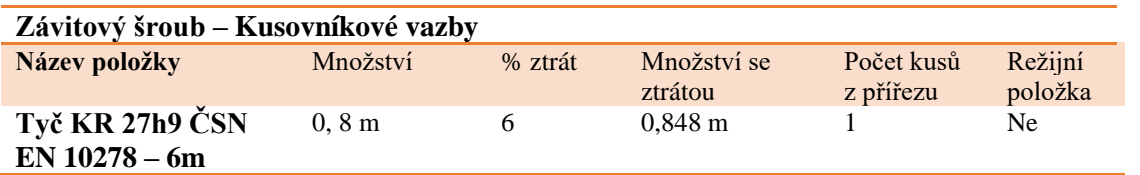

### **Závitový šroub – Technologický postup**

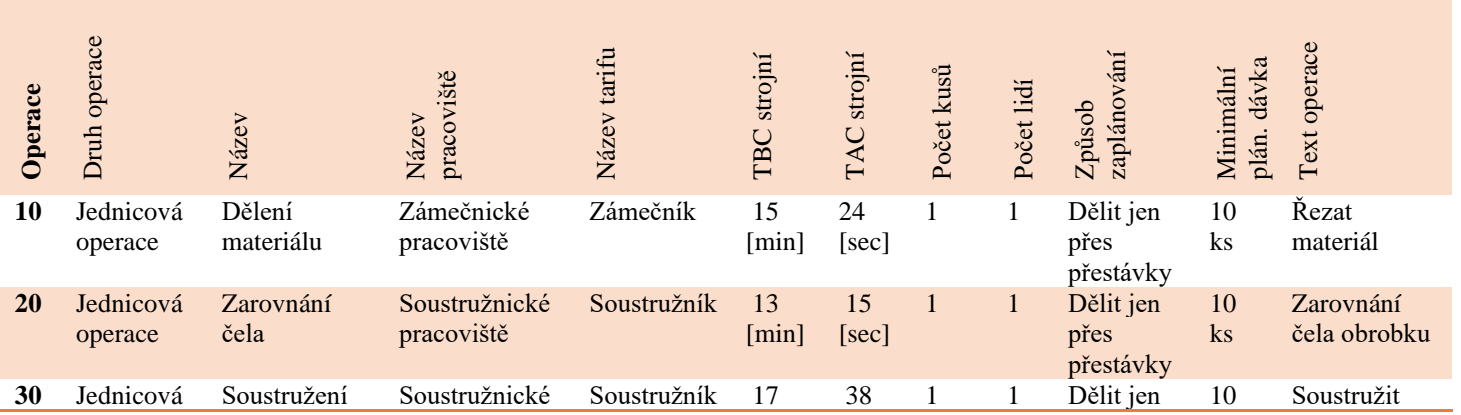

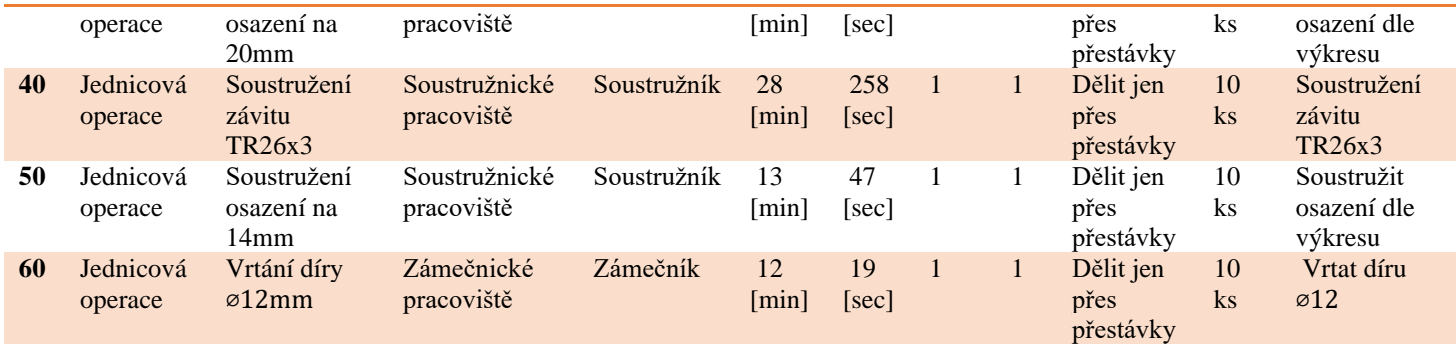

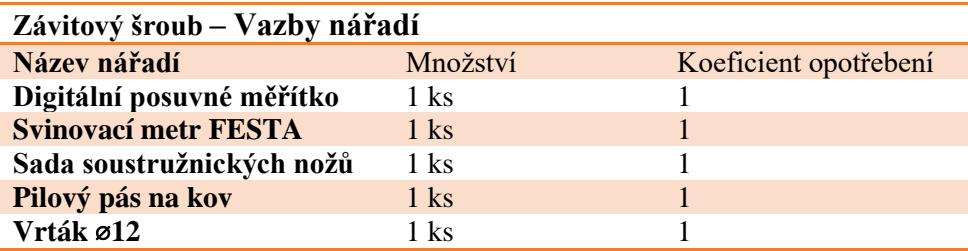

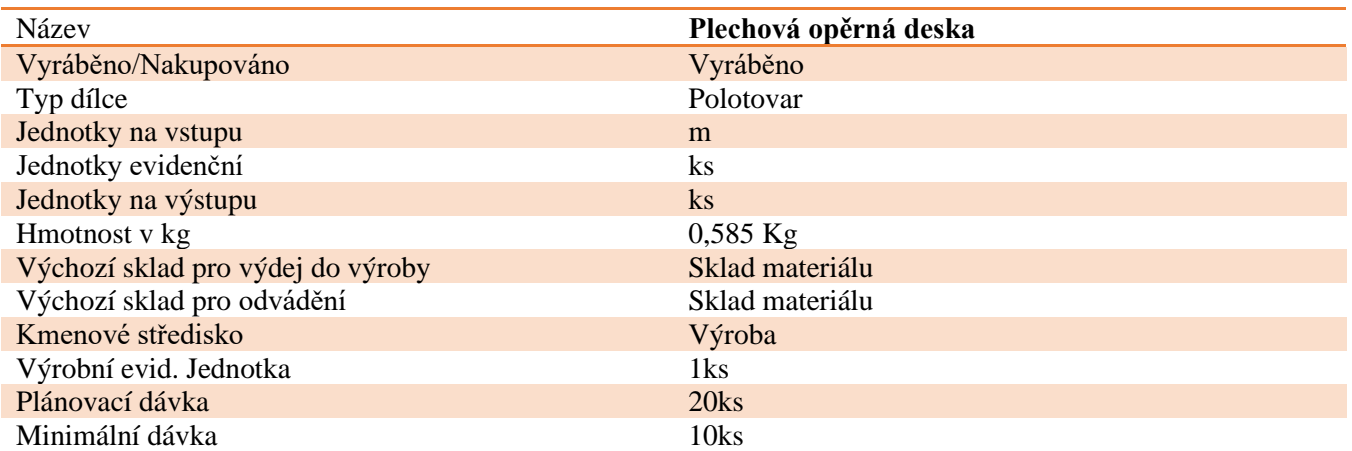

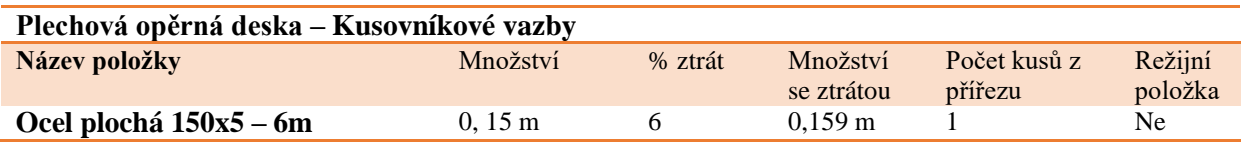

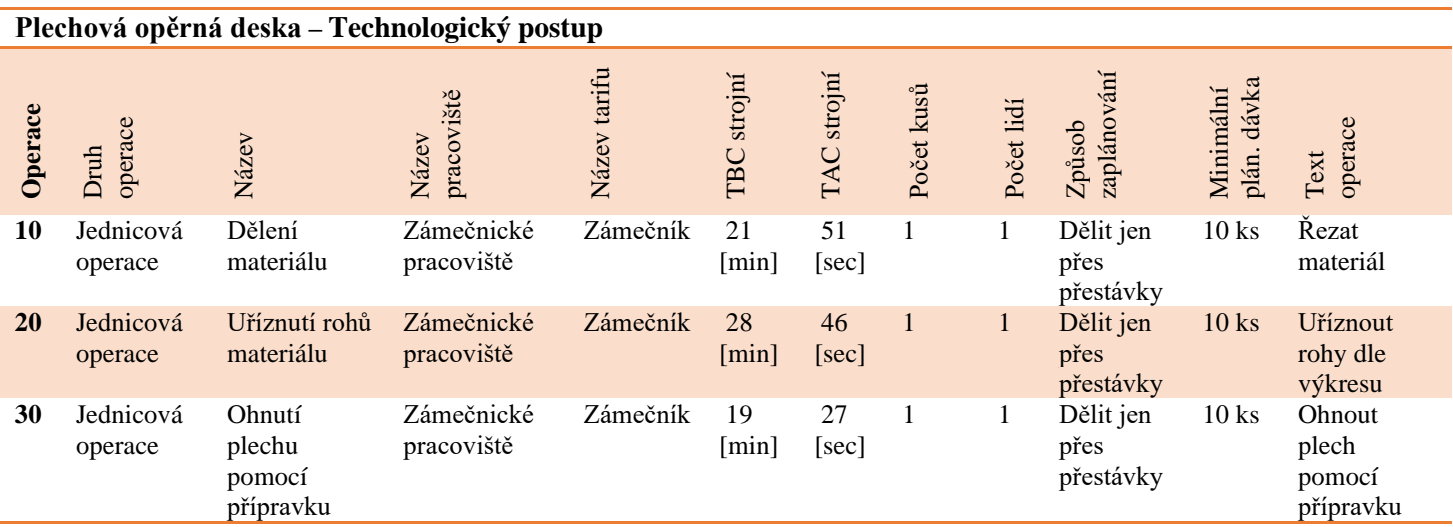

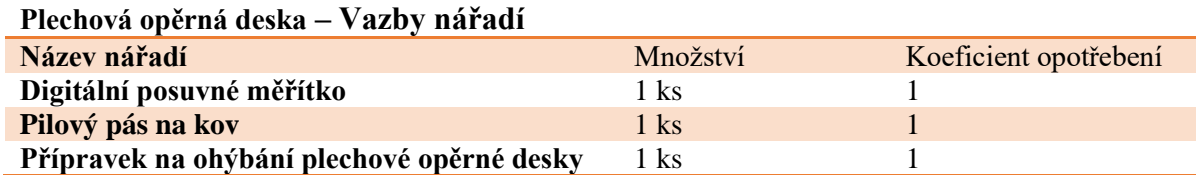

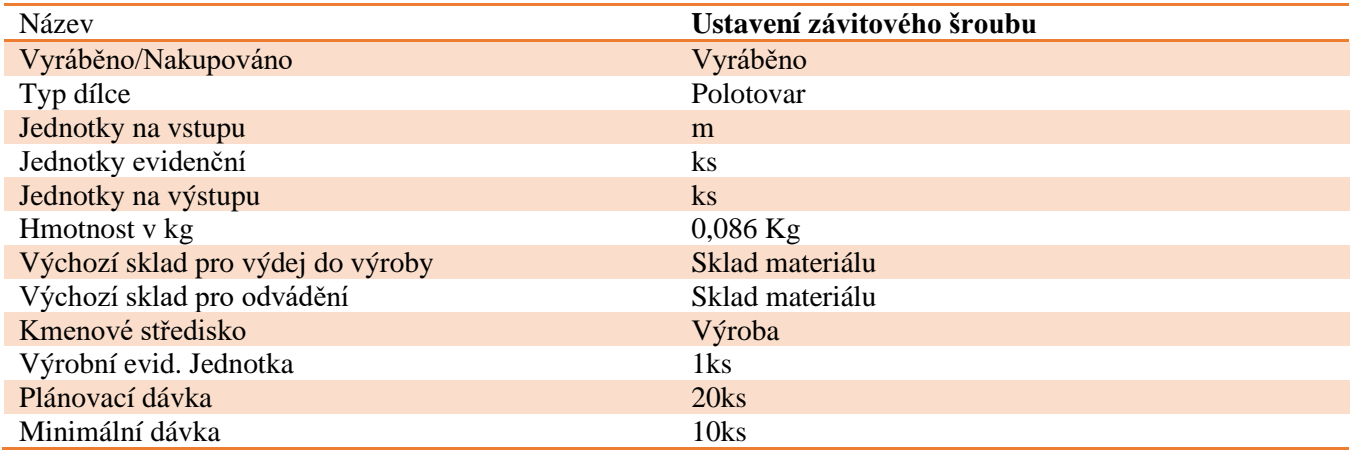

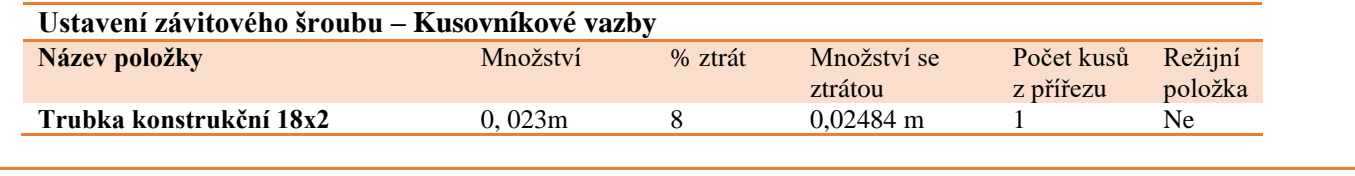

### **Ustavení závitového šroubu – Technologický postup**

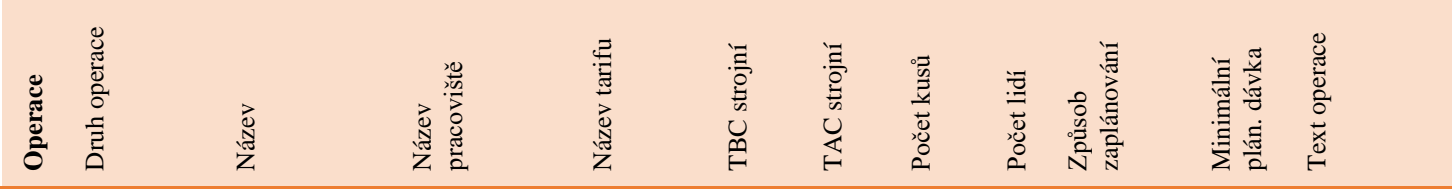

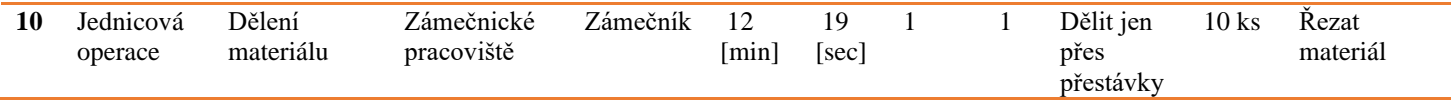

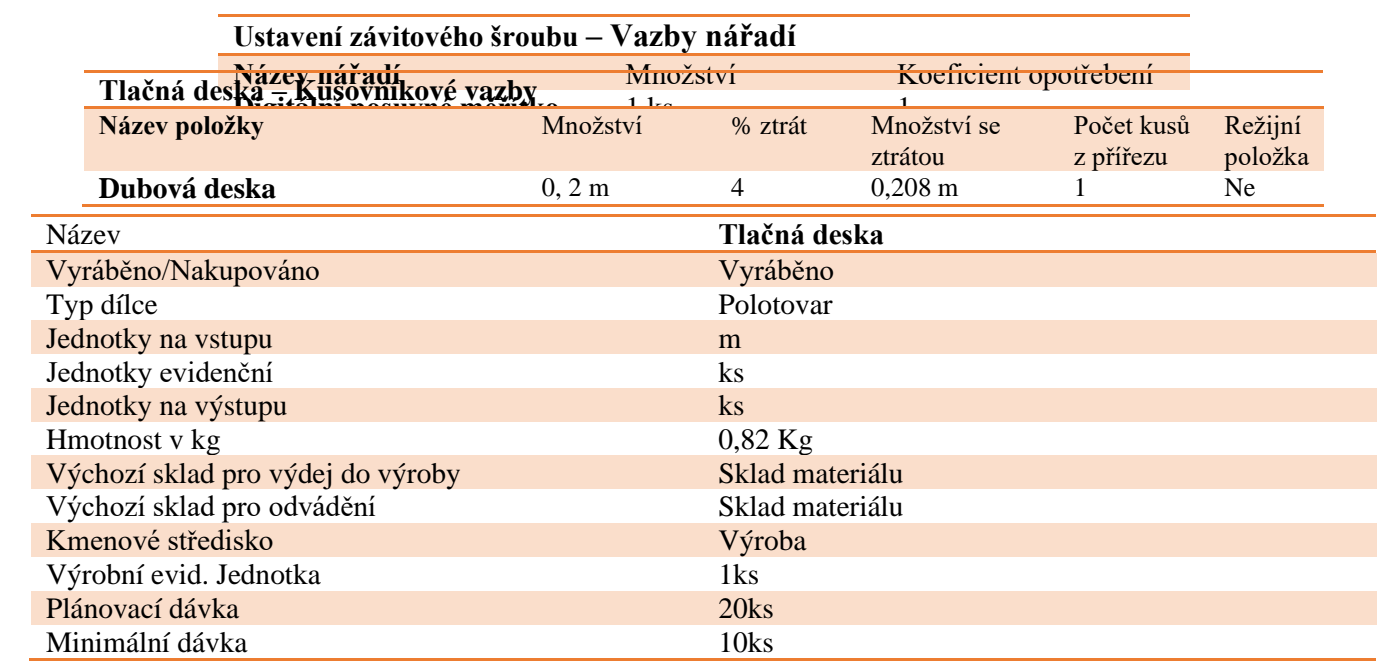

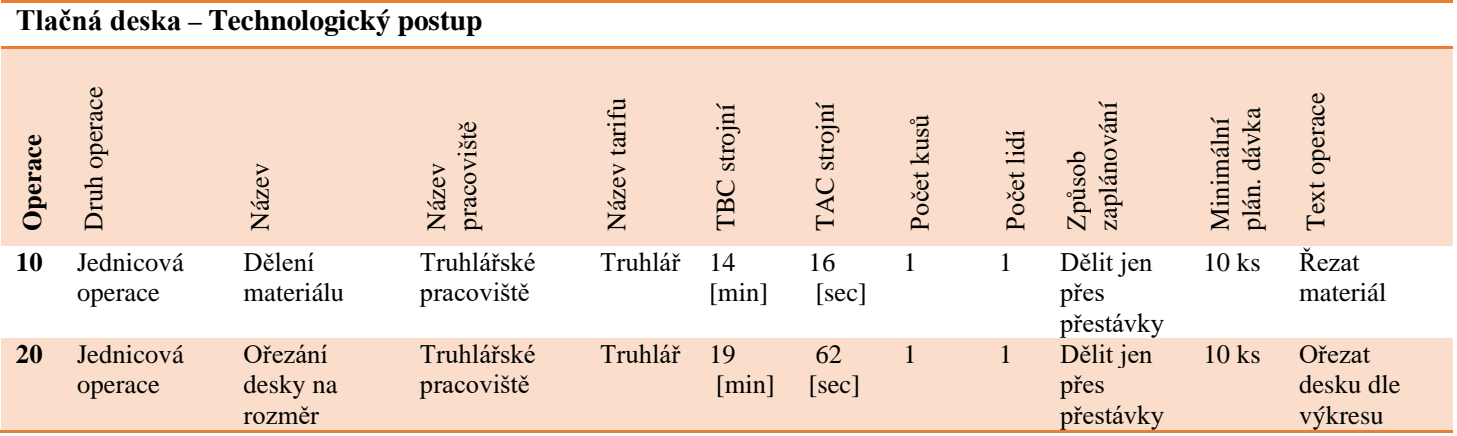

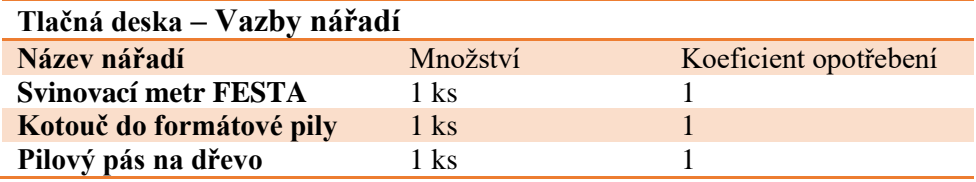

Jelikož prkénko nelze v IS Helios přímo vyrobit ze zadaných materiálů, proto je zde využito pomůcky, kdy je nejprve základní materiál ohoblován na rozměr, po čemž je označen jako hoblované prkno. Dále je hoblované prkno rozřezáno na stejné lišty a až poté je možné z těchto lišt vyrobit potřebné prkénko. Následkem použití tohoto řešení je, že ve skladu materiálu zbude zlomek kusu prkénka, který je však následně jednoduše odepsán při inventůře.

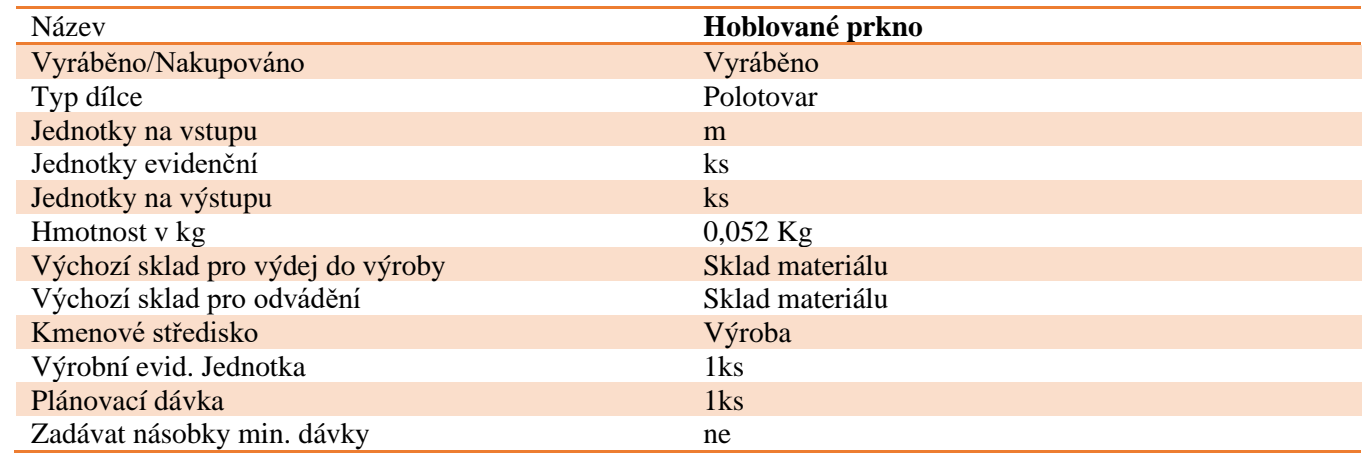

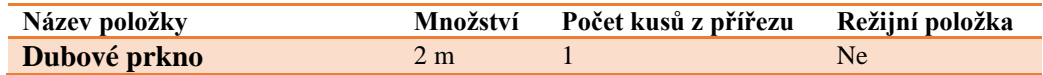

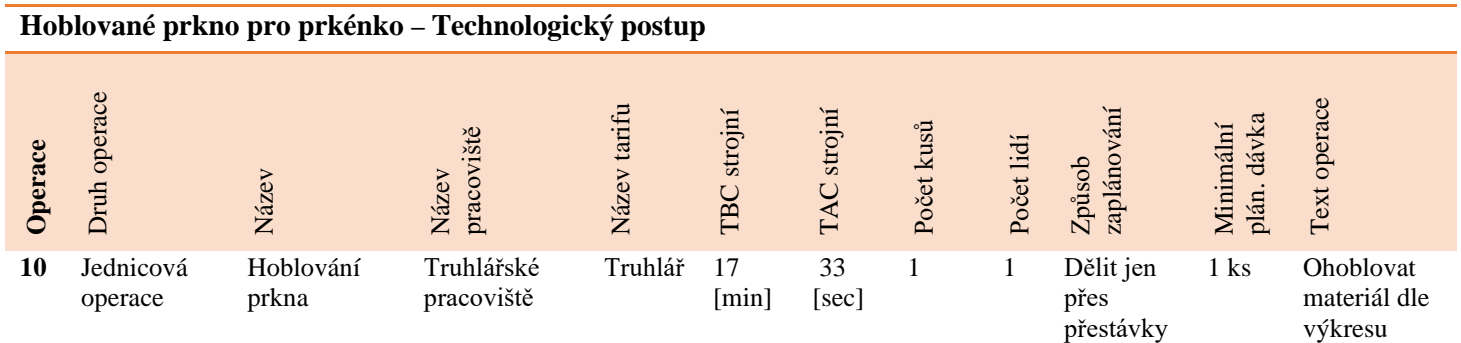

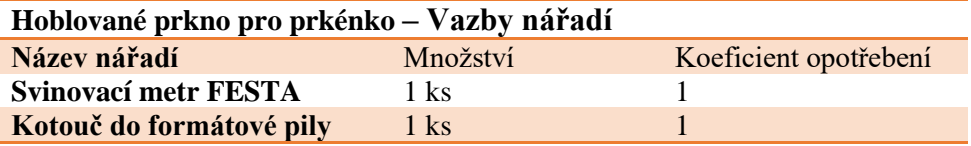

Dalším krokem v tomto netradičním postupu, je nařezání hoblovaného prkna na stejné lišty.

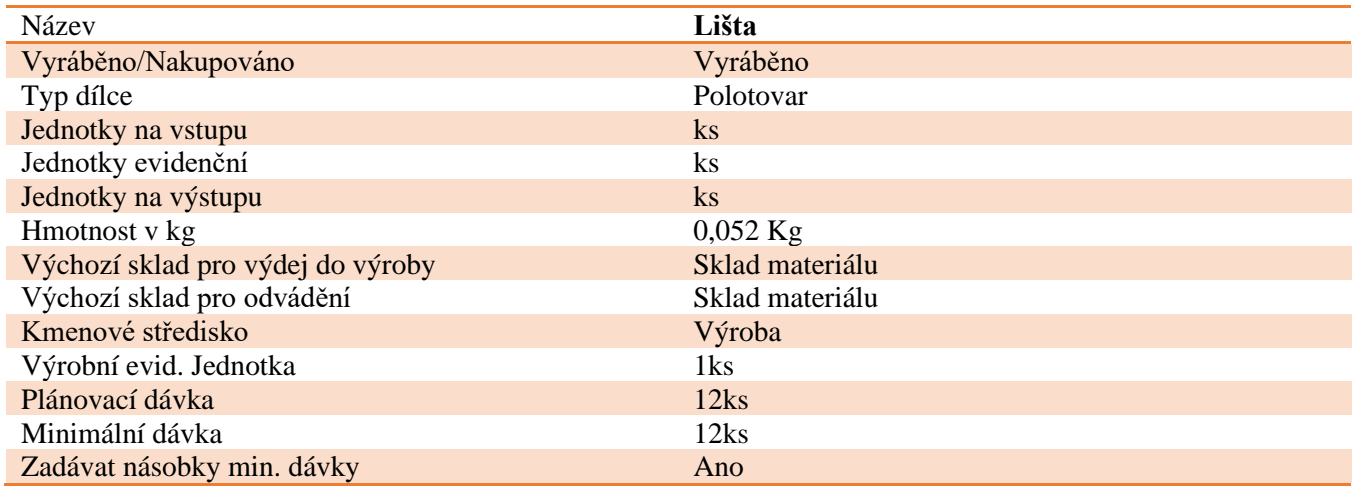

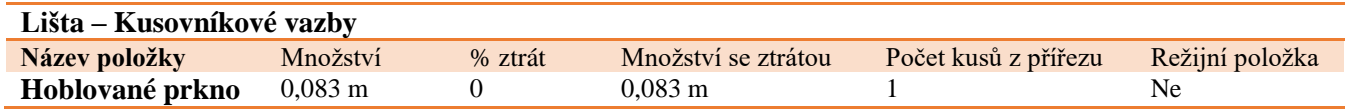

### **Lišta – Technologický postup**

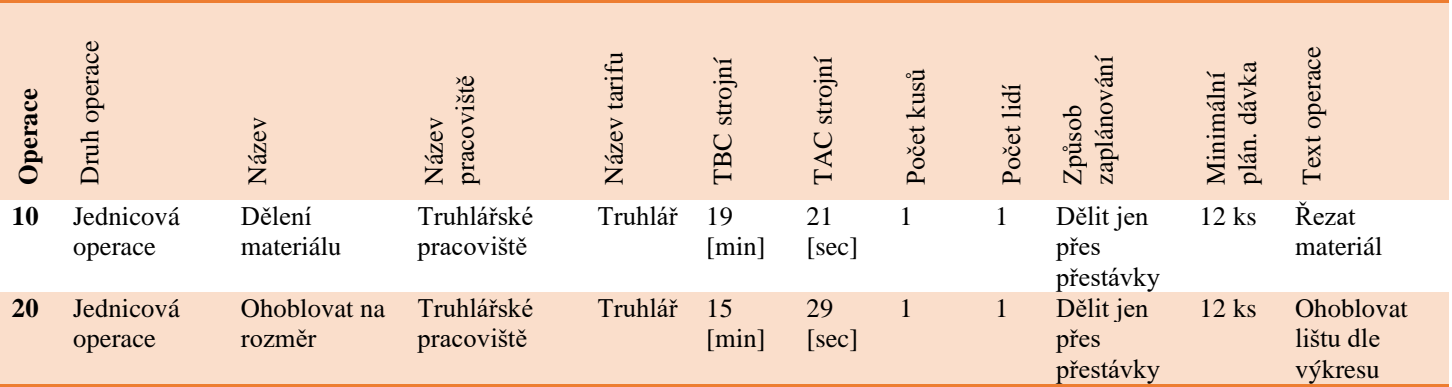

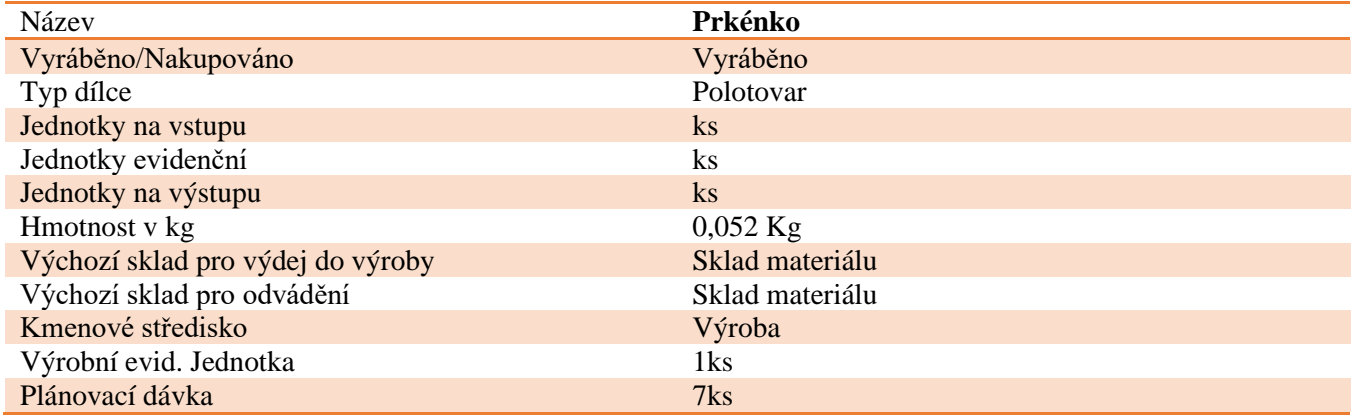

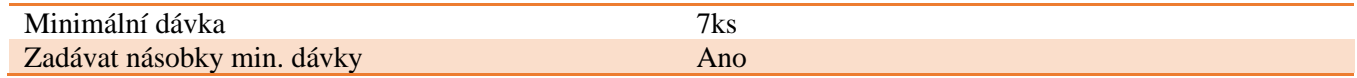

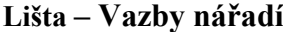

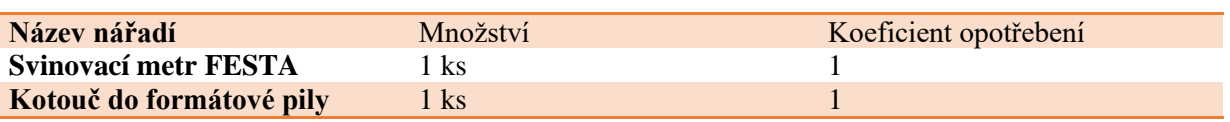

Posledním krokem je nařezání lišt na rozměry finálního prkénka, které je následně použito až ve finálním výrobku.

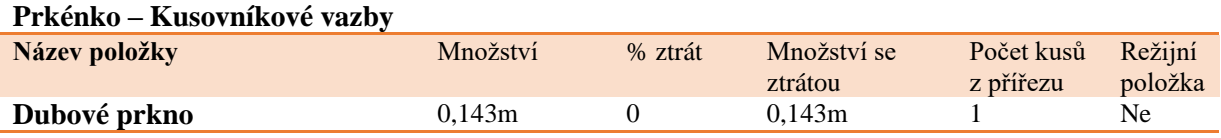

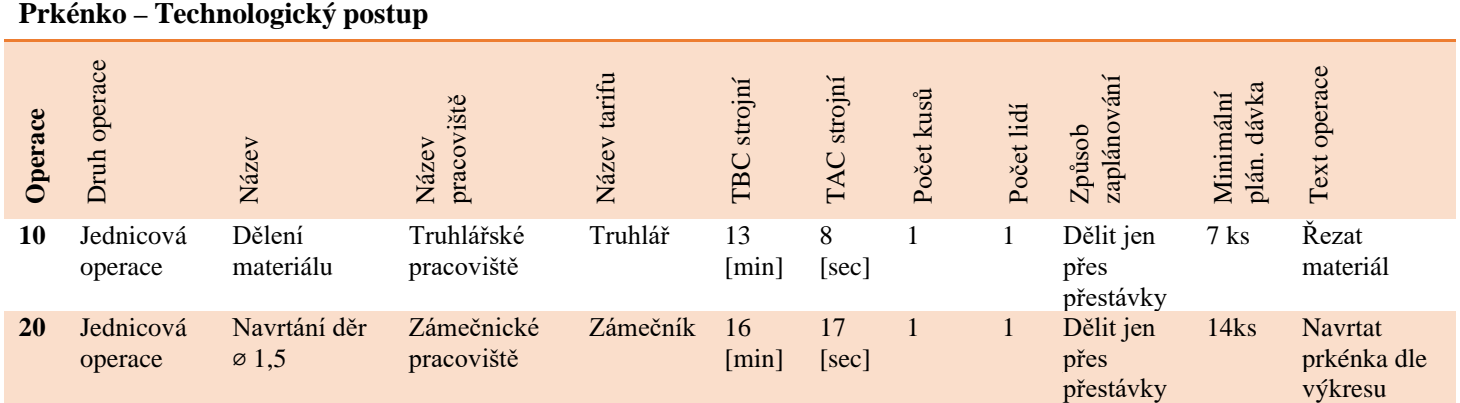

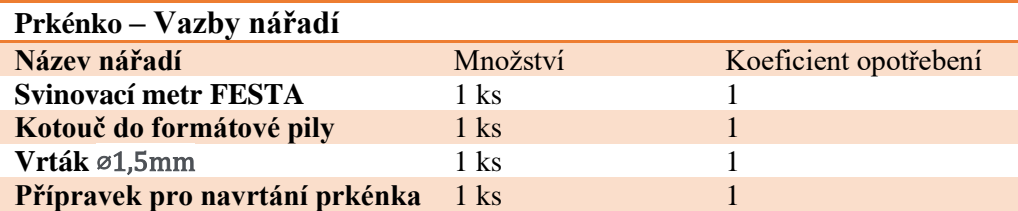